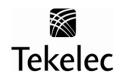

Corporate Headquarters 5200 Paramount Parkway Morrisville, NC 27560 USA Phone +1.888.367.8552 +1.919.460.2150 E-mail: info@tekelee.com

Copyright TEKELEC 2012. All Rights Reserved

# **Global Product Solutions**

# System Healthcheck Procedure EAGLE 5 ISS Releases 31.6 and later

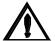

CAUTION: Use only the procedure included in your Upgrade Kit.

Before upgrading your system, access Tekelec's Customer Support Site and review any Technical Service Bulletins (TSBs) that may be related to the System Health Check or the Upgrade.

Refer to Appendix B for instructions on accessing this site.

Contact the Customer Care Center and inform them of your upgrade plans prior to beginning this procedure or an upgrade procedure.

Phone: 1-888-FOR-TKLC or 919-460-2150 (international)

EMAIL: support@tekelec.com

# CHANGE HISTORY

| Date              | ENG<br>Version# | ECN<br>Revision # | Author               | Description                                                                                            | Approved *(Yes/No) |
|-------------------|-----------------|-------------------|----------------------|----------------------------------------------------------------------------------------------------|--------------------|
| 2/5/07            | 1.0             |                   | Robert Kress         | New document                                                                                           | No                 |
| 2/28/07           | 1.1             |                   | Robert Kress         | Changes per peer review                                                                                | Yes                |
| 3/9//07           | 1.2             | A                 | Sutcliffe            | Prepared for publication                                                                               | Yes                |
| 10/15/07          | 1.3             |                   | Farrell              | PRs 119787& 120397                                                                                     | No                 |
| 10/18/07          | 2.0             |                   | Farrell              | Updates after review                                                                                   | Yes                |
| 10/23/07          | 2.1             | В                 | Sutcliffe            | Prepared for publication                                                                               | Yes                |
| 02/02/08          | 2.2             |                   | Aricent              | TALI support removed from Release 38.0                                                                 | No                 |
| 09/02/08          | 2.3             |                   | Robert Kress         | Document the Software Access Key                                                                       | No                 |
| 09/18/08          | 2.4             |                   | Robert Kress         | Changes per peer review                                                                                | No                 |
| 09/29/08          | 2.5             |                   | Robert Kress         | Changes per peer review                                                                                | Yes                |
| 10/15/08          | 2.6, 2.7        | С                 | Sutcliffe            | Updated instructions on how to access the Customer Support site. Prepared for publication.             | Yes                |
| 2/12/09           | 2.8             |                   | Robert Kress         | PR 132578: 2-port obsolescence                                                                         | No                 |
| 3/3/09            | 2.9             |                   | Robert Kress         | Changes per peer review                                                                                | Yes                |
| 3/12/09           | 2.10            | D                 | Griffiths            | Prepared for Publication                                                                               | Yes                |
| 3/16/09           | 2.11            |                   | Aricent-Manish Anand | PR 138574 and PR 138712: Modified for Fast Copy.                                                       | No                 |
| 3/23/09           | 2.12            |                   | Aricent-Manish Anand | Updates after review.                                                                                  | No                 |
| 3/27/09           | 2.13            |                   | Aricent-Manish Anand | PR 126704: Updated the clock status procedure as suggested by Phil.                                    | No                 |
| 4/06/09           | 2.14            |                   | Aricent-Manish Anand | Changes per formal review                                                                              | Yes                |
| 4/07/09           | 2.15            | Е                 | Terri Boykin         | Prepared for Publication                                                                               | Yes                |
| 5/7/09            | 2.16            |                   | Robert Kress         | PR140023: need to preflash E5-OAM before running target release GPL.                                   | No                 |
| 5/22/09           | 2.17            |                   | Aricent- Veenu Rani  | Removed references to ESP-1A/ESP-1B IP<br>Addresses and added note for E5-STC Card in<br>Procedure 14. | No                 |
| 6/15/09           | 2.18            | F                 | Robert Kress         | Changes per peer review                                                                                | Yes                |
| 7/1/09            | 2.19            |                   | Robert Kress         | Change for E5OAM                                                                                       | No                 |
| 8/13/09           | 2.20            |                   | Robert Kress         | Changes per peer review                                                                                | Yes                |
| 8/20/09           | 2.21            | G                 | Terri Boykin         | Revision G. Prepared document for external publication.                                                |                    |
| 8/25/09           | 2.22            |                   | Dunkelberger         | PR 135911: NPP SDWC PFX Enhancements                                                                   | No                 |
| 8/29/09           | 2.23            |                   | Dunkelberger         | Updates                                                                                                | No                 |
| 9/15/09           | 2.24            |                   | Robert Kress         | PR 157613 : system time changed when booting into upgrade mode                                         | No                 |
| 9/30/09           | 2.25            |                   | Robert Kress         | Changes per review                                                                                     | Yes                |
| 10/4/09           | 2.26            |                   | Terri Boykin         | Edits for publication                                                                                  | No                 |
| 10/5/09           | 2.27            |                   | Robert Kress         | Edits for publication                                                                                  | No                 |
| 10/6/09           | 2.28            | Н                 | Terri Boykin         | Prepared for publication; backed out the step-<br>number shading changes.                              | Yes                |
| 10/15/09          | 2.29            |                   | Robert Kress         | PR 157613 update                                                                                       | Yes                |
| 10/16/09          | 2.30            | Н                 | Griffiths            | Prepared for Publication                                                                               | Yes                |
| 1/27/10           | 2.31            | J                 | Griffiths            | Correct revision; Prepared for Publication                                                             | Yes                |
| 3/17/10           | 2.32            |                   | Farrell              | PR 162488, 162095, & 162983 and Task 81644                                                             | No                 |
| 3/26/10           | 2.33            |                   | Farrell              | Updates from review.                                                                                   | No                 |
| 3/29/10           | 3.0             | V                 | Farrell              | Final updates for approval.                                                                            | Yes                |
| 4/18/10<br>8/6/10 | 3.1             | K                 | Farrell              | Publication.  PRs 164135 & 164448 for Eagle 42.0                                                       | Yes<br>No          |
| 8/6/10<br>8/25/10 | 3.2             |                   | Farrell              | Updates from review & for publication                                                                  | Yes                |
| 8/23/10           | 3.4             | L                 | Farrell Farrell      | Additional updates for publication                                                                     | Yes.               |
| 9/27/10           | 3.4             | L                 | Farrell              | PR 169043: RamDisk issue booting MASPs                                                                 | No                 |
| 9/27/10           | 4.0             | M                 | Farrell              | Updates from review & for publication                                                                  | Yes                |
| 10/10/10          | 4.1             | 141               | Farrell              | Publication                                                                                            | Yes                |
| 3/17/11           | 4.2             |                   | Farrell              | PR 195561, 194973, & 197366.                                                                           | No                 |

#### **EAGLE 5 ISS Releases 31.6 and later**

# **System Healthcheck Procedure**

| 4/5/11   | 4.3 |   | Farrell             | Updates from review comments.                    | No  |
|----------|-----|---|---------------------|--------------------------------------------------|-----|
| 4/6/11   | 5.0 | N | Farrell             | Publication                                      | Yes |
| 8/12/11  | 5.1 |   | Farrell             | arrell PR 203699: Health Check doc modifications |     |
| 8/18/11  | 5.2 |   | Aricent-Nishesh Rai | PR 165005: Modified Health Check per Rel 44.0.   | Yes |
| 11/29/11 | 5.3 |   | Farrell             | PR 203699 & 208529                               | No  |
| 12/06/11 | 5.4 |   | Farrell             | Updates for review comments                      | No  |
| 12/08/11 | 6.0 | O | Farrell             | Preparation for Publishing.                      | Yes |
| 4/24/12  | 7.0 | P | Farrell             | Updating for Publishing                          | Yes |

# **TABLE OF CONTENTS**

| 1. | INTRODUCTION                                              |    |
|----|-----------------------------------------------------------|----|
|    | 1.1 Purpose and Scope                                     |    |
|    | 1.2 References                                            |    |
|    | 1.3 Acronyms                                              | 6  |
| 2  | GENERAL DESCRIPTION                                       | 7  |
|    | 2.1 Recommendations for Performing Health Check           |    |
|    | 2.2 Health Check Record                                   |    |
|    | 2.3 Health Check Type                                     |    |
| _  | PRO OFFILINGS                                             | •  |
| 3. | PROCEDURES                                                |    |
|    | 3.1 Pre-Health Check Requirements                         |    |
|    | 3.2 Health Check Preparation                              |    |
|    | 3.3 General System Status                                 |    |
|    | 3.4 Report System Troubles                                |    |
|    | 3.5 Verifying Database Status                             |    |
|    | 3.6 Verifying GPLs                                        |    |
|    | 3.7 Retrieving Obituaries                                 |    |
|    | 3.8 Verifying STPLAN                                      |    |
|    | 3.9 Verify SCCP Load                                      |    |
|    | 3.10 Verifying LNP and LSMS                               |    |
|    | 3.11 Verifying SEAS                                       |    |
|    | 3.12 Verifying optional features                          |    |
|    | 3.13 Verifying IP Signaling Status                        |    |
|    | 3.14 Verifying EROUTE                                     |    |
|    | 3.15 Verifying IMT Status                                 |    |
|    | 3.16 Retrieving Trouble Data                              |    |
|    | 3.17 Verifying Clock Status                               |    |
|    | 3.18 Verifying MPS                                        |    |
|    | 3.19 Verify Source Database and Enter Software Access Key |    |
|    | 3.20 Verifying Fixed and Removable Media (Part 1)         |    |
|    | 3.21 Testing IMT Status                                   |    |
|    | 3.22 Verifying Fixed and Removable Media (Part 2)         |    |
|    | 3.23 Table Capacity Status                                |    |
|    | 3.24 Verification of the IP Database                      |    |
|    | 3.25 Health Check Conclusion                              | 79 |
| 4. | COMPLETION OF HEALTH CHECK                                | 80 |
| ΑP | PPENDIX A. ESTIMATING UPGRADE TIMES                       | 81 |
| ΔΡ | PPENDIX B. ACCESSING TEKELEC'S CUSTOMER SUPPORT SITE      | 83 |

# **List of Tables**

| Fable 1. Acronyms                                                              | 6  |
|--------------------------------------------------------------------------------|----|
| Table 2. Health Check Record                                                   | 8  |
| Гable 3. Health Check Type Procedures                                          | 8  |
| Гable 4. Pre-Health Check Requirements                                         | 9  |
| Гable 5: Memory Address by Eagle release.                                      | 57 |
|                                                                                |    |
| List of Procedures                                                             |    |
| Procedure 1. Verifying Pre-Health Check Requirements                           |    |
| Procedure 2. Health Check Preparation                                          | 10 |
| Procedure 3: Determining General System Status                                 | 13 |
| Procedure 4: Reporting System Troubles                                         | 24 |
| Procedure 5: Verifying Database Status                                         | 25 |
| Procedure 6: Verifying GPLs                                                    | 28 |
| Procedure 7: Retrieving Obituaries                                             | 29 |
| Procedure 8: Verifying STPLAN                                                  | 30 |
| Procedure 9: Verify SCCP Load                                                  | 31 |
| Procedure 10: Verifying LNP and LSMS                                           |    |
| Procedure 11: Verifying SEAS                                                   | 35 |
| Procedure 12: Verifying optional features                                      | 36 |
| Procedure 13: Verifying IP Signaling Status                                    | 37 |
| Procedure 14: Verifying EROUTE                                                 | 39 |
| Procedure 15: Verifying IMT Status                                             | 42 |
| Procedure 16: Retrieving Trouble Data                                          | 44 |
| Procedure 17: Verifying Clock Status                                           | 45 |
| Procedure 18: Verifying MPS                                                    | 47 |
| Procedure 19: Verify Source Database and enter Software Access Key             |    |
| Procedure 20: Verifying Fixed Disks Functions with TST-DSK                     |    |
| Procedure 21: Testing IMT Buses                                                | 64 |
| Procedure 22: Verifying Fixed Disks and Removable Media Function with TST-DISK | 66 |
| Procedure 23: Collect Table Capacity Status                                    | 72 |
| Procedure 24: Verification of the IP Database                                  | 73 |

#### 1. INTRODUCTION

#### 1.1 Purpose and Scope

This document describes Tekelec's recommended methods and procedures to be used to evaluate Site and STP data retrieved from in-service EAGLE STP or any other Tekelec product using the EAGLE hardware platform. This document is intended for use for system running EAGLE release 31.6 or higher. The intended audience for this document is EAGLE® Engineering, Documentation, Customer Service personnel and any craft person who has completed EAGLE® training and is familiar with the EAGLE® interface. The scope of this document is specifically to collect data to determine the health of an in-service EAGLE prior to a software upgrade or an extension shelf installation. In general, this document may be used for an instance where the health determination of the EAGLE is required (i.e. troubleshooting).

The document is written to support all customer configurations. All of the commands specified in the procedures should be executed unless explicitly stated otherwise in the individual procedure. Not doing so may result in a delay in the analysis performed by Tekelec personnel.

Analysis of data captured during this procedure is out of the scope of this document. Analysis of the data is covered in reference [1].

#### 1.2 References

[1] Health Check Analysis Work Instruction, WI005139, latest revision, Tekelec

#### 1.3 Acronyms

Table 1. Acronyms

| Acronym      | Definition                                           |  |
|--------------|------------------------------------------------------|--|
| ASM          | Application Services Module                          |  |
| AST          | Associate State for Maintenance                      |  |
| BITS         | Building Integrated Timing System                    |  |
| DPC          | Destination Point Code                               |  |
| DSM          | Database Services Module                             |  |
| E5-OAM       | Eagle 5 Operation, Admission, & Maintenance          |  |
| E5-MASP      | Dual-card HW assembly composed of E5-MCAP and E5-TDM |  |
| EUAT         | EAGLE Upgrade Automation Tool                        |  |
| FOA          | First Office Application                             |  |
| GPL          | Generic Program Load                                 |  |
| IMT          | Interprocessor Message Transport                     |  |
| IS-ANR       | In Service - Abnormal                                |  |
| IS-NR        | In Service - Normal                                  |  |
| KSR terminal | Keyboard Send Receive terminal                       |  |
| Legacy MASP  | System using GPSM-II\TDM card set.                   |  |
| MASP         | Maintenance and Administration Subsystem Processor   |  |
| MCP          | Measurements Collector/Poller                        |  |
| МО           | Magneto Optical (removable disk cartridge)           |  |
| PST          | Primary State for Maintenance                        |  |
| SAK          | Software Access Key                                  |  |
| SCCP         | Signaling Connection Control Part                    |  |
| UHC          | Upgrade Health Check                                 |  |

#### 2. GENERAL DESCRIPTION

The System Health Check may be performed on any EAGLE-platform-based STP by any qualified EAGLE® customer or Customer Care Center personnel. The health check is to be performed as directed by software release upgrade procedures or extension shelf installation MOPs. It may also be utilized during FOA, hardware installations, or customer problem analysis. This document outlines a series of commands and procedures to be performed on the switch. With each command, there is a description of the command, expected command output, and what problems may be detected with the command. If the desired goal/output is not obtained by executing the command, the Customer Care Center should be contacted to investigate the deficiencies. The entire set of commands should be executed each time in order to obtain a complete system status and configuration. Some of the commands may not be supported on all EAGLE releases, resulting in a command rejection. These rejected commands will not harm the system in any way and will be verified during the analysis of the captured data. The goal of this health check procedure is to be non-intrusive. Only spare equipment swap-out and the IMT bus testing are intrusive and should be executed during a maintenance window. The procedures that are intrusive are highlighted in the table in Section 2.3.

#### 2.1 Recommendations for Performing Health Check

The commands in this document should be executed during periods of FOA, new software or hardware installations, upgrades, or customer problems.

#### 2.1.1 Frequency of Health Check

The frequency of executing these commands should be determined in upgrade execution procedures, extension shelf installation MOP, and the release FOA plan/strategy developed by Tekelec. For software upgrade, three health checks are executed. The recommended time frames of these checks are the following: two weeks prior (UHC1), forty-eight hours prior (UHC2), and seventy-two hours following an upgrade (UHC3). For extension shelf, one health check is executed prior to installation. The exact time is based on availability of personnel and scheduled maintenance windows.

#### 2.1.2 Data Capture

During the execution of this procedure, some method of data capture is necessary for proper analysis and for future reference. If a terminal emulation application is being used which supports capturing, the application should be enabled. A KSR or printer terminal may be selected as the capture terminal since output from the user terminal can be echoed to those terminal types. If no other method is available, input and output from the user terminal can be echoed to a configured printer. A capture file must be generated so a comparison can be made with other capture files from the same node to determine if any system degradation occurred between the two capture periods. Some of the procedures explicitly identify anomalies to be checked, if present, these occurrences should be noted. After conclusion of the Health Check procedures the capture file and any notes are to be sent to Tekelec for review. If the Health Check is being performed in preparation for an upgrade, contact the Customer Care Center upon completion to verify that the upgrade can be performed after analysis of the capture file

#### 2.1.3 Step Check-Off and Recording Configuration

All steps in this Health Check are to be initialed by the person performing the step. Blanks have been provided under each step number for recording the initials. Also certain steps request recording of data, which is specific to the configuration of the switch being checked.

Note that the Health Check may take several hours to complete depending on the size of the system, the version of TDMs in use, and user experience. Estimated execution times of individual procedures are noted throughout the document.

#### 2.2 Health Check Record

Each time the System Health Check has been completed, record the date, the reason for the health check (e.g., upgrade preparation, new installation, post-upgrade verification, etc.) and record which procedure passed/failed in Table 2.

**Table 2. Health Check Record** 

| DATE | Reason for running<br>health check | List any procedures that failed (Procedure number and name) | Technician<br>Signature |
|------|------------------------------------|-------------------------------------------------------------|-------------------------|
|      | Upgrade HC #1                      |                                                             |                         |
|      | Upgrade HC #2                      |                                                             |                         |
|      | Upgrade HC #3                      |                                                             |                         |
|      | Extension Shelf HC                 |                                                             |                         |

#### 2.3 Health Check Type

The following table lists the procedures to be executed depending on the type of health check being performed.

**Table 3. Health Check Type Procedures** 

| Procedure                                                 | Non-Intrusive<br>Upgrade<br>(UHC1, UHC3) | Intrusive<br>Upgrade<br>(UHC2) | Extension<br>Shelf,<br>New<br>Product |  |
|-----------------------------------------------------------|------------------------------------------|--------------------------------|---------------------------------------|--|
| 3.2 Health Check Preparation                              | √                                        | $\sqrt{}$                      | √                                     |  |
| 3.3 General System Status                                 | √                                        | $\sqrt{}$                      | √                                     |  |
| 3.4 Report System Troubles                                | √                                        | $\sqrt{}$                      | √                                     |  |
| 3.5 Verifying Database Status                             | √                                        | $\sqrt{}$                      | n/a                                   |  |
| 3.6 Verifying GPLs                                        | √                                        | √                              | n/a                                   |  |
| 3.7 Retrieving Obituaries                                 | √                                        | √                              | √                                     |  |
| 3.8 Verifying STPLAN                                      | √                                        | √                              | n/a                                   |  |
| 3.9 Verify SCCP Load                                      | √                                        | $\sqrt{}$                      | n/a                                   |  |
| 3.10 Verifying LNP and LSMS                               | √                                        | √                              | n/a                                   |  |
| 3.11 Verifying SEAS                                       | √                                        | √                              | n/a                                   |  |
| 3.12 Verifying optional features                          | √                                        | √                              | √                                     |  |
| 3.13 Verifying IP Signaling Status                        | √                                        | $\sqrt{}$                      | √                                     |  |
| 3.14 Verifying EROUTE                                     | √                                        | √                              | √                                     |  |
| 3.15 Verifying IMT Status                                 | √                                        | √                              | √                                     |  |
| 3.16 Retrieving Trouble Data                              | √                                        | √                              | √                                     |  |
| 3.17 Verifying Clock Status                               | √                                        | $\sqrt{}$                      | √                                     |  |
| 3.18 Verifying MPS (See note 1)                           | √                                        | $\sqrt{}$                      | n/a                                   |  |
| 3.19 Verify Source Database and Enter Software Access Key | n/a                                      | $\sqrt{}$                      | n/a                                   |  |
| 3.20 Verifying Fixed and Removable Media (Part 1)         | n/a                                      | $\sqrt{}$                      | n/a                                   |  |
| 3.21 Testing IMT Status                                   | n/a                                      | √                              | √                                     |  |
| 3.22 Verifying Fixed and Removable Media (Part 2)         | n/a                                      | $\sqrt{}$                      | n/a                                   |  |
| 3.23 Table Capacity Status                                | √                                        | $\sqrt{}$                      | n/a                                   |  |
| 3.24 Verification of the IP database  √                   |                                          |                                | n/a                                   |  |
| Health Check Conclusion   √   √                           |                                          |                                |                                       |  |
| Note 1: Intrusive procedures are shaded.                  |                                          |                                |                                       |  |

#### 3. PROCEDURES

#### 3.1 Pre-Health Check Requirements

#### Procedure 1. Verifying Pre-Health Check Requirements

| S             | This proced                                                                                      | ure verifies that all pre-healthcheck requirements have been met.                               |  |  |
|---------------|--------------------------------------------------------------------------------------------------|-------------------------------------------------------------------------------------------------|--|--|
| T<br>E        | Check off (√                                                                                     | each step as it is completed. Boxes have been provided for this purpose under each step number. |  |  |
| <b>P</b><br># | Should THIS PROCEDURE FAIL, Contact the Customer Care Center AND ASK FOR HEALTHCHECK ASSISTANCE. |                                                                                                 |  |  |
|               | Estimated tim                                                                                    | ne for completion: 10 minutes                                                                   |  |  |
| 1             | Complete<br>Pre-Health<br>Check tasks                                                            | All applicable tasks in Table 4 must be completed before continuing.                            |  |  |

#### **Table 4. Pre-Health Check Requirements**

| √ | Tasks to be completed prior to Health Check execution                                                              |  |  |  |
|---|----------------------------------------------------------------------------------------------------|--|--|--|
|   | For Health Check #2 - Verify that on-site personnel are available.                                                 |  |  |  |
|   | For Health Check #2 – Verify that Upgrade media is on-site, or Upgrade target release has been downloaded to disk. |  |  |  |
|   | Verify that all terminal and modem recourses are available for remote access.                                      |  |  |  |
|   |                                                                                                    |  |  |  |

# 3.2 Health Check Preparation

#### **Procedure 2. Health Check Preparation**

| STEP# | This procedure starts capturing all commands and command output to a printer or other terminal configured to capture data. See Section 2.1.2 for recommendation on data capture.  Estimated time for completion: 10 minutes                                                                                                    |                                                                                   |  |  |
|-------|----------------------------------------------------------------------------------------------------|-----------------------------------------------------------------------------------|--|--|
| 1     | Issue the command to log in to the EAGLE terminal.                                                                                                    | login:uid=XXXXXX<br>(Where XXXXXX is your login ID)                               |  |  |
| 2     | Response to login command is displayed.                                                                                                    | tekelecstp YY-MM-DD hh:mm:ss EST PPP XX.x.x-YY.y.y User logged in on terminal X ; |  |  |
| 3     | Issue the command to retrieve terminal status.                                                                                                    | rtrv-trm                                                                          |  |  |
|       | Response to retrieve terminal command is displayed.  Record the numbers that appear in the TRM column below corresponding to the terminal port being used to capture, OAP terminals or SEAS terminals, and user terminal. In this example, terminal 12 is a printer, terminal 10 is the user's terminal, and terminal 1 is the OAP.  Refer to Section 2.1.2 for information on how to set up terminals for data capture.  CAPTURE | TRM                                                                               |  |  |
|       |                                                                                                    | OSER                                                                              |  |  |

#### **Procedure 2. Health Check Preparation**

| 5   | T                                                                | 41                                           |                                                                                                    | aha +                                                                                                    |                                                     |                                                                                                    |                          |
|-----|------------------------------------------------------------------|----------------------------------------------|----------------------------------------------------------------------------------------------------|----------------------------------------------------------------------------------------------------|-----------------------------------------------------|----------------------------------------------------------------------------------------------------|--------------------------|
|     |                                                                  |                                              |                                                                                                    | chg-trm:trm=P:all=<br>(Where P is the lo                                                                  |                                                     | ture terminal reco                                                                                            | rded in step 4)          |
| 6   | Response to change terminal command is displayed.                |                                              | tekelecstp YY-MM-DD hh:mm:ss EST PPP XX.x.x-YY.y.y chg-trm:trm=P:all=yes Command entered at terminal #X. ; |                                                                                                    |                                                     |                                                                                                    |                          |
|     |                                                                  |                                              |                                                                                                    | <pre>tekelecstp YY-<br/>CHG-TRM: MASP ;</pre>                                                             | MM-DD hh:mm:ss EST<br>A - COMPLTD                   | Γ PPP XX.x.x-YY.y.                                                                                            | у                        |
| 7   | Issue                                                            | the command to ac                            | ctivate capture.                                                                                           | act-echo:trm=P<br>(Where P is a capt                                                                      | ture terminal port                                  | that was selected                                                                                             | in step 4)               |
| 8   | Resp<br>displa                                                   | onse to activate con<br>ayed.                | nmand is                                                                                                   | tekelecstp YY-<br>Scroll Area Ou<br>;                                                                     | MM-DD hh:mm:ss ES <sup>-</sup><br>tput will be echo | F PPP XX.x.x-YY.y.ed to Terminal X.                                                                           | у                        |
|     |                                                                  | y that the capture to                        |                                                                                                    | (Caution: loss of                                                                                         | output may occur                                    | if too many termin                                                                                            | als are echoed)          |
| 9   | for ca<br>comm<br>to "N                                          |                                              | NO" and method<br>nabled, issue the<br>terminal groups                                                     | chg-trm:trm=X:all=<br>(Where X is the lo                                                                  |                                                     | :sys=yes:db=yes:ca<br>r's terminal recor                                                                      |                          |
|     |                                                                  | onse to change tern<br>played.               | ninal command                                                                                              | tekelecstp YY-MM-DD hh:mm:ss EST PPP XX.x.x-YY.y.y chg-trm:trm=X:all=no Command entered at terminal #X. ; |                                                     |                                                                                                    |                          |
|     |                                                                  |                                              |                                                                                                    | tekelecstp 98-03-09 03:01:11 EST Rel XX.X.X-YY.Y.Y CHG-TRM: MASP A - COMPLTD ;                            |                                                     |                                                                                                    |                          |
| 111 | Issue the command to display optional features                   |                                              | splay optional                                                                                             | rtrv-feat                                                                                                 |                                                     |                                                                                                    |                          |
| 12  | Response to retrieve feature command is displayed.               |                                              | ture command                                                                                               | tekelecstp YY-MM-DD hh:mm:ss EST PPP XX.x.x-YY.y.y<br>EAGLE FEATURE LIST                                  |                                                     |                                                                                                    |                          |
|     | Record the on/off status of the features in the following table. |                                              |                                                                                                    | GTT = on X25G = off SEAS = off FAN = on CNCF = off TCAPCNV = off SLSOCB = off MPC = on TSCSYNC = off;     | LFS                                                 | CRMD = 0  FF MTPRS = 0  FF WNP = 0  FF SCCPCNV = 0  FF X252000 = 0  FF ITUMTPRS = 0  N VGTT = 0  MEASPLAT = 0 | off<br>on<br>on          |
|     |                                                                  | : The following tab<br>not exist on a partic |                                                                                                    | feature bits. Feature b                                                                                   | oits differ between re                              | leases, so one may ap                                                                                         | ppear in this table that |
|     | i                                                                | OTT                                          | ON / CEE                                                                                                   | 014/0                                                                                                    | ON / 055                                            | LNDT                                                                                                    | TON / 055                |
|     |                                                                  | GTT                                          | ON / OFF                                                                                                   | GWS                                                                                                    | ON / OFF                                            | NRT                                                                                                    | ON / OFF                 |
|     |                                                                  | X25G                                         | ON / OFF                                                                                                   | LAN                                                                                                    | ON / OFF                                            | CRMD<br>MTPRS                                                                                                 | ON / OFF                 |
|     |                                                                  | SEAS<br>FAN                                  | ON / OFF                                                                                                   | LFS<br>DSTN5000                                                                                           | ON / OFF                                            | WNP                                                                                                    | ON / OFF                 |
|     |                                                                  | CNCF                                         | ON / OFF                                                                                                   | TLNP                                                                                                    | ON / OFF                                            | SCCPCNV                                                                                                    | ON / OFF                 |
|     |                                                                  | TCAPCNV                                      | ON / OFF                                                                                                   | IPISUP                                                                                                    | ON / OFF                                            | DYNRTK                                                                                                    | ON / OFF                 |
|     |                                                                  | X252000                                      | ON / OFF                                                                                                   | INP                                                                                                    | ON / OFF                                            | PLNP                                                                                                    | ON / OFF                 |
| 1   |                                                                  | NCR                                          | ON / OFF                                                                                                   | ITUMTPRS                                                                                                  | ON / OFF                                            | SLSOCB                                                                                                    | ON / OFF                 |
| 1   |                                                                  | EGTT                                         | ON / OFF                                                                                                   | VGTT                                                                                                    | ON / OFF                                            | MGTT                                                                                                    | ON / OFF                 |
|     |                                                                  | MPC                                          | ON / OFF                                                                                                   | ITUDUPPC                                                                                                  | ON / OFF                                            | GFLEX                                                                                                    | ON/OFF                   |
|     |                                                                  | GSMSCRN                                      | ON / OFF                                                                                                   | GPORT                                                                                                    | ON / OFF                                            | MEASPLAT                                                                                                    | ON / OFF                 |
|     |                                                                  | TSCSYNC                                      | ON / OFF                                                                                                   | E5IS                                                                                                    | ON / OFF                                            |                                                                                                    | 3.17, 311                |
|     |                                                                  |                                              | 3.1, 3.1                                                                                                   |                                                                                                    | 3.1, 3.1                                            |                                                                                                    |                          |
|     |                                                                  |                                              |                                                                                                    |                                                                                                    | I                                                   | I                                                                                                    |                          |

#### **Procedure 2. Health Check Preparation**

| 13 | Issue the command to display feature keys that have been enabled.                                                                                                    | rtrv-ctrl-feat                                                                                                    |
|----|----------------------------------------------------------------------------------------------------|----------------------------------------------------------------------------------------------------|
| 14 | Response to the command is displayed.                                                                                                    | rtrv-ctrl-feat<br>Command entered at terminal #X.<br>;                                                                                                    |
|    | Record if LNP ported TN feature key and LNP ELAP Configuration is on and displayed as well as the current quantity <sup>1</sup> . Also record whether the EIR feature is on:                                               | tekelecstp YY-MM-DD hh:mm:ss EST PPP XX.x.x-YY.y.y The following features have been permanently enabled: Feature Name Partnum Status Quantity TPS 893000101 on 100 EAGLE Product 893007201 on LNP ELAP Configuration 893010901 on LNP ported TNS 893011012 on 96000000 EIR 893012301 on |
|    | LNP ported TN: ON/OFF Quantity: LNP ELAP Config: ON/OFF EIR: ON/OFF                                                                                                    | The following features have been temporarily enabled:  Feature Name Partnum Status Quantity Trial Period Zero entries found.                                                                                                    |
|    | Record if TPS feature key<br>Configuration is on and displayed as<br>well as the current quantity. Also<br>record whether any temporary TPS<br>keys are displayed as enabled. Verify<br>no temporary TPS keys are enabled. | The following features have expired temporary keys: Feature Name Partnum Zero entries found.                                                                                                    |
|    | TPS Status: ON / OFF Quantity: Temporary TPS Enabled: YES/NO                                                                                                    |                                                                                                    |
| 15 | Issue the command to retrieve serial number for this node.                                                                                                    | rtrv-serial-num                                                                                                    |
| 16 | Response to retrieve command is displayed.                                                                                                    | tekelecstp YY-MM-DD hh:mm:ss EST PPP XX.x.x-YY.y.y<br>System serial number = nt00001659<br>System serial number is locked.<br>;                                                                                                    |
| 17 | All steps in this procedure were completed.                                                                                                    |                                                                                                    |

<sup>&</sup>lt;sup>1</sup> If feature access key outputs "off" for status or does not appear in output the feature is OFF.

# 3.3 General System Status

**Procedure 3: Determining General System Status** 

| STEP#      | Look for unexplained alarms,                                                                       | general status of all cards in the system by reporting card and system status. or other entities listed as 'other'. Any system entities listed as 'other' should, and explained. Look for unexplained card PST and SST states (i.e. not IS-n: 30 minutes                                                                                                    |
|------------|----------------------------------------------------------------------------------------------------|----------------------------------------------------------------------------------------------------|
| 1          | Issue the command to display IMT errors.                                                           | rept-imt-lvl1:r=summary:sloc=1201:eloc=1115                                                                                                    |
| 2          | Response to IMT report command is displayed.                                                       | tekelecstp YY-MM-DD hh:mm:ss EST PPP XX.x.x-YY.y.y  SUMMARY REPORT: Totals accumulated from all requested cards  Count  Bus A Value  Bus B Value                                                                                                    |
|            | If UHC2 is being executed, verify that large values are not displayed in any highlighted columns.  | Transmit Packet  Transmit Byte  Receive Packet  Receive Byte  Receive Packet with CRC Error  Receive Packet with Format Error  Receive Packet with Invalid Length  Primary Control Receive Error  Primary Control Transmit Error  Primary Control Sanity Error  Violation Error  CPU Receive FIFO Full  IMT Receive FIFO Half Full  CPU Receive FIFO Half Full  DMA Terminal Count Interrupt  MSU Safety Packet  ASU Safety Packet  ASU Safety Packet  IMT Receive FIFO Full  SSU Safety Packet  O  SSU Safety Packet  O  O  SSU Safety Packet  O  O  SSU Safety Packet  O  SSU Safety Packet  O  SSU Safety Packet  O  SSU Safety Packet  O  SSU Safety Packet  O  SSU Safety Packet  O  SSU Safety Packet  O  SSU Safety Packet  O  SSU Safety Packet  O  SSU Safety Packet  O  SSU Safety Packet  O  SSU Safety P |
| 3          | Issue the status command for the MUX cards.                                                        | rept-stat-mux                                                                                                    |
| 4<br> <br> | Response to MUX status command is displayed.  Verify that all cards are IS-NR.                     | tekelecstp YY-MM-DD hh:mm:ss EST PPP XX.x.x-YY.y.y         CARD TYPE       PST       SST       AST         1109 HMUX IS-NR       Active          1209 HMUX IS-NR       Active          1210 HMUX IS-NR       Active          1309 HIPR IS-NR       Active          1310 HIPR IS-NR       Active          2109 HIPR2 IS-NR       Active          2110 HIPR2 IS-NR       Active                                                                                                    |
|            | Record the types of MUX cards<br>displayed (circle all that are<br>applicable):<br>HMUX HIPR HIPR2 | Command Completed.                                                                                                    |
| 5          | Issue the report IMT information command.  Repeat for all MUX types recorded in Step 4.            | rept-imt-info:report=XXXXerr  (where report=hmuxerr if HMUX cards were detected in step 4;     report=hiprerr if HIPR cards were detected in step 4;     report=hipr2err is HIPR2 cards were detected in step 4.)                                                                                                    |
| 6          | Response to report IMT information command is displayed.                                           | tekelecstp YY-MM-DD hh:mm:ss EST PPP XX.x.x-YY.y.y  XXXX Summary Report: Summed across all requested cards for each bucket  XXXX Hourly Bucket Statistics                                                                                                    |
|            | Note: Output abridged for brevity, Actual output varies                                            | Bucket Low Speed Statistic BUS A Value BUS B Value  XX IMT Rx Packet CRC Error 0 0                                                                                                    |

**Procedure 3: Determining General System Status** 

|    | based on software release and card type.                                                                                                    | IMT RX Packet Format Error 0 0 IMT RX Violation Error 0 0 IMT RX Command Error 0 0 IMT RX FIFO Full 0 0 IMT RX FIFO Half Full 0 0 IMT TX FIFO Full 0 0 IMT TX FIFO Half Full 1 0                                                                                                    |
|----|----------------------------------------------------------------------------------------------------|----------------------------------------------------------------------------------------------------|
|    |                                                                                                    | High Speed Statistic BUS A Value BUS B Value                                                                                                    |
|    |                                                                                                    | CPU Rx Packet CRC Error 0 0  DMA terminal count 0 0  CPU Tx Buffer EOB 0 0  CPU Tx Buffer Full 0 0  CPU Tx Buffer Half Full 9 9  IMT Bypass FIFO Full 0 0  IMT Bypass FIFO Half Full 0 0  IMT Rx FIFO Full 0 0  IMT Rx FIFO Half Full 0 0  IMT Rx FIFO Half Full 0 0  IMT Rx FIFO Half Full 0 0  IMT Rx FIFO Half Full 0 0  Miss Epod Statistic BUS A Value BUS B Value |
|    |                                                                                                    | Misc Speed Statistic BUS A Value BUS B Value Shelf ID UART Framing Error 0 0 Shelf ID UART Overrun Error 0 0                                                                                                    |
| 7  | Issue the command to clear IMT errors.                                                                                                    | clr-imt-stats:all=yes                                                                                                    |
| 8  | Response to clear IMT stats command is displayed.                                                                                                    | tekelecstp YY-MM-DD hh:mm:ss EST PPP XX.x.x-YY.y.y clr-imt-stats:all=yes Command entered at terminal #X. ; Tekelecstp 98-03-09 14:09:41 EST Rel XX.X.X-x.x.x Clear IMT Statistics command(s) issued                                                                                                    |
| 9  | Issue the command to report system status.                                                                                                    | rept-stat-sys                                                                                                    |
| 10 | Response to system status command is displayed.                                                                                                    | tekelecstp YY-MM-DD hh:mm:ss EST PPP XX.X.X-x.x.x  MAINTENANCE STATUS REPORT  Maintenance Baseline established.  Routing Baseline established.  SCCP Baseline established.                                                                                                    |
|    | Record the Software Release: REL  Record any card types that are not IS-NR.                                                                           | ALARMS: CRIT= 0 MAJR= X MINR= X INH= 0 OAM 1113 IS-NR Standby INH= 0 OAM 1115 IS-NR Active INH= 0 LIM CARD IS-NR= X Other= X INH= 0 X25 CARD IS-NR= X Other= X INH= 0 SCCP CARD IS-NR= X Other= X INH= 0 GLS CARD IS-NR= X Other= X INH= 0 GLS CARD IS-NR= X Other= X INH= 0 SLAN CARD IS-NR= X Other= X INH= 0 SLAN CARD IS-NR= X Other= X INH= 0                      |
|    | Investigate and record cards whose status cannot be explained.  Card Type:  Card Type:                                                                | SS7IPGW CARD   IS-NR=                                                                                                    |
|    | Record the number of IS-NR<br>SS7IPGW and IPGWI cards.<br>Verify the IP System is not<br>deploying both SS7IPGW and<br>IPGWI Cards by ensuring either | X25 DPC                                                                                                    |
|    | SS7IPGW or IPGWI has 0 cards IS-NR.  SS7IPGW Cards: IPGWI Cards:                                                                                      | Command Completed.                                                                                                    |

**Procedure 3: Determining General System Status** 

| I Issue the command to report signaling link status.            | rept-stat-slk                                                                                                    |
|-----------------------------------------------------------------|----------------------------------------------------------------------------------------------------|
| Response to report signaling links status command is displayed. | tekelecstp YY-MM-DD hh:mm:ss EST PPP XX.X.X.X.X SLK LSN CLLI PST SST AST 1201,A 1s1 IS-NR Avail 1201,B 1s4 OS-MT Unavail 1202,A 1s1 IS-NR Avail 1203,B 1s1 IS-NR Avail 1203,B 1s2 IS-NR Avail 1204,A 1s4 IS-NR Avail 1204,A 1s4 IS-NR Avail 1205,A 1s5 IS-NR Avail 1205,A 1s5 IS-NR Avail 1205,A 1s5 IS-NR Avail 1205,A 1s5 IS-NR Avail 1205,A 1s5 IS-NR Avail 1205,B 1s5 IS-NR Avail 1206,B 1s6 IS-NR Avail 1207,B 1s7 IS-NR Avail 1207,A 1s7 IS-NR Avail 1207,B 1s7 IS-NR Avail 1207,B 1s10 IS-NR Avail 1301,A 1s1301i0 IS-NR Avail 1302,A 1s1302i0 IS-NR Avail 1303,A 1s1302i0 IS-NR Avail 1304,B 1s1302i0 IS-NR Avail 1305,R 1s1303i0 IS-NR Avail 1306,B 1s1303i0 IS-NR Avail 1307,A 1s1304i0 IS-NR Avail 1308,B 1s1304i0 IS-NR Avail 1309,B 1s1304i0 IS-NR Avail 1301,B 1s1311i0 IS-NR Avail 1301,B 1s1311i0 IS-NR Avail 1301,B 1s1311i0 IS-NR Avail 1301,B 1s1311i0 IS-NR Avail 1301,B 1s1311i0 IS-NR Avail 1301,B 1s1311i0 IS-NR Avail 1301,B 1s1311i0 IS-NR Avail 1301,B Is1311i0 IS-NR Avail 1301,B Is1311i0 IS-NR Avail 1301,B Is1311i0 IS-NR Avail 1301,B Is1311i0 IS-NR Avail 1301,B Is1311i0 IS-NR Avail 1301,B Is1311i0 IS-NR Avail 1301,B Is1311i0 IS-NR Avail 1301,B Is1311i0 IS-NR Avail |
| Issue the command to retrieve card provisioning.                | rtrv-card                                                                                                    |

**Procedure 3: Determining General System Status** 

| 14  | Response to retrieve command is | tekele       | cstp YY-MN                           | 1-DD hh:mm       | :SS EST PPP                      | XX.x.                    | x-YY                  | .y.y                   |                        |             |        |
|-----|---------------------------------|--------------|--------------------------------------|------------------|----------------------------------|--------------------------|-----------------------|------------------------|------------------------|-------------|--------|
|     | displayed.                      | CARD<br>1101 | TYPE<br>ENET                         | APPL<br>IPSG     | LSET NAME<br>stpa220a            |                          |                       | LSÉT NAME<br>sc4a224a  | LINK<br>B              | SLC<br>0    |        |
| Ш   | <u>r</u> <i>y</i>               | 1101         |                                      | 1. 50            | sc1a221a                         | Α1                       | 0                     | sc5a225a               | в1                     | 0           |        |
|     |                                 |              |                                      |                  | sc2a222a<br>sc3a223a             | A2<br>A3                 | 0                     | sc6a226a<br>sc7a227a   | В2<br>В3               | 0<br>0      |        |
|     |                                 |              |                                      |                  | stpa027i                         | Α4                       | 0                     | sp1a028i<br>sp2a029i   | в4                     | 0           |        |
|     |                                 |              |                                      |                  | sc1a028i<br>sc2a029i             | A5<br>A6                 | 0                     | sp3a030i               | в5<br>в <u>6</u>       | 0           |        |
|     |                                 | 1102         | TSM                                  | GLS              | sc3a030i                         | Α7                       | 0                     | sp4a031i               | в7                     | 0           |        |
|     |                                 | 1103         | DSM                                  | VSCCP            | s+n=220=                         |                          | 1                     | 55452245               |                        | 1           |        |
|     |                                 | 1105         | ENET                                 | IPSG             | stpa220a<br>sc1a221a             | A<br>A1                  | 1<br>1<br>1           | sc4a224a<br>sc5a225a   | В<br>В1                | 1           |        |
|     |                                 |              |                                      |                  | sc2a222a<br>sc3a223a             | A2<br>A3                 | 1                     | sc6a226a<br>sc7a227a   | в2<br>в3               | 1           |        |
|     |                                 | 1100         | L TME1                               | CCC7++:          | stpa027n                         | Α4                       | 1                     | sp1a028n               | В4                     | 1           |        |
|     |                                 | 1106<br>1107 | LIME1<br>DCM                         | CCS7ITU<br>IPGWI | sc6a033i<br>sc5a032i             | A<br>A                   | 0<br>1                |                        |                        |             |        |
|     |                                 | 1108<br>1111 | MCPM<br>ENET                         | MCP<br>IPSG      | 1g1111a00                        | Α                        | 0                     | lg1111i01              | A1                     | 0           |        |
|     |                                 |              |                                      |                  | 1g1111n02                        | A2                       | 0                     | _                      |                        |             |        |
|     |                                 | 1112         | ENET                                 | IPSG             | lg1111a00<br>lg1111n02           | A<br>A2                  | 1<br>1                | lg1111i01              | Α1                     | 1           |        |
|     |                                 | 1113<br>1114 | E5-MCAP<br>TDM-A                     | OAM              | J                                |                          |                       |                        |                        |             |        |
|     |                                 | 1115         | E5-MCAP                              | OAM              |                                  |                          |                       |                        |                        |             |        |
|     |                                 | 1116<br>1117 | TDM-B<br>MDAL                        |                  |                                  |                          |                       |                        |                        |             |        |
|     |                                 | 1201         | ENET                                 | IPSG             | stpa220a                         | A<br>^1                  | 3                     | sc4a224a               | B<br>p1                | 3           |        |
|     |                                 |              |                                      |                  | sc1a221a<br>sc2a222a             | A1<br>A2                 | 3 3                   | sc5a225a<br>sc6a226a   | В1<br>В2               | 3<br>3<br>3 |        |
|     |                                 |              |                                      |                  | sc3a223a<br>stpa027i             | A3<br>A4                 | 3                     | sc7a227a<br>sp1a028i   | в3<br>в4               | 3           |        |
|     |                                 |              |                                      |                  | sc1a028i                         | Α5                       | 3                     | sp2a029i               | в5                     | 3           |        |
|     |                                 |              |                                      |                  | sc2a029i<br>sc3a030i             | Аб<br>А7                 | 3<br>3<br>3<br>3<br>3 | sp3a030i<br>sp4a031i   | в6<br>в7               | 3 3         |        |
|     |                                 |              |                                      |                  | stpa027n<br>sc1a028n<br>sc2a029n | A8<br>A9<br>A10          | 3                     | sp1a028n<br>sp2a029n   | в8<br>в9               | 3           |        |
|     |                                 |              |                                      |                  |                                  |                          |                       | sp3a030n               | в10                    | 3           |        |
|     |                                 | 1202         | DCM                                  | STPLAN           | sc3a030n                         | A11                      | 3                     | sp4a031n               | В11                    | 3           |        |
|     |                                 | 1203         | 1203 LIMT1 SS7AN:                    | SS7ANSI          | 1s3307a00<br>1s3307a00           | )7a00 A1 1<br>)7a00 A2 2 | 0<br>1                | 1s3307a04<br>1s3307a04 | В<br>В1                | 0<br>1      |        |
|     |                                 |              |                                      |                  | 1s3307a00                        |                          | 2                     | 1s3307a04              | в2                     | 2 3         |        |
|     |                                 |              |                                      |                  | 1s3307a00<br>1s3307a08           | A3<br>A4                 | 0                     | ls3307a04<br>ls3307a12 | в3<br>в4               | 0           |        |
|     |                                 |              |                                      |                  | 1s3307a08<br>1s3307a08           | A5<br>A6                 | 1<br>2                | ls3307a12<br>ls3307a12 | в5<br>в6               | 1 2         |        |
|     |                                 |              |                                      |                  | 1s3307a08                        | Α7                       | 3                     | ls3307a12              | в7                     | 3           |        |
|     |                                 |              |                                      |                  | ls3307a16<br>ls3307a16           | A8<br>A9                 | 0<br>1                | 1s3307a20<br>1s3307a20 | в8<br>в9               | 0<br>1      |        |
|     |                                 |              |                                      |                  | 1s3307a16<br>1s3307a16           | A10                      | 2                     | 1s3307a20<br>1s3307a20 | В10<br>В11             | 1<br>2<br>3 |        |
|     |                                 |              |                                      |                  | 1s3307a24                        | A11<br>A12               | 0                     | 1s3307a28              | в12                    | 0           |        |
|     |                                 |              |                                      |                  | ls3307a24<br>ls3307a24           | A13<br>A14               | 1<br>2                | 1s3307a28<br>1s3307a28 | в13<br>в14             | 1 2         |        |
|     |                                 | 1205         | DCM                                  | TOL THE          | 1s3307a24                        | A15                      | 3                     | 1s3307a28              | в15                    | 3           |        |
|     |                                 | 1205         | DCM                                  | IPLIMI           | sc4a031i<br>sc4a031i             | A<br>A1                  | 0<br>1<br>8           | sc4a031n<br>sc4a031n   | В<br>В1                | 0<br>1<br>8 |        |
|     |                                 | 1206         | DCM                                  | IPLIMI           | sc4a031i<br>sc4a031i             | A<br>A1                  | 8<br>9                | sc4a031n<br>sc4a031n   | В<br>В1                | 8<br>9      |        |
|     |                                 | 1207         | LIMATM                               | ATMANSI          | sc8a228a                         | Α                        | 1                     | sc9a229a               | В                      | 1           |        |
|     |                                 | 1208         | B ENET                               | IPSG             | 1g2305a00<br>gr2305n02           | A<br>A2                  | 7<br>7                | gr2305i01              | A1                     | 7           |        |
|     |                                 | 1211<br>1212 | 1211 ENET<br>1212 MCPM<br>1213 LIME1 |                  | stpa220a                         | Α                        | 4                     | sc4a224a               | В                      | 4           |        |
|     | 1213<br>1215                    |              |                                      |                  | ls1213i00                        | 3i00 A                   | 0                     | ]r1213i04              | В                      | 0           |        |
|     |                                 | 1215         | 1215 ENET                            | ENET             | IPSG                             | ls1213i01<br>lg1111a00   | A1<br>A               | 0<br>2                 | lr1213i05<br>lg1111i01 | В1<br>А1    | 0<br>2 |
|     |                                 |              |                                      |                  | 1g1111n02                        | A2                       | 2                     | •                      |                        |             |        |
|     |                                 | 1216         | ENET                                 | IPSG             | lg1111a00<br>lg1111n02           | A<br>A2                  | 3                     | lg1111i01              | A1                     | 3           |        |
|     |                                 | 1217         | DSM                                  | VSCCP            |                                  |                          |                       |                        |                        |             |        |
| 15  | Issue the command to report     | rept-stat-   | card                                 |                  |                                  |                          |                       |                        |                        |             |        |
| 7   | card status.                    |              |                                      |                  |                                  |                          |                       |                        |                        |             |        |
| يلد |                                 |              |                                      |                  |                                  |                          |                       |                        |                        |             |        |

#### **Procedure 3: Determining General System Status**

|        | Response to card status command is displayed.  Look for the slot ID of any IS-ANR or OOS-MT status cards. Ensure that any cards in this state can be explained.  Record the card locations of the MASPs:  Active MASP  Standby MASP | tekelecstp YY-MM-DD hh:mm:ss EST PPP XX.x.x-YY.y.y CARD VERSION TYPE APPL PST SST AST 1101 022-115-000 LIMV35 S57ANSI IS-NR Active 1102 022-115-000 LIMV35 S57ANSI IS-NR Active 1103 022-115-000 LIMV35 S57ANSI IS-NR Active 1104 022-115-000 LIMV35 S57ANSI IS-NR Active 1105 022-115-000 LIMV35 S57ANSI IS-NR Active 1106 022-115-000 LIMDS0 S57ANSI IS-NR Active 1107 022-115-000 LIMDS0 S57ANSI IS-NR Active 1108 022-115-000 LIMDS0 S57ANSI IS-NR Active 1108 022-115-000 ACMENET STPLAN IS-ANR Active 1108 022-115-000 ASM SCCP IS-NR Active 1111 ASM SCCP OOS-MT ISOlated 1112 022-111-000 ASM GLS IS-NR Active 1113 XXX-XXX-XXX GPSM EOAM IS-NR Active 1114 TDM IS-NR Active 1115 XXX-XXX-XXX GPSM EOAM IS-NR Standby 1116 TDM IS-NR Active 1117 MDAL IS-NR Active 1101 022-115-000 DCM IPLIM IS-NR Active 1201 022-115-000 DCM IPLIM IS-NR Active Command Completed. |
|--------|----------------------------------------------------------------------------------------------------|----------------------------------------------------------------------------------------------------|
| 18     | Issue the command to report card status.  Response to card status command is displayed.                                                                                                    | rept-stat-card:loc=XXXX:mode=full  (where XXXX is the slot ID of any card that is IS-ANR or OOS-MT in step 16)  tekelecstp YY-MM-DD hh:mm:ss EST PPP XX.x.x-YY.y.y CARD VERSION TYPE APPL PST SST AST XXXX                                                                                                    |
| 19<br> | Repeat steps 17 – 18 for all cards that were IS-ANR or OOS-MT in step 16.  Issue the command to display the version of the GPLs running on the system.                                                                              | rept-stat-gpl:display=all                                                                                                    |

**Procedure 3: Determining General System Status** 

| 21 F | Response to GPL status                                                                  |                                                                                                    |                                                                |
|------|-----------------------------------------------------------------------------------------|----------------------------------------------------------------------------------------------------|----------------------------------------------------------------|
| 1    | command.                                                                                | tekelecstp YY-MM-DD hh:mm:ss EST PPP XX.x.x-YY.y.y<br>GPL Auditing ON                                                                                                    |                                                                |
| 1    | -                                                                                       | TRIAL S77ANSI 1204 128-001-011 128-001-011 128-001-011 128-001-011 128-001-011 128-001-011 128-001-011 128-001-011 128-001-011 128-001-011 128-001-011 128-001-011 128-001-011 128-001-011 128-001-010 128-001-000 128-001-000 128-001-000 128-001-000 128-001-000 128-001-010 128-001-010 128-001-010 128-001-010 128-001-010 128-001-010 128-001-010 128-001-010 128-001-010 128-001-010 128-001-010 128-001-010 128-001-010 128-001-010 128-001-010 128-001-010 128-001-010 128-001-010 128-001-010 128-001-010 128-001-010 128-001-010 128-001-011 128-001-011 128-001-011 | * *                                                            |
|      |                                                                                         | HIPR         1309         128-001-000         128-001-000         128-001-000           HIPR         1310         128-001-000         128-001-000         128-001-000                                                                                                    |                                                                |
|      |                                                                                         | Command Completed.                                                                                                    |                                                                |
|      | Issue the command to retrieve the shelves                                               | rtrv-shlf                                                                                                    |                                                                |
|      | Response to retrieve shelf command is displayed.                                        | tekelecstp YY-MM-DD hh:mm:ss EST PPP XX.x.x-YY.y.y SHELF DISPLAY FRAME SHELF TYPE 1 1 CONTROL 1 2 EXTENSION ;                                                                                                    |                                                                |
|      | Issue the command to retrieve STP.                                                      | rtrv-stp                                                                                                    |                                                                |
|      | Response to retrieve STP                                                                | tekelecstp YY-MM-DD hh:mm:ss TTTT PPP XX.x.x-YY.y.y                                                                                                    |                                                                |
|      | command is displayed.                                                                   | Card Part Number Rev Serial Number Type DB GPL GPL                                                                                                    | Version                                                        |
| C    | Note: output abridged for brevity. This output displays information for one frame only. | 1104 870-2372-01 H 10203132844 DCM - IPGWI 126-0 1105 Empty MCPM MCP 1106 Empty MCPM MCP 1107 870-2372-01 D 10201322602 DCM - IPGWI 126-0 1108 870-2371-03 J 10201323015 IPSM 1024M IPS 126-0 1109 MUX HIPR 126-0 1110 MUX HIPR 126-0 1111 870-1984-05 M 10200405077 DSM 4096M VSCCP 126-0 1112 Empty                                                                                                    | 016-000<br>016-000<br>016-000<br>016-000<br>011-000<br>011-000 |
|      |                                                                                         | 1114 TDM<br>1115 870-2360-01 E 10202302462 GPSM 1024M EOAM 126-0<br>1116 TDM<br>1117 MDAL                                                                                                    | 016-000<br>016-000                                             |
|      |                                                                                         | 1118 Empty<br>1201 870-2671-01 T 10206235541 LIME1 512M CCS7ITU 126-0                                                                                                    | 016-000                                                        |

**Procedure 3: Determining General System Status** 

|    |                                                                                                    | 1202   Empty   1203   870-2198-01   3   10202382039   LIME1   -                                                                                                    |
|----|----------------------------------------------------------------------------------------------------|----------------------------------------------------------------------------------------------------|
|    |                                                                                                    | 1301 870-2671-01 P 10204395614 LIME1 512M CCS7ITU 126-016-000 1302 Empty 1303 Empty 1304 870 108 01 M 10202382375 LIME1 512M CCS7ITU 126 016 000                                        |
|    |                                                                                                    | 1304 870-2198-01 M 10203282235 LIME1 - CC57ITU 126-016-000<br>1305 870-2372-01 H 10203132575 DCM - IPGWI 126-016-000<br>1306 Empty DCM IPGWI                                            |
|    |                                                                                                    | 1307 870-2372-01 J 10203292342 DCM - IPGWI 126-016-000<br>1308 870-2372-01 H 10203132875 DCM - IPGWI 126-016-000<br>1309 MUX HIPR 126-011-000<br>1310 MUX HIPR 126-011-000              |
|    |                                                                                                    | 1311 870-2372-01 C 10201322577 DCM - IPLIMI 126-016-000<br>1312 Empty<br>1313 Empty                                                                                                    |
|    |                                                                                                    | 1314 870-2198-01 C 10201322627 LIME1 - CCS7ITU 126-016-000<br>1315 870-2372-01 J 10203292389 DCM - IPGWI 126-016-000<br>1316 870-2372-01 E 10202102361 DCM - IPGWI 126-016-000          |
|    |                                                                                                    | 1317 870-2372-01 J 10203342899 DCM - IPGWI 126-016-000<br>1318 870-2372-01 E 10202102343 DCM - IPGWI 126-016-000                                                                        |
|    |                                                                                                    | Command Completed.<br>;                                                                                                    |
| 26 | Issue the command to retrieve event log.                                                                 | <pre>rtrv-log:dir=bkwd:num=100:mode=full:edate=yymmdd:type=alarm:slog=act (Where yymmdd is yesterday's date.)</pre>                                                                     |
| 27 | Response to retrieve log command is displayed.                                                           | tekelecstp YY-MM-DD hh:mm:ss TTTT PPP XX.x.x-YY.y.y<br>Card 1115; SYS REL= XX.x.x-YY.y.y; STP CLLI= tekelecstp; Timezone= EST                                                           |
|    | commune is displayed.                                                                                    | ****06-05-12 04:57:00**** 6364.0005 GPL SYSTEM BLBEPM Alarm cleared running non-activated GPL ****06-05-12 04:54:00**** 6362.0004 * GPL SYSTEM BLBEPM Card is running non-activated GPL |
|    | If report terminates without the                                                                         | ****06-05-12 04:54:00****<br>6361.0003 GPL SYSTEM BLBEPM Alarm cleared for GPL<br>****06-05-12 04:52:28****                                                                             |
|    | "end of log reached" displayed, continue to next step. Otherwise,                                        | 6360.0014                                                                                                    |
|    | go to step 30.                                                                                           | 5001.0009 CARD 1115 EOAM MASP became active  UAM Report terminated - end of log reached  END OF LOG REPORT. ;                                                                           |
| 28 | Issue the command to retrieve the next set of events.                                                    | rtrv-log:next=500                                                                                                    |
| 29 | Response to retrieve log command is displayed.                                                           | tekelecstp YY-MM-DD hh:mm:ss TTTT PPP XX.x.x-YY.y.y Card 1115; SYS REL= XX.x.x-YY.y.y; STP CLLI= tekelecstp; Timezone= EST                                                              |
|    | If report terminates without the "end of log reached" display, the command can be repeated. <sup>2</sup> | ****06-05-12 04:57:00**** 6364.0005                                                                                                    |

<sup>&</sup>lt;sup>2</sup> The amount of alarms and UIMs during a 24-period can vary greatly depending on the size and how tightly configured and controlled the system is. Retrieving additional log enters may be beneficial.

#### **Procedure 3: Determining General System Status**

| 30 | Issue the command to retrieve                                                           | rtrv-log:dir=bkwd:num=100:mode=full:edate=yymmdd:type=alarm:slog=stb                                                                                                    |
|----|-----------------------------------------------------------------------------------------|----------------------------------------------------------------------------------------------------|
|    | the log for the standby.                                                                | (Where yymmdd is yesterday's date.)                                                                                                    |
|    | Repeat steps 28 – 29 until the "end of log reached" message displays.                   |                                                                                                    |
| 31 | Issue the retrieve log command for the UIM log types.                                   | rtrv-log:dir=bkwd:num=100:mode=full:edate=yymmdd:type=uim:slog=act (where yymmdd is yesterday's date.)                                                                                                    |
|    | Repeat steps 28 – 29 until the "end of log reached" message displays.                   |                                                                                                    |
| 32 | If release is 35.0 or higher, issue the command to retrieve the STP power level.        | rtrv-stp:display=power                                                                                                    |
| 33 | Response to retrieve power                                                              | tekelecstp YY-MM-DD hh:mm:ss TTTT PPP XX.x.x-YY.y.y                                                                                                    |
|    | frame command is displayed.                                                             | Power Threshold Power Consumption Frame (Amps) (Watts) (Amps) (Watts)                                                                                                    |
| П  | Note any of the power threshold                                                         | CF00 45 2160 37.71 1810<br>EF00 40 1920 33.99 1631<br>EF01 35 1680 10.00 480<br>EF04 +30 +1440 14.06 675                                                                                                    |
|    | numbers prefixed with a "+" sign.                                                       | Command Completed.                                                                                                    |
| 34 | If release is 34.0 or higher, issue the command to retrieve the threshold alarm levels. | rtrv-th-alm                                                                                                    |
| 35 | Response to retrieve threshold alarm command is displayed.                              | tekelecstp YY-MM-DD hh:mm:ss TTTT PPP XX.x.x-YY.y.y Thermal Alarm Level 1: 92% Thermal Alarm Level 2: 100% SCCP TPS Threshold: 80% SCCP Calculation Method: N LNP TN DB Alarm Level 1: 80% LNP TN DB Alarm Level 2: 95% GTT SCCP Service Alarm Level 1: 10% GTT SCCP Service Alarm Level 2: 20% Non-GTT SCCP Service Alarm Level 1: 10% Non-GTT SCCP Service Alarm Level 2: 20% RTRV-TH-ALM: MASP B - COMPLTD. |
| 36 | Issue the command to retrieve the site ID.                                              | rtrv-sid                                                                                                    |
| 37 | Response to retrieve command is displayed.                                              | tekelecstp YY-MM-DD hh:mm:ss TTTT PPP XX.x.x-YY.y.y PCA PCI PCN CLLI PCTYPE 200-080-200 7-080-7 7-080-7-aa tklc9051301 ANSI s-7-080-7 s-7-080-7-aa                                                                                                    |
|    |                                                                                         | CPCA<br>200-081-000                                                                                                    |
|    |                                                                                         | CPCI (INP) 7-082-0 s-7-082-0 CPCN (INP)                                                                                                    |
|    |                                                                                         | 7-082-0-aa 7-082-0-bc s-7-082-0-aa s-7-082-0-bc                                                                                                    |
|    |                                                                                         | CPCA (GFLEX)<br>200-085-000<br>CPCI (GFLEX)                                                                                                    |
|    |                                                                                         | 7-085-0 s-7-085-0                                                                                                    |
|    |                                                                                         | CPCN (GFLEX)<br>7-085-0-aa 7-085-0-bc s-7-085-0-aa s-7-085-0-bc                                                                                                    |
|    |                                                                                         | CPCA (MNP)<br>200-086-000                                                                                                    |
|    |                                                                                         | CPCI (MNP)<br>7-086-0 s-7-086-0                                                                                                    |
|    |                                                                                         | CPCN (MNP)<br>7-086-0-aa 7-086-0-bc s-7-086-0-aa s-7-086-0-bc<br>;                                                                                                    |

**Procedure 3: Determining General System Status** 

| 38 | Issue the command to retrieve SCTP associations.   | rtrv-assoc                                                                                                    |
|----|----------------------------------------------------|----------------------------------------------------------------------------------------------------|
| 39 | The response to the retrieve command is displayed. | tekelecstp YY-MM-DD hh:mm:ss zzz PPPPP XX.x.x-YY.y.y  CARD IPLNK  ANAME LOC PORT LINK ADAPTER LPORT RPORT OPEN ALW iplma1103a2m2pa 1103 B A2 M2PA 2175 2163 YES YES iplma1103b2m2pa 1103 B B2 M2PA 2176 2164 YES YES iplma1103b2m2pa 1103 B B2 M2PA 2179 2167 YES YES iplma1103b3m2pa 1103 B B3 M2PA 2180 2168 YES YES iplma2116am2pa 2116 A A M2PA 3186 3166 YES YES iplma2116alm2pa 2116 A A1 M2PA 3187 3167 YES YES iplma2116a2m2pa 2116 A A2 M2PA 3188 3168 YES YES iplma2116a3m2pa 2116 A A2 M2PA 3188 3168 YES YES iplma2116b3m2pa 2116 A A3 M2PA 3189 3169 YES YES iplma2116b1m2pa 2116 B B M2PA 3190 3170 YES YES iplma2116b1m2pa 2116 B B1 M2PA 3191 3171 YES YES iplma2116b1m2pa 2116 B B1 M2PA 3191 3171 YES YES iplma2116b2m2pa 2116 B B2 M2PA 3192 3172 YES YES iplma2116b2m2pa 2116 B B3 M2PA 3193 3173 YES YES iplma2116b2m2pa 2116 B B3 M2PA 3193 3173 YES YES iplma2116b2m2pa 2116 B B3 M2PA 3193 3173 YES YES iplma2116b3m2pa 2116 B B3 M2PA 3193 3173 YES YES iplma2116b3m2pa 2116 B B3 M2PA 3193 3173 YES YES iplma2116b3m2pa 2116 B B3 M2PA 3193 3173 YES YES iplma2116b3m2pa 2116 A A SUA 7300 7300 YES YES g1101asua500a 1101 A A SUA 2400 2400 YES YES g1102asua400a 1102 A A SUA 2400 2400 YES YES g1102asua500a 1102 A A SUA 2400 2400 YES YES g1102asua500a 1102 A A SUA 2400 2400 YES YES g1102asua500a 1102 A A SUA 2400 2400 YES YES IP Appl Sock/Assoc table is (16 of 4000) 1% full |
| 40 | Issue the command to retrieve T1 ports.            | rtrv-t1                                                                                                    |
| 41 | The response to the retrieve command is displayed. | tekelecstp YY-MM-DD hh:mm:ss zzz PPPPP XX.x.x-YY.y.y         T1         LOC PORT ENCODE T1TSEL FRAMING LL CHANBRDG         1304 3 B8ZS LINE ESF 133 CHAN         1304 4 B8ZS LINE ESF 133 CHAN         2203 5 B8ZS LINE ESF 133 CHAN         2203 6 B8ZS LINE ESF 133 CHAN         2314 7 B8ZS LINE ESF 133 CHAN         2314 8 B8ZS LINE ESF 133 CHAN         3113 1 B8ZS LINE ESF 133 CHAN         3113 2 B8ZS LINE ESF 133 CHAN         3214 3 B8ZS LINE ESF 133 CHAN         3214 4 B8ZS LINE ESF 133 CHAN         3214 4 B8ZS LINE ESF 133 CHAN         3307 5 B8ZS LINE ESF 133 CHAN         3307 6 B8ZS LINE ESF 133 CHAN         4104 7 B8ZS LINE ESF 133 CHAN         4104 8 B8ZS LINE ESF 133 CHAN         1107 1 B8ZS LINE ESF 133 CHAN         1107 2 B8ZS LINE ESF 133 CHAN         1107 2 B8ZS LINE ESF 133 CHAN                                                                                                    |
| 42 | Issue the command to retrieve T1 ports.            | rtrv-e1                                                                                                    |
| 43 | The response to the retrieve command is displayed. | tekelecstp YY-MM-DD hh:mm:ss zzz PPPPP XX.x.x-YY.y.y         E1       LINK       MINSU         LOC       PORT CRC4 CAS ENCODE E1TSEL SI SN CHANBRDG CLASS RATE         1203 1 ON OFF HDB3 LINE O O CHAN       CHAN         1203 2 ON OFF HDB3 LINE O O CHAN       CHAN         1203 3 ON OFF HDB3 LINE O O CHAN       CHAN         1203 4 ON OFF HDB3 LINE O O CHAN       CHAN         1207 2 ON OFF HDB3 LINE O O CHAN       CHAN         1207 3 ON OFF HDB3 LINE O O CHAN       CHAN         1208 3 ON OFF HDB3 LINE O O CHAN       CHAN         1208 4 ON OFF HDB3 LINE O O CHAN       CHAN         1208 4 ON OFF HDB3 LINE O O CHAN       CHAN                                                                                                    |
| 44 | Issue the command to report IP TPS usage.          | rept-stat-iptps                                                                                                    |
| 45 | The response to the status command is displayed.   | tekelecstp YY-MM-DD hh:mm:ss zzz PPPPP XX.x.x-YY.y.y IP TPS USAGE REPORT  THRESH CONFIG TPS PEAK PEAKTIMESTAMP  LSN 1s2206i00 100% 2400 TX: 0 109 10-03-05 10:41:51                                                                                                    |
|    |                                                    | RCV: 0 0 00-00-00:00:00 1g1111a00 100% 13280 TX: 0 2883 10-03-08 15:26:06 RCV: 0 0 00-00-00 00:00:00                                                                                                    |

**Procedure 3: Determining General System Status** 

| _   |                                                              | 1 2205 00 4000/ 42200 = 2                                                                                  |
|-----|--------------------------------------------------------------|----------------------------------------------------------------------------------------------------|
|     |                                                              | Tg2305a00 100% 13280 TX: 0 374 10-03-08 17:19:36 RCV: 0 0 00-00-00 00:00:00                                |
|     |                                                              | lg1111i01 100% 13280 TX: 0 2883 10-03-08 15:14:06 RCV: 0 0 00-00-00 00:00:00                               |
|     |                                                              | lg1315i00 100% 5000 TX: 0 9 10-03-12 20:10:36 RCV: 0 0 00-00-00 00:00:00                                   |
|     |                                                              | l lg5315i00 100% 380 TX: 0 0 00-00-00 00:00:00 RCV: 0 0 00-00-00 00:00:00                                  |
|     |                                                              | l lg1111n02 100% 13280 TX: 0 2883 10-03-08 15:19:06 RCV: 0 0 00-00-00 00:00:00                             |
|     |                                                              | l lg1316n00 100% 5000 TX: 0 9 10-03-12 20:10:36 RCV: 0 0 00-00-00 00:00:00                                 |
|     |                                                              | sc1a221a 100% 3200 TX: 1 2883 10-03-08 15:54:36<br>RCV: 0 2920 10-03-08 18:09:21                           |
|     |                                                              | sc3a223a 100% 3200 TX: 1 2972 10-03-08 18:39:06<br>RCV: 0 2920 10-03-08 17:30:21                           |
|     |                                                              | sc3a030i 100% 3200 TX: 1 2724 10-03-08 17:17:06<br>RCV: 0 2724 10-03-08 16:44:21                           |
|     |                                                              |                                                                                                    |
|     |                                                              | Command Completed.                                                                                         |
| 46  | Issue the command to generate a                              | rept-meas:enttype=stp:type=mtcd                                                                            |
|     | measurements report.                                         |                                                                                                    |
| 47a | The response to the report                                   | tekelecstp YY-MM-DD hh:mm:ss zzz PPPPP XX.x.x-YY.y.y TYPE OF REPORT: DAILY MAINTENANCE MEASUREMENTS ON STP |
|     | command is displayed.                                        | REPORT PERIOD: LAST REPORT INTERVAL: YY-MM-DD, 00:00:00 THROUGH 23:59:59                                   |
|     |                                                              | STP-MTCD MEASUREMENTS                                                                                      |
|     |                                                              | These measurements are from 10-03-15, 00:00:00 through 23:59:59.                                           |
|     |                                                              | ORIGMSUS = 228575718, TRMDMSUS = 204657972, THRSWMSU = 167565746,                                          |
|     |                                                              | MSINVSIO = 0, OMSINVDPC = 0, MSINVLNK = 0,                                                                 |
|     |                                                              | MSINVSIF = 0, MSNACDPC = 78, MSINVSLC = 0, GTTPERFD = 72959128, GTTUNONS = 12096, GTTUNINT = 360,          |
|     |                                                              | $ \begin{array}{cccccccccccccccccccccccccccccccccccc$                                                      |
|     |                                                              | DRDCLFLR = 4207376, DURLKOTG = 4207370, CRSYSAL = 486,<br>MASYSAL = 23558, MISYSAL = 2863, XLXTSPACE = 0,  |
|     |                                                              | XLXTELEI = 0, TTMAPPF = 0, MSUDSCRD = 0, OVSZMSG = 0, GFGTMATCH = 3888000, GFGTNOMCH = 0,                  |
|     |                                                              | $ \begin{array}{cccccccccccccccccccccccccccccccccccc$                                                      |
|     |                                                              | SCCPLOOP = 0, MSZESTO = 0,                                                                                 |
| 4=  |                                                              | tokalaceth VV MM DD bhummice 777 DDDDD VV v v VV v v                                                       |
| 47b | If measurement collection is OFF, the response to the report | tekelecstp YY-MM-DD hh:mm:ss zzz PPPPP XX.x.x-YY.y.y TYPE OF REPORT: DAILY MAINTENANCE MEASUREMENTS ON STP |
| Ш   | command is displayed.                                        | REPORT PERIOD: LAST REPORT INTERVAL: YY-MM-DD, 00:00:00 THROUGH 23:59:59                                   |
|     | 1 7                                                          | STP-MTCD MEASUREMENTS                                                                                      |
|     |                                                              | Measurement data are not current.                                                                          |
|     |                                                              | ;                                                                                                    |
| 48  | A11 4 2 42 2                                                 |                                                                                                    |
|     | All steps in this procedure were completed.                  |                                                                                                    |
| Щ_  | compicion.                                                   | I                                                                                                    |

#### 3.4 Report System Troubles

This procedure examines non-network system troubles that should be corrected. Some examples of non-network troubles are:

- Terminal Failed
- Card has bad A or B system clock
- Card is not running approved GPL
- LIM denied SCCP service
- IMT Bus A failed

If there are any non-network troubles, which cannot be resolved, they should be documented. In some cases, non-network troubles may not be correctable. For example, a terminal port connected to a modem will report Terminal Failed if the modem is not dialed in.

The procedure will also examine the devices that have their alarms inhibited. In some cases, these alarm inhibits may need to be cleared.

#### **Procedure 4: Reporting System Troubles**

| S      | This procedure examines non-netwo                | ork system troubles that should be corrected (See examples above.)                                                                                                    |
|--------|--------------------------------------------------|----------------------------------------------------------------------------------------------------|
| T<br>E | Estimated time for completion: 2 mir             | nutes                                                                                                    |
| Р      |                                                  |                                                                                                    |
| #      |                                                  |                                                                                                    |
| 1      | Issue the command to report trouble              | rept-stat-trbl:display=timestamp                                                                                                    |
|        | status.                                          |                                                                                                    |
| 2      | Response to trouble status command is displayed. | tekelecstp 98-03-09 14:09:29 EST Rel XX.X.X searching devices for alarms; tekelecstp 98-03-09 14:09:30 EST Rel XX.X.X                                                                                                    |
| Ц      | Record any non-network troubles.                 | SEQN UAM AL DEVICE ELEMENT TROUBLE TEXT 5728.0048 * TERMINAL 14 Terminal failed                                                                                                    |
|        | m                                                | 98-03-09 10:05:36<br>5729.0048 * TERMINAL 15 Terminal failed                                                                                                    |
|        | Trouble                                          | 98-03-09 10:05:36<br>5730.0155 * DLK 1107,A STPLAN connection unavailable<br>98-03-09 13:57:40                                                                                                    |
|        |                                                  | 5731.0013 ** CARD 1214 SS7ANSI                                                                                                    |
|        |                                                  | 5604.0013 ** CARD 1111 SCCP Card is isolated from the system<br>98-03-09 13:57:40                                                                                                    |
|        |                                                  | 5732.0236 ** SLK 1214,A lsn1214 REPT-LKF: not aligned<br>98-03-09 13:57:40                                                                                                    |
|        |                                                  | 5733.0236 ** SLK 1214,B lsn1214 REPT-LKF: not aligned 98-03-09 13:57:40                                                                                                    |
|        |                                                  | 5734.0236 ** SLK 1106,A lsnx1 REPT-LKF: not aligned<br>98-03-09 13:57:40                                                                                                    |
|        |                                                  | 5735.0318 ** LSN lsn1214 REPT-LKSTO: link set prohibited<br>98-03-09 13:57:40<br>5736.0318 ** LSN lsnx1 REPT-LKSTO: link set prohibited                                                                                                    |
|        |                                                  | 98-03-09 13:57:40<br>Command Completed.                                                                                                    |
| 3      | Issue the command to report inhibited            | rept-stat-alm:display=inhb                                                                                                    |
|        | alarms                                           |                                                                                                    |
| 4      | Response to alarm status command is displayed.   | tekelecstp 98-03-09 14:10:29 EST Rel XX.X.X rept-stat-alm:display=inhb Command entered at terminal #4.  ALARM TRANSFER RMC ALARM MODE CRIT= AUDIBLE MAJR= AUDIBLE MINR= SILENT ALARM FRAME 1 CRIT= 2 MAJR= 4 MINR= 0 ALARM FRAME 2 CRIT= 0 MAJR= 0 MINR= 0 ALARM FRAME 3 CRIT= 0 MAJR= 0 MINR= 0 ALARM FRAME 3 CRIT= 0 MAJR= 0 MINR= 0 ALARM FRAME 4 CRIT= 0 MAJR= 0 MINR= 0 ALARM FRAME 5 CRIT= 0 MAJR= 0 MINR= 0 ALARM FRAME 6 CRIT= 0 MAJR= 0 MINR= 0 ALARM FRAME 6 CRIT= 0 MAJR= 0 MINR= 0 ALARM FRAME 0AP CRIT= 0 MAJR= 0 MINR= 0 PERM. INH. ALARMS CRIT= 0 MAJR= 0 MINR= 0 TEMP. INH. ALARMS CRIT= 2 MAJR= 4 MINR= 0 ACTIVE ALARMS CRIT= 2 MAJR= 4 MINR= 0 TOTAL ALARMS CRIT= 2 MAJR= 4 MINR= 0  ALARM INHIBIT REPORT |
| 5      | All steps in this procedure were completed.      |                                                                                                    |

# 3.5 Verifying Database Status

**Procedure 5: Verifying Database Status** 

| ST<br>E | This procedure verifies that yo same database level.                                                                                                    | our database is coherent, not in transition and that all cards are running at the                                                                                                    |
|---------|----------------------------------------------------------------------------------------------------|----------------------------------------------------------------------------------------------------|
| P#      | Estimated time for completion                                                                                                    | n: 5 minutes                                                                                                    |
|         | Perform this step only if on-site personnel are available. If no personnel are available then go to step 2.                                                             | Insert a current release system removable media into the system.                                                                                                    |
| 2       | Issue the command to report database status.                                                                                                    | rept-stat-db:display=all                                                                                                    |
| 3a      | Response to database command is displayed if running legacy MASP.                                                                                                    | tekelecstp YY-MM-DD hh:mm:ss TTTT PPP XX.x.x-YY.y.y  DATABASE STATUS: >> OK <<                                                                                                    |
|         | (MDAL status is not shown if removable cartridge is not installed.)                                                                                                    | FD BKUP Y YYY 97-10-20 14:17:18 EST Y YYY 97-10-20 14:17:18 EST Y XXX MDAL 1117                                                                                                    |
|         | Examine the columns labeled C, T and LEVEL output by this command.                                                                                                    | CARD/APPL LOC C T LEVEL TIME LAST UPDATE EXCEPTION                                                                                                    |
| Ľ       | All entries in C should be coherent which is indicated by a Y.                                                                                                    | CARD/APPL LOC C T LEVEL TIME LAST UPDATE EXCEPTION  SCCP 1101 Y N XXX 97-10-20 14:15:17 - GLS 1103 Y N XXX 97-10-20 14:15:17 - GLS 1104 Y N XXX 97-10-20 14:15:17 - SS7GX25 1105 Y N XXX 97-10-20 14:15:17 - SS7GLAN 1111 Y N XXX 97-10-20 14:15:17 - TDM-CRNT 1114 Y N XXX 97-10-20 14:15:17 - TDM-BKUP 1114 Y - YYY 97-10-10 13:07:09 DIFF LEVEL TDM-BKUP 1116 Y N XXX 97-10-20 14:15:17 - TDM-BKUP 1116 Y N XXX 97-10-20 14:15:17 - TDM-BKUP 1116 Y N XXX 97-10-10 13:07:09 DIFF LEVEL MDAL 1117 Y - ZZZ 97-10-30 09:55:22 DIFF LEVEL                                                                                                    |
|         | Verify entries in column 'T' show 'N'. (except the MDAL and TDM-BKUP), which indicates that the database is not in transition                                           | MDAL 1117 Y - ZZZ 97-10-03 09:55:22 DIFF LEVEL S57ANSI 1201 Y N XXX 97-10-20 14:15:17 - S57ANSI 1202 Y N XXX 97-10-20 14:15:17 - S57ANSI 1203 Y N XXX 97-10-20 14:15:17 - CCS7ITU 1211 Y N XXX 97-10-20 14:15:17 - GLS 1218 Y N XXX 97-10-20 14:15:17 - S57ANSI 1203 Y N XXX 97-10-20 14:15:17 - S57ANSI 1203 Y N XXX 97-10-20 Y N XXX 97-10-20 Y N XXX 9 Y N XXX 9 Y N XXX 9 Y N XXX 9 Y N XXX 9 Y N XXX 9 Y N XXX 9 |
|         | All entries in LEVEL are numeric values. These values varies based on the system, however all entries in this column should be the same value except TDM-BKUP and MDAL. |                                                                                                    |

**Procedure 5: Verifying Database Status** 

| 3b | Response to database command is<br>displayed if running E5 MASP.<br>(OAM-USB status is only shown<br>for the active MASP)                                                                                                    | tekelecstp YY-MM-DD hh:mm:ss TTTT PPP XX.x.x-YY.y.y  DATABASE STATUS: >> OK <<                                                                                                    |
|----|----------------------------------------------------------------------------------------------------|----------------------------------------------------------------------------------------------------|
| 0  | Examine the columns labeled C, T and LEVEL output by this command.  All entries in C should be coherent which is indicated by a Y.  Verify entries in column 'T' show 'N'. (except the MDAL and TDM-BKUP), which indicates that the database is not in transition  All entries in LEVEL are numeric values. All entries in this column should be the same value except TDM-BKUP, OAM-RMV and OAM-USB. | RD BKUP Y ZZZ YY-MM-DD HH:MM:SS TTTT USB BKP Y ZZZ YY-MM-DD HH:MM:SS TTTT USB BKP                                                                                                    |
| 4  | Send a distributed network database (DDB) audit request to the active OAM.                                                                                                    | send-msg:loc=xxxx:ds=1:da=h'80:f=5 (running Eagle release 40.4 or below) (where xxxx is the location of the active MASP)  or Aud-data:type=ddb:display=all (running Eagle release 41.0 or higher) |

#### **Procedure 5: Verifying Database Status**

| 5a       | Response to the <b>send message</b> is                      |                                                                                                    |
|----------|-------------------------------------------------------------|----------------------------------------------------------------------------------------------------|
|          | displayed.                                                  | tekelecstp YY-MM-DD hh:mm:ss TTTT PPP XX.x.x-YY.y.y System Buffer sent has following attributes:                              |
|          |                                                             | Msg Length = H'0010<br>Dest Card = H'00fa                                                                                     |
|          |                                                             | Orig Subsys = H'0001 Dest Subsys = H'0001<br>Orig Appl ID = H'0030 Dest Appl ID = H'0080                                      |
|          |                                                             | Func ID = H'0005 Bus/Ret/Sut = H'0002 Violation Ind = H'0000                                                                  |
|          |                                                             | User Message sent to location 1113.                                                                                           |
|          |                                                             | tekelecstp YY-MM-DD hh:mm:ss TTTT PPP XX.x.x-YY.y.y                                                                           |
|          |                                                             | NETWORK AUDIT REPT FOR LIM, SCCP, AND STPLAN CARDS                                                                            |
|          |                                                             | LINK CM CM MATED MTP USER  LOC RTE SET LINK CARD CLSTR APPL GLOBLS DEF 1                                                      |
|          |                                                             | 1101 H'fa6c H'8235 H'ff64 H'bd2f H'a398 H'0000<br>1102 H'fa6c H'8235 H'ff64 H'bd2f H'a398 H'0000                              |
|          |                                                             | 1103 H'fa6c H'8235 H'ff64 H'bd2f H'a398 H'0000<br>1104 H'fa6c H'8235 H'ff64 H'bd2f H'a398 H'0000                              |
|          |                                                             | 1111 H'fa6c H'8235 H'ff64 H'bd2f H'a398 H'f378 H'0000<br>1201 H'fa6c H'8235 H'ff64 H'bd2f H'a398 H'0000                       |
|          |                                                             | 1305 н'fa6c н'8235 н'ff64 н'bd2f н'a398 н'0000<br>:                                                                           |
|          |                                                             | :<br>6101 H'fa6c H'8235 H'ff64 H'bd2f H'a398 H'0000                                                                           |
|          |                                                             | 6103 H'fa6c H'8235 H'ff64 H'bd2f H'a398 H'0000<br>6105 H'fa6c H'8235 H'ff64 H'bd2f H'a398 H'0000                              |
|          |                                                             | 6107 H'fa6c H'8235 H'ff64 H'bd2f H'a398 H'0000<br>6117 H'fa6c H'8235 H'ff64 H'bd2f H'a398 H'f378 H'0000                       |
|          |                                                             | END OF NETWORK AUDIT REPORT.                                                                                                  |
| 5b       | Response to the <b>aud-data</b>                             | tekelecstp YY-MM-DD hh:mm:ss TTTT PPP XX.x.x-YY.y.y                                                                           |
| ΙП       | command is displayed.                                       | DDB AUDIT REPORT SYSTEM STATUS: OK                                                                                            |
| -        |                                                             | RESPONDING CARDS: 169 INCONSISTENT CARDS: (0)                                                                                 |
|          |                                                             | AUDIT START TIME: 18/06/2009 17:53:16 NON RESPONDING CARDS: (0)                                                               |
|          |                                                             | QUIET PERIOD: 500 ms                                                                                                    |
|          |                                                             | RTE LINK SET LINK CM CARD CM CLSTR MATED APPL MTP GLOBLS H'0a045208 H'020fb1c3 H'05dbdce5 H'00009b73 H'0000a398 H'00000000    |
|          |                                                             | LOC=1201 IDLE PERIOD=711345 DDB UPDATES=218290                                                                                |
|          |                                                             | H'0a045208 H'020fb1c3 H'05dbdce5 H'00009b73 H'0000a398 H'00000000<br>LOC=1203 IDLE PERIOD=711310 DDB UPDATES=265207           |
|          |                                                             | H'0a045208 H'020fb1c3 H'05dbdce5 H'00009b73 H'0000a398 H'00000000<br>LOC=1205 IDLE PERIOD=711330 DDB UPDATES=303056           |
|          |                                                             | <b>:</b>                                                                                                    |
|          |                                                             |                                                                                                    |
|          |                                                             | H'0a045208 H'020fb1c3 H'05dbdce5 H'00009b73 H'0000a398 H'00000000<br>LOC=6115 IDLE PERIOD=711520 DDB UPDATES=173933           |
|          |                                                             | H'0a045208 H'020fb1c3 H'05dbdce5 H'00009b73 H'0000a398 H'00f1f4c3 H'00000000<br>LOC=6117 IDLE PERIOD=711225 DDB UPDATES=75945 |
|          |                                                             | H'0a045208 H'020fb1c3 LOC=1101       H'05dbdce5 H'00009b73 H'0000a398 H'00000000 DDB UPDATES=202383                           |
|          |                                                             | H'0a045208 H'020fb1c3 H'05dbdce5 H'00009b73 H'0000a398 H'00000000 LOC=1111 IDLE PERIOD=711535 DDB UPDATES=168151              |
| 6        | If SEND-MSG was issued, repeat                              | ,                                                                                                    |
|          | steps $4-5$ three times. Otherwise,                         |                                                                                                    |
|          | proceed to next step.                                       |                                                                                                    |
|          | The DDB is a real-time database                             |                                                                                                    |
|          | and the user needs to issue the                             |                                                                                                    |
|          | audit request repeatedly to determine the true state of the |                                                                                                    |
|          | network.                                                    |                                                                                                    |
| 7        | All steps in this procedure were                            |                                                                                                    |
|          | completed.                                                  |                                                                                                    |
| <u> </u> |                                                             |                                                                                                    |

# 3.6 Verifying GPLs

**Procedure 6: Verifying GPLs** 

| S           | This procedure verifies that all GPLs are correctly distributed throughout the system, including TDMs and removable cartridges. |                                                                            |                                                                                      |                                                                  |                                                       |                                                                                                    |                                                                                           |
|-------------|----------------------------------------------------------------------------------------------------|----------------------------------------------------------------------------|--------------------------------------------------------------------------------------|------------------------------------------------------------------|-------------------------------------------------------|----------------------------------------------------------------------------------------------------|-------------------------------------------------------------------------------------------|
| E<br>P<br># | Estimated time for completion                                                                                                   | : 5 minutes                                                                |                                                                                      |                                                                  |                                                       |                                                                                                    |                                                                                           |
| 1           | Issue the command to display GPL status.                                                                                        | rtrv-gpl                                                                   |                                                                                      |                                                                  |                                                       |                                                                                                    |                                                                                           |
| 2a          | Response to retrieve GPL command is displayed if running                                                                        | tekelecsi<br>GPL Audit                                                     |                                                                                      |                                                                  | EST Rel XX.X.X                                        |                                                                                                    |                                                                                           |
|             | legacy MASP.  Verify that all GPLs in the APPROVED, TRIAL, and REMOVE TRIAL columns match                                       | APPL UTILITY UTILITY OAM OAM GLS GLS SCCP SCCP SS7ANSI SS7ANSI             | CARD<br>1114<br>1116<br>1114<br>1116<br>1114<br>1116<br>1114<br>1116<br>1114<br>1116 | RELEASE<br>XXX-XXX-XXX<br>XXX-XXX-XXX<br>XXX-XXX-XXX<br>XXX-XXX- | XXX-XXX-XXX<br>XXX-XXX-XXX<br>XXX-XXX-XXX<br>XXX-XXX- | TRIAL XXX-XXX-XXX XXX-XXX-XXX XXX-XXX-XXX XXX-XXX-XXX XXX-XXX-XXX XXX-XXX-XXX XXX-XXX-XXX XXX-XXX-XXX XXX-XXX-XXX XXX-XXX-XXX XXX-XXX-XXX | REMOVE TRIAL XXX-XXX-XXX  XXX-XXX-XXX  XXX-XXX-XXX  XXX-XXX-XXX  XXX-XXX-XXX  XXX-XXX-XXX |
|             | Also verify that no GPL alarms exist. (Alarms are shown here as an example.)                                                    | CCS7ITU<br>CCS7ITU<br>SS7GX25<br>SS7GX25<br>STPLAN<br>STPLAN<br>IMT<br>IMT | 1114<br>1116<br>1114<br>1116<br>1114<br>1116<br>1114<br>1116                         | XXX-XXX-XXX<br>XXX-XXX-XXX                                       | XXX-XXX-XXX<br>XXX-XXX-XXX<br>XXX-XXX-XXX<br>XXX-XXX- | XXX-XXX-XXX<br>XXX-XXX-XXX<br>XXX-XXX-XXX<br>XXX-XXX-                                                                                     |                                                                                           |
|             | Verify that the removable cartridge can be read and its GPL contents correspond to current Release GPLs.                        |                                                                            |                                                                                      |                                                                  |                                                       |                                                                                                    |                                                                                           |
| 2b          | Response to retrieve GPL command is displayed if running                                                                        | tekelecsi<br>GPL Audii                                                     |                                                                                      |                                                                  | EST Rel XX.X.X                                        |                                                                                                    |                                                                                           |
|             | E5-MASP                                                                                                    | APPL<br>UTILITY<br>UTILITY                                                 | CARD<br>1114<br>1116                                                                 | RELEASE<br>XXX-XXX-XXX<br>XXX-XXX-XXX                            | APPROVED<br>XXX-XXX-XXX<br>XXX-XXX-XXX                | TRIAL<br>XXX-XXX-XXX<br>XXX-XXX-XXX                                                                                                    | REMOVE TRIAL<br>XXX-XXX-XXX                                                               |
|             |                                                                                                    | OAM<br>OAM                                                                 | 1114<br>1116                                                                         | XXX-XXX-XXX<br>XXX-XXX-XXX                                       | XXX-XXX-XXX<br>XXX-XXX-XXX                            | XXX-XXX-XXX<br>XXX-XXX-XXX                                                                                                    | XXX-XXX-XXX                                                                               |
|             | Verify that all GPLs in the<br>APPROVED, TRIAL, and                                                                             | GLS<br>GLS                                                                 | 1114<br>1116                                                                         | XXX-XXX-XXX<br>XXX-XXX-XXX                                       | XXX-XXX-XXX<br>XXX-XXX-XXX                            | XXX-XXX-XXX<br>XXX-XXX-XXX                                                                                                    | XXX-XXX-XXX                                                                               |
|             | REMOVE TRIAL columns match those in the RELEASE column.                                                                         | SCCP                                                                       | 1114                                                                                 | xxx-xxx-xxx                                                      | XXX-XXX-XXX                                           | xxx-xxx-xxx                                                                                                    | xxx-xxx-xxx                                                                               |
|             |                                                                                                    | SCCP<br>SS7ANSI                                                            |                                                                                      | XXX-XXX-XXX                                                      |                                                       | XXX-XXX-XXX                                                                                                    |                                                                                           |
|             | Also verify that no GPL alarms                                                                                                  | SS7ANSI                                                                    | 1114<br>1116                                                                         | XXX-XXX-XXX                                                      | XXX-XXX-XXX ALM                                       | XXX-XXX-XXX                                                                                                    | XXX-XXX-XXX                                                                               |
|             | exist. (Alarms are shown here as                                                                                                | CCS7ITU<br>CCS7ITU                                                         | 1114<br>1116                                                                         | XXX-XXX-XXX                                                      | XXX-XXX-XXX<br>XXX-XXX-XXX                            | XXX-XXX-XXX                                                                                                    | XXX-XXX-XXX                                                                               |
|             | an example.)                                                                                                    | SS7GX25<br>SS7GX25                                                         | 1114<br>1116                                                                         | XXX-XXX-XXX<br>XXX-XXX-XXX                                       | XXX-XXX-XXX<br>XXX-XXX-XXX                            | XXX-XXX-XXX<br>XXX-XXX-XXX                                                                                                    | XXX-XXX-XXX                                                                               |
|             | Verify that the removable                                                                                                    | STPLAN<br>STPLAN                                                           | 1114<br>1116                                                                         | XXX-XXX-XXX<br>XXX-XXX-XXX                                       | XXX-XXX-XXX<br>XXX-XXX-XXX                            | XXX-XXX-XXX<br>XXX-XXX-XXX                                                                                                    | XXX-XXX-XXX                                                                               |
|             | cartridge can be read and its GPL contents correspond to current Release GPLs.                                                  | IMT<br>IMT                                                                 | 1114<br>1116                                                                         | XXX-XXX-XXX<br>XXX-XXX-XXX                                       | XXX-XXX-XXX<br>XXX-XXX-XXX                            | XXX-XXX-XXX<br>XXX-XXX-XXX                                                                                                    | XXX-XXX-XXX                                                                               |
| 3           | All steps in this procedure were completed.                                                                                     | į                                                                          |                                                                                      |                                                                  |                                                       |                                                                                                    |                                                                                           |

# 3.7 Retrieving Obituaries

**Procedure 7: Retrieving Obituaries** 

| STEP# | This procedure retrieves all recently logged obituaries. These obituaries describe the status of the system just before a processor restarted due to a hardware or software failure. The data includes a register and stack dump of the processor, card location, reporting module number, software code location, and class of the fault detected.  Estimated time for completion: 5 minutes |                                                                                                    |  |  |
|-------|----------------------------------------------------------------------------------------------------|----------------------------------------------------------------------------------------------------|--|--|
| 1     | Issue the command to retrieve obits from MASP A                                                                                                    | rtrv-obit:loc=1113                                                                                                    |  |  |
|       | Response to retrieve obit command is displayed.  Capture any obits that have been generated since the last system health check. If this is the first check, record any unexplained obits.                                                                                                    | tekelecstp 98-03-09 18:58:47 EST Rel XX.X.X rtrv-obit:loc=1113 Command entered at terminal #X.  ; tekelecstp 98-03-09 18:58:47 EST Rel XX.X.X NOTICE: only 1 obit(s) to retrieve in the log. ; tekelecstp 98-03-09 18:58:47 EST Rel XX.X.X                                                                      |  |  |
| 3     | Issue the command to retrieve obits from MASP B.                                                                                                    | ;<br>rtrv-obit:loc=1115                                                                                                    |  |  |
| 4     | Response to retrieve obit command is displayed.  Capture any obits that have been generated since the last system health check. If this is the first check, record any unexplained obits.                                                                                                    | tekelecstp 98-03-09 18:58:56 EST Rel XX.X.X rtrv-obit:loc=1115 Command entered at terminal #X.  ; tekelecstp 98-03-09 18:58:56 EST Rel XX.X.X NOTICE: Only 3 obit(s) to retrieve in the log.  ; tekelecstp 98-03-09 18:58:56 EST Rel XX.X.X  STH: Received a BOOT Appl-obituary reply for restart     Card 1108 |  |  |
| 5     | All steps in this procedure were completed.                                                                                                    |                                                                                                    |  |  |

# 3.8 Verifying STPLAN

#### **Procedure 8: Verifying STPLAN**

| S           | Perform procedure only if LAN feature                                                                                                    | Perform procedure only if LAN feature is on, see Procedure 2 , Step 12                                                                                                   |  |  |  |  |
|-------------|----------------------------------------------------------------------------------------------------|----------------------------------------------------------------------------------------------------|--|--|--|--|
| T<br>E<br>P | This procedure displays STPLAN status. Verify that all cards that should be in service show a state of IS-NR. Record cards that do not show the expected status. |                                                                                                    |  |  |  |  |
| #           | Estimated time for completion: 1 minute                                                                                                    |                                                                                                    |  |  |  |  |
| 1           | Issue the command to display SLAN status.                                                                                                    | rept-stat-slan                                                                                                    |  |  |  |  |
|             | Response to STP LAN status command is displayed.                                                                                                    | eag1030503 03-01-07 01:21:43 MST Rel XX.x.x-y.y.y SLAN Subsystem Report OOS-MT Fault SLAN Cards Configured= 1 Cards IS-NR= 1 CARD VERSION PST SST AST HOST EAGLE Cap Cap |  |  |  |  |
|             | Verify that all SLAN-configured cards that should be in service are IS-NR.                                                                                       | 1107 XXX-XXX IS-NR Active 0% 0%  AVERAGE USAGE per HOST CAPACITY = 0%  AVERAGE USAGE per EAGLE CAPACITY = 0%  CARDS DENIED SLAN SERVICE:  1101, 1102  Command Completed. |  |  |  |  |
| 3<br>       | All steps in this procedure were completed.                                                                                                    |                                                                                                    |  |  |  |  |

# 3.9 Verify SCCP Load

**Procedure 9: Verify SCCP Load** 

| S T E P # | This procedure verifies that SCCP card loads are all below 40%. Verify that all cards that should be in service show PST - IS-NR. Record cards that do not show the expected status.  Estimated time for completion: 1 minute                                        |                                                                                                    |  |
|-----------|----------------------------------------------------------------------------------------------------|----------------------------------------------------------------------------------------------------|--|
| 1         | Issue the command to display SCCP status.                                                                                                    | rept-stat-sccp                                                                                                    |  |
|           | Response to SCCP status command is displayed.  Verify that the number in the column labeled MSU USAGE is below 40% for all cards. Record any card slots, which are above 40% for later use.  SCCP SCCP SCCP E2374: SCCP not configured, displayed if no SCCP feature | tekelecstp YY-MM-DD hh:mm:ss TTTT PPP XX.x.x-YY.y.y SCCP SUBSYSTEM REPORT IS-NR Active SCCP Cards Configured= 4 Cards IS-NR= 4 Capacity Threshold = 60% CARD VERSION PST SST AST MSU USAGE CPU USAGE  1218 XXX-XXX-XXX IS-NR Active 29% 4% 1108 XXX-XXX-XXX IS-NR Active 33% 5% 1111 XXX-XXX-XXX IS-NR Active 39% 6%  SCCP Service Average MSU Capacity = 33% Average CPU Capacity = 5% Command Completed.                                                                                                    |  |
| 3         | Issue the command to display SCCP status.                                                                                                    | rept-stat-sccp:mode=perf                                                                                                    |  |
| 4         | Response to SCCP status command is displayed.                                                                                                    | tekelecstp YY-MM-DD hh:mm:ss TTTT PPP XX.x.x-YY.y.y SCCP SUBSYSTEM REPORT IS-NR Active SCCP ALARM STATUS = NO Alarms GFLEX SERVICE REPORT OOS-MA Ueq GFLEX ALARM STATUS = NO Alarms MNP SERVICE REPORT OOS-MA Ueq MNP ALARM STATUS = NO Alarms LNP SUBSYSTEM REPORT OOS-MA Ueq LNP: SSN STATUS = NO Alarms  SCCP Cards Configured=25 Cards IS-NR=25 System Daily Peak SCCP Load 0 TPS 10-03-18 11:40:18 System Overall Peak SCCP Load 0 TPS 00-00-00 00:00:00 System Total SCCP Capacity 129200 TPS (129200 max SCCP Capacity) System SCCP Capacity (201c. Method (N) System TPS Alarm Threshold 103360 TPS (80% System N SCCP Capacity)  TPS STATISTICS  CARD CPU TOTAL CLASS 0 CLASS 1 USAGE MSU RATE TVG RATE TVG RATE  1218 2% 0 0 0 0 1111 2% 0 0 0 0 1111 2% 0 0 0 0 1111 2% 0 0 0 0  AVERAGE CPU USAGE = 2% TOTAL MSU MSAGE = 0% AVERAGE CPU USAGE = 2% TOTAL MSU S: 0 TOTAL ERRORS: 0  HIGHEST 01 OVERALL DAILY PEAKS LAST 01 DAILY PEAK SCCP LOADS |  |

| 5 | All steps in this procedure were |  |
|---|----------------------------------|--|
|   | completed.                       |  |
|   |                                  |  |

# 3.10 Verifying LNP and LSMS

**Procedure 10: Verifying LNP and LSMS** 

| S           | Perform procedure only if LNP feature is on, see Procedure 2, Steps 14                                                                                                    |                                                                                                    |  |  |
|-------------|----------------------------------------------------------------------------------------------------|----------------------------------------------------------------------------------------------------|--|--|
| T<br>E<br>P | This procedure displays LNP subsystem and LSMS statuses. Ensure that all cards that should be in service show PST - IS-NR. Record cards that do not show the expected status.         |                                                                                                    |  |  |
| #           | This procedure shall also evaluate the SCCP hardware to determine if an upgrade is valid.                                                                                             |                                                                                                    |  |  |
|             | Estimated time for completion: 5 - 20 minutes                                                                                                    |                                                                                                    |  |  |
| 1           | Issue the command to display LNP status.                                                                                                    | rept-stat-lnp                                                                                                    |  |  |
|             | Response to LNP status command is displayed.  Verify that cards that are supposed to be in service are IS-NR.                                                                         | tekelecstp 98-03-09 10:00:35 EST Rel XX.X.X LNP SUBSYSTEM REPORT IS-NR Active ASSUMING MATE'S LOAD LNP Cards Configured=15 CARD PST SST GTT STATUS LNP STATUS CPU USAGE 1201 IS-NR Active ACT ACT 1% 1208 IS-NR Active ACT ACT 1% 1218 IS-NR Active ACT ACT 1% 1301 IS-NR Active ACT ACT 1% 1308 IS-NR Active ACT ACT 1% 1308 IS-NR Active ACT ACT 1% 2108 IS-NR Active ACT ACT 1% 2108 IS-NR Active ACT ACT 1% 2108 IS-NR Active ACT ACT 1% 2108 IS-NR Active ACT ACT 1% 2208 IS-NR Active ACT ACT 1% 2218 IS-NR Active ACT ACT 1% 2218 IS-NR Active ACT ACT 1% 2218 IS-NR Active ACT ACT 1% 2308 IS-NR Active ACT ACT 1% 21101 IS-NR Active ACT ACT 1% 1101 IS-NR Active ACT ACT 1% 1101 IS-NR Active ACT ACT 1% 1102 IS-NR Active ACT ACT 1% 1103 IS-NR Active ACT ACT 1% 1104 IS-NR Active ACT ACT 1% 1105 IS-NR Active ACT ACT 1% 1106 IS-NR Active ACT ACT 1% 1107 IS-NR Active ACT ACT 1% 1108 IS-NR Active ACT ACT 1% 1109: |  |  |
|             | Verify that there are no errors.                                                                                                    | SSN STATUS = Allowed MATE SSN STATUS = Prohibited ACG: OVERLOAD LEVEL = 0 MIC USAGE = 0%  AVERAGE USAGE: GTT = 1% LNPMR = 1% LNPQS = 1% AVERAGE CPU USAGE = 1% TOTAL ERRORS: GTT: 0 out of 1603 LNPMR: 0 out of 38 LNPQS: 0 out of 5406 Command Completed.                                                                                                    |  |  |
| 3           | If LNP ported TN is 48000000 or<br>higher as recorded in the table<br>following Procedure 2, Step 14<br>then go to Step 7. Otherwise,<br>issue the command to display<br>LSMS status. | rept-stat-lsms                                                                                                    |  |  |
| 4           | Response to LSMS status command is displayed. If                                                                                                    | tekelecstp 98-03-09 10:00:44 EST Rel XX.X.X<br>GPL PST SST AST                                                                                                    |  |  |
|             | command is displayed. If command is no longer supported on the release E2010 will be output.                                                                                          | LSMS SYSTEM                                                                                                    |  |  |
|             | Verify that all entries are "IS-NR" and there are no alarms.                                                                                                    | LSMS SYSTEM ALARM STATUS = No Alarms.  OAP A ALARM STATUS = No Alarms.  OAP B ALARM STATUS = No Alarms.  Q.3 ASSOC Al ALARM STATUS = No Alarms.  Q.3 ASSOC Bl ALARM STATUS = No Alarms.  Command Completed.                                                                                                    |  |  |

#### **Procedure 10: Verifying LNP and LSMS**

| 5   | Issue the command to display                                        | rept-stat-card:mode=full:loc=XXXX                                                                                                    |  |  |
|-----|---------------------------------------------------------------------|----------------------------------------------------------------------------------------------------|--|--|
|     | card status.                                                        | (Where XXXX is the location of each SCCP card displayed in Procedure 3.10 Step                                                                                                    |  |  |
| H   |                                                                     | 2)                                                                                                    |  |  |
| 6   | Response to card status command                                     | tekelecstp 04-01-30 10:01:44 EST Rel XX.X.X                                                                                                    |  |  |
|     | Verify that all cards have at least 4096MB of daughterboard memory. | CARD VERSION TYPE APPL PST SST AST 1107 114-030-000 TSM SCCP IS-NR Active  ALARM STATUS = No Alarms.  IMT VERSION = 114-030-000 PROM VERSION = 023-002-000  IMT BUS A = Conn IMT BUS B = Conn CLOCK A = Idle CLOCK B = Active CLOCK I = Idle MBD BIP STATUS = valid DB STATUS = valid DB STATUS = valid DBD MEMORY SIZE = 4096M HW VERIFICATION CODE = SCCP % OCCUP = 0% SNM TVG RESULT = 24 hr:, 5 min: Command Completed. ; |  |  |
| 7   | If LNP is ON as recorded in                                         | rtrv-Inpopts                                                                                                    |  |  |
|     | Procedure 2 Step 12                                                 |                                                                                                    |  |  |
|     | then issue the command to                                           |                                                                                                    |  |  |
|     | retrieve LNP options. Otherwise, go to next procedure.              |                                                                                                    |  |  |
| 8   | Response to LNP options                                             |                                                                                                    |  |  |
| اصا | command is displayed.                                               | tekelecstp 00-03-23 11:07:27 EST Rel XX.x.x<br>LNP OPTIONS                                                                                                    |  |  |
| Ш   | command is displayed.                                               |                                                                                                    |  |  |
|     | Record audit status:                                                | AMASLPID = 000000000<br>INCSLP = no<br>AMACTYPE = 000                                                                                                    |  |  |
|     | AUD:                                                                | AMAFEATID = 000<br>CIC = 0000<br>AUD = off                                                                                                    |  |  |
|     | If LNP auditing is on, go to next                                   | SP =                                                                                                    |  |  |
|     | procedure.                                                          | FRCSMPLX = no<br>ADMHIPRI = no                                                                                                    |  |  |
|     | r                                                                   | GTWYSTP = no                                                                                                    |  |  |
|     | TOTAL TENT TOTAL                                                    | ;                                                                                                    |  |  |
| 9   | If LNP ported TN is 48000000 or                                     | chg-lnpopts:aud=on                                                                                                    |  |  |
|     | higher or the LNP ELAP<br>Configuration feature key is ON,          |                                                                                                    |  |  |
|     | go to next procedure. Otherwise,                                    |                                                                                                    |  |  |
|     | issue the command to turn LNP                                       |                                                                                                    |  |  |
|     | Audit on.                                                           |                                                                                                    |  |  |
| 10  | Response to LNP options                                             |                                                                                                    |  |  |
|     | command is displayed.                                               | tekelecstp 00-03-23 11:07:43 EST Rel. XX.x.x<br>CHG-LNPOPTS: MASP A - COMPLTD<br>:                                                                                                    |  |  |
| 11  | For UHC#2, the LNP Audit must                                       | NOTE: allow LNP auditing to run for at least 24 hours prior to upgrade.                                                                                                    |  |  |
|     | be allowed to run for at least 24                                   |                                                                                                    |  |  |
|     | hours.                                                              |                                                                                                    |  |  |
| 12  | All steps in this procedure were completed.                         |                                                                                                    |  |  |

# 3.11 Verifying SEAS

**Procedure 11: Verifying SEAS** 

| STEP# | Perform procedure only if SEAS feature is on, see Procedure 2, Step 12  This procedure verifies that SEAS feature is available. Ensure that all interfaces that should be in service show PST - IS-NR. Record interfaces that do not show the expected status.  Estimated time for completion: 1 minute |                                                                             |  |
|-------|----------------------------------------------------------------------------------------------------|-----------------------------------------------------------------------------|--|
| 1     | Issue the command to display SEAS status.                                                                                                    | rept-stat-seas                                                              |  |
| 2a    | Response to SEAS status command is displayed if connected to an OAP.  Verify that all entries are "IS-NR" and there are no alarms.                                                                                                    | tekelecstp 98-03-09 10:00:29 EST Rel XX.X.X  GPL PST SST AST                |  |
| 2b    | Response to SEAS status command is displayed if SEAS over IP feature is turned on.  Verify that all entries are "IS-NR" and there are no alarms.  All steps in this procedure were completed.                                                                                                    | tekelecstp 98-03-09 10:00:29 EST Rel XX.X.X   SEAS SYSTEM   PST   SST   AST |  |

# 3.12 Verifying optional features

**Procedure 12: Verifying optional features** 

| S T E P # | This procedure displays information on which optional features have been enabled.<br>Estimated time for completion: 5 minutes                                                                                                    |                                                                                                    |  |
|-----------|----------------------------------------------------------------------------------------------------|----------------------------------------------------------------------------------------------------|--|
| 1         | Issue the command to retrieve STP options.                                                                                                    | rtrv-stpopts                                                                                                    |  |
|           | Response to the command is displayed.  Record whether the following options are turned on:  DSMAUD: ON / OFF  Note: DSMAUD only displayed with certain features enabled (e.g. GFLEX, INP, GPORT)                                                                              | e1190601 YY-MM-DD hh:mm:ss zzz PPPPP XX.x.x-YY.y.y STP OPTIONS                                                                                                    |  |
| 3         | If E5IS feature is recorded as on in Procedure 3.2, Step 12 then issue the retrieve command. Otherwise, go to step 7.                                                                                                    | rtrv-eisopts                                                                                                    |  |
| 4<br>     | Response to the command is displayed.  Record the value of EISCOPY function.  If release is 40.1 or later but not 40.4, record the value of FCMODE:  EISCOPY: ON/OFF FCMODE: STC/OFF/FCOPY  Issue the command to retrieve user-specified.                                     | e1190601 YY-MM-DD hh:mm:ss zzz PPPPP XX.x.x-YY.y.y EIS OPTIONS EISCOPY = OFF FCMODE = OFF                                                                                                    |  |
| 6         | Issue the command to retrieve user-specified options for the IP networks used by the EAGLE.  Response to the command is displayed.  Record the value of PVN and PVNMASK. If the release is 40.1 or later but not 40.4, record the value of FCNA, FCNAMASK, FCNB and FCNBMASK. | e1190601 YY-MM-DD hh:mm:ss zzz PPPPP XX.x.x-YY.y.y NETWORK OPTIONS PVN = 172.20.48.0 PVNMASK = 255.255.252.0 FCNA = 172.21.48.0 FCNAMASK = 255.255.254.0 FCNB = 172.22.48.0 FCNBMASK = 255.255.254.0 |  |
| 5         | Issue the command to retrieve measurement options.                                                                                                    | rtrv-measopts                                                                                                    |  |

#### **Procedure 12: Verifying optional features**

| Response to the measurement options command is displayed. | e1190601 YY-MM-DD hh:mm:ss zzz PPPPP XX.x.x-YY.y.y PLATFORMENABLE = on COLLECT15MIN = off CLLIBASEDNAME = off OAMHCMEAS = off                                                                                                    |
|-----------------------------------------------------------|----------------------------------------------------------------------------------------------------|
|                                                           | SYSTOTSTP = on SYSTOTTT = on SYSTOTSTPLAN = off COMPLINK = on COMPLINK = on COMPSCTPASOC = off COMPSCTPASOC = off COMPSCTPCARD = off GTWYSTP = on GTWYORIGNI = on GTWYORIGNI = on GTWYORIGNINC = on GTWYLSORIGNI = on GTWYLSDESTNI = on GTWYLSDESTNI = on GTWYLSDESTNI = off NMSTP = off NMSTP = on NMLINK = on NMLINK = on AVLLINK = on AVLLINK = on AVLSTPLAN = off |
| All steps in this procedure were completed.               |                                                                                                    |

# 3.13 Verifying IP Signaling Status

#### **Procedure 13: Verifying IP Signaling Status**

This procedure displays the status of IP Signaling connections and Application Servers. Verify that all IP Signaling connections and Application Servers that should be in service show a state of IS-NR. Record connections or Application Servers that do not show the expected status.

Estimated time for completion: 1 minute

## **Procedure 13: Verifying IP Signaling Status**

| S<br>T<br>E<br>P<br># | This procedure displays the status of IP Signaling connections and Application Servers. Verify that all IP Signaling connections and Application Servers that should be in service show a state of IS-NR. Record connections or Application Servers that do not show the expected status.  Estimated time for completion: 1 minute |                                                                                                    |
|-----------------------|----------------------------------------------------------------------------------------------------|----------------------------------------------------------------------------------------------------|
| 1                     | Issue the command to display SCTP Association status.                                                                                                    | rept-stat-assoc                                                                                                    |
| 2                     | Response to SCTP Association status command is displayed.  Verify that all SCTP Associations that should be in service are IS-NR.                                                                                                    | eag1030503 03-01-07 01:21:43 MST Rel XX.x.x-y.y.y ASSOCIATION PST SST ipgwa1 IS-NR ASP-ACTIVE ipgwa2 IS-NR ASP-ACTIVE iplima1 IS-NR ESTABLISHED iplima2 IS-NR ESTABLISHED Command Completed. |
| 3                     | If Release 38.0 or later, go to Step 5. Otherwise, issue the command to display TCP Socket status.                                                                                                    | rept-stat-applsock                                                                                                    |
|                       | Response to TCP Socket status command is displayed.  Verify that all TCP Sockets that should be                                                                                                    | eag1030503 03-01-07 01:21:43 MST Rel XX.x.x-y.y.y SOCKET PST SST ipgws1 IS-NR NEA-FEA ipgws2 IS-NR NEA-FEA iplims1 IS-NR NEA-FEA iplims2 IS-NR NEA-FEA Command Completed.                    |
| 5                     | in service are IS-NR.  Issue the command to display Application Server status.                                                                                                    | rept-stat-as                                                                                                    |
| 6                     | Response to Application Server status command is displayed.  Verify that all Application Servers that should be in service are IS-NR.                                                                                                    | eag1030503 03-01-07 01:21:43 MST Rel XX.x.x-y.y.y AS PST SST ipgwas1 IS-NR AS-ACTIVE ipgwas2 IS-NR AS-ACTIVE command Completed. ;                                                            |
| 7                     | All steps in this procedure were completed.                                                                                                    |                                                                                                    |

# 3.14 Verifying EROUTE

## **Procedure 14: Verifying EROUTE**

| S           | This procedure displays the stat service. Record cards that are de                                                                                                    | us of the STC cards, and also displays any cards that are denied EROUTE enied EROUTE service.                                                                                                    |  |
|-------------|----------------------------------------------------------------------------------------------------|----------------------------------------------------------------------------------------------------|--|
| E<br>P<br># | This procedure issues the "netstat" command to STC cards to determine if IP addresses have been associated with the card. Record cards that do not have IP addresses associated with them. |                                                                                                    |  |
|             | Estimated time for completion: 5                                                                                                    | minutes                                                                                                    |  |
| 1           | Perform this procedure only if the E5IS feature is on as recorded in Procedure 2, Step 12                                                                                                  | rept-stat-eroute                                                                                                    |  |
|             | If release is 40.4 or earlier but not 40.1, issue the command to display EROUTE status.                                                                                                    |                                                                                                    |  |
|             | Otherwise, go to Step 3.                                                                                                    |                                                                                                    |  |
| 2           | Response to EROUTE status command is displayed.                                                                                                    | tekelecstp 98-03-09 19:47:19 EST Rel XX.X.X  EROUTE SUBSYSTEM REPORT IS-NR Active STC Cards Configured= 7 Cards IS-NR= 7  EISCOPY BIT = ON System Threshold = 80% Total Capacity System Peak EROUTE Load: 8000 Buffers/Sec System Total EROUTE Capacity: 9600 Buffers/Sec                                                                                                    |  |
| Ш           | Verify that all cards listed are in IS-                                                                                                    | SYSTEM ALARM STATUS = No Alarms.                                                                                                    |  |
|             | NR state.                                                                                                    | CARD VERSION PST SST AST TVG CPU<br>USAGE USAGE                                                                                                    |  |
|             | Note: if any cards are denied eroute service, the text "CARDS DENIED EROUTE SERVICE:" will be displayed followed by the card locations.                                                    | 1205 236-024-005 IS-NR Active 35% 52% 1211 236-024-005 IS-NR Active 35% 52% 1303 236-024-005 IS-NR Active 35% 52% 1311 236-024-005 IS-NR Active 35% 52% 1311 236-024-005 IS-NR Active 35% 52% 2211 236-024-005 IS-NR Active 35% 52% 2211 236-024-005 IS-NR Active 35% 52% 2213 236-024-005 IS-NR Active 35% 52% 2213 236-024-005 IS-NR Active 35% 52% 2213 236-024-005 IS-NR Active 35% 52% 2213 236-024-005 IS-NR Active 35% 52% 2213 236-024-005 IS-NR Active 35% 52% |  |
|             |                                                                                                    | EROUTE Service Average TVG Capacity = 35% Average CPU Capacity = 52%  Command Completed. ;                                                                                                    |  |

## **Procedure 14: Verifying EROUTE**

| 3 | If release is 40.1 or later but not 40.4, issue the command to display EROUTE status.                                                   | rept-stat-mon:type=eroute                                                                                                    |
|---|----------------------------------------------------------------------------------------------------|----------------------------------------------------------------------------------------------------|
|   | Otherwise, go to Step 5.                                                                                                    |                                                                                                    |
| 4 | Response to EROUTE status command is displayed.                                                                                         | tekelecstp 98-03-09 19:47:19 EST Rel XX.X.X  EROUTE SUBSYSTEM REPORT IS-NR Active STC Cards Configured= 7 Cards IS-NR= 7  EISCOPY BIT = ON System Threshold = 80% Total Capacity System Peak EROUTE Load: 8000 Buffers/Sec System Total EROUTE Capacity: 9600 Buffers/Sec                                           |
|   | Verify that all cards listed are in IS-NR state.                                                                                        | SYSTEM ALARM STATUS = NO Alarms.  CARD VERSION PST SST AST TVG CPU                                                                                                    |
|   | Note: if any cards are denied eroute service, the text "CARDS DENIED EROUTE SERVICE:" will be displayed followed by the card locations. | USAGE USAGE  1205  236-024-005  IS-NR                                                                                                    |
|   |                                                                                                    | Command Completed. ;                                                                                                    |
| 5 | Issue the command to display network status for the card.                                                                               | Pass:loc=xxxx:cmd="netstat -i" (where XXXX is the slot ID of an STC card that is IS-NR in step 2 or step 4.)                                                                                                    |
| 6 | Response to NETSTAT command is displayed.                                                                                               | e10710 05-05-31 14:26:50 EST UNKNOWN ??.?.?-55.28.0 PASS: Command sent to card ; e10710 05-05-31 14:26:50 EST UNKNOWN ??.?.?-55.28.0                                                                                                    |
|   | Verify both Port A (Seeq 0) and Port B (Seeq 1) of the STC card have an associated IP address.                                          | DPLend (unit number 0):  Flags: (0x863) UP BROADCAST ARP RUNNING 10MB HDX DIX Type: ETHERNET_CSMACD Internet address: 172.20.48.11 Broadcast address: 172.20.255.255 Netmask 0xffff0000 Subnetmask 0xffff0000 Ethernet address is 00:00:00:00:00:0b Metric is 0                                                     |
|   | Note: For E5-ENET card, verify<br>both Port A (GEI 2) and Port B (GEI<br>0) have associated IP addresses.                               | Maximum Transfer Unit size is 485 685002 packets received; 1 packets sent 0 multicast packets received 0 multicast packets sent 0 input errors; 0 output errors 0 collisions; 0 dropped seeq (unit number 1):                                                                                                    |
|   |                                                                                                    | Flags: (0x78063) UP BROADCAST MULTICAST ARP RUNNING AUTONEG 100MB Type: ETHERNET_CSMACD Internet address: 192.168.178.96 Broadcast address: 192.168.178.255 Netmask 0xffffff00 Subnetmask 0xffffff00 Ethernet address is 00:00:17:0c:24:e5 Metric is 0 Maximum Transfer Unit size is 1500                           |
|   |                                                                                                    | 24158824 packets received; 1703911 packets sent 24158824 multicast packets received 1703904 multicast packets sent 0 input errors; 0 output errors 0 collisions; 0 dropped lo (unit number 0): Flags: (0x8069) UP LOOPBACK MULTICAST ARP RUNNING 10MB HDX DIX                                                       |
|   |                                                                                                    | Type: SOFTWARE_LOOPBACK Internet address: 127.0.0.1 Netmask Oxff000000 Subnetmask Oxff000000 Metric is 0 Maximum Transfer Unit size is 32768 0 packets received; 0 packets sent 0 multicast packets received 0 multicast packets sent 0 input errors; 0 output errors 0 collisions; 0 dropped seeq (unit number 0): |
|   |                                                                                                    | Flags: (0x78063) UP BROADCAST MULTICAST ARP RUNNING AUTONEG 100MB<br>Type: ETHERNET_CSMACD<br>Internet address: <mark>192.168.177.97</mark><br>Broadcast address: 192.168.177.255                                                                                                    |

## **Procedure 14: Verifying EROUTE**

|   |                                                                | Netmask Oxffffff00 Subnetmask Oxffffff00 Ethernet address is 00:00:17:0c:24:e4 Metric is 0 Maximum Transfer Unit size is 1500 26021319 packets received; 2389075 packets sent 26021156 multicast packets received 1703906 multicast packets sent 0 input errors; 0 output errors 0 collisions; 0 dropped  ; e10710 05-05-31 14:26:56 EST UNKNOWN ??.?.?-55.28.0 NETSTAT command complete |
|---|----------------------------------------------------------------|----------------------------------------------------------------------------------------------------|
| 7 | Repeat steps 5 - 6 for all STC cards that are IS-NR in step 2. |                                                                                                    |
| Ш | that are is 132 in step 2.                                     |                                                                                                    |
| 8 | All steps in this procedure were                               |                                                                                                    |
|   | completed.                                                     |                                                                                                    |

# 3.15 Verifying IMT Status

**Procedure 15: Verifying IMT Status** 

| S T E P # | This procedure verifies that the Procedure 3.  Estimated time for completion                      | he IMT Bus is free of errors. This proceduins: 5 – 15 minutes                                                                                                    | re is run in cori | espondence with                        |
|-----------|---------------------------------------------------------------------------------------------------|----------------------------------------------------------------------------------------------------|-------------------|----------------------------------------|
| 1         | Issue the command to display IMT errors.                                                          | rept-imt-lvl1:sloc=1201:eloc=1115:r=summa                                                                                                    | ry                |                                        |
|           | Response to IMT report command is displayed.  Ensure that all highlighted columns contain zeroes. | tekelecstp YY-MM-DD hh:mm:ss EST PPP                                                                                                    |                   | ====================================== |
| 3         | If non-zeros, the command to display IMT level 1 information.                                     | IMT Receive FIFO Full SSU Safety Packet ;END OF REPORT;  rept-imt-lvl1:sloc=1201:eloc=1115:r=full  tekelecstp YY-MM-DD hh:mm:ss EST PPP                                                                                                    | XX. X. X-YY. V. V | 0<br>0                                 |
|           | Response to MUX status                                                                            | FULL REPORT: Totals accumulated from                                                                                                    |                   | cands                                  |
|           | command is displayed.                                                                             |                                                                                                    |                   |                                        |
|           | Note: Output abridged for brevity,                                                                | Count Transmit Packet Transmit Byte Receive Packet Receive Packet Receive Packet with CRC Error Receive Packet with Format Error Receive Packet with Invalid Length Primary Control Receive Error Primary Control Transmit Error Primary Control Sanity Error Violation Error CPU Receive FIFO Full IMT Receive FIFO Half Full CPU Receive FIFO Half Full CPU Receive FIFO Half Full DMA Terminal Count Interrupt MSU Retransmitted MSU Safety Packet ASU Safety Packet TSU Safety Packet IMT Receive FIFO Full SSU Safety Packet IMT Receive FIFO Full SSU Safety Packet ;END OF REPORT | Bus A Value       | Bus B Value                            |
| 5         | Issue the status command for the MUX cards                                                        | rept-stat-mux                                                                                                    |                   |                                        |

## **Procedure 15: Verifying IMT Status**

| Ve Ve     | esponse to MUX status mmand is displayed.  erify that all cards are IS-NR.  ecord the types of MUX cards explayed (circle all that are plicable):  MUX HIPR HIPR2 | tekelecstp YY-MM-DD hh:mm:ss EST PPP XX.x.x-YY.y.y CARD TYPE PST SST AST 1109 HMUX IS-NR Active 1209 HMUX IS-NR Active 1210 HMUX IS-NR Active 1210 HMUX IS-NR Active 1310 HIPR IS-NR Active 1310 HIPR IS-NR Active 2109 HIPR2 IS-NR Active 2110 HIPR2 IS-NR Active Command Completed.                                                                                                    |
|-----------|----------------------------------------------------------------------------------------------------|----------------------------------------------------------------------------------------------------|
| Coi<br>Re | ue the report IMT information mmand.  speat for all MUX types corded in Step 6.                                                                                   | rept-imt-info:report=XXXXerr  (where report=hmuxerr if HMUX cards were detected in step 6;     report=hiprerr if HIPR cards were detected in step 6;     report=hipr2err is HIPR2 cards were detected in step 6.)                                                                                                    |
| inf dis   | sponse to report IMT formation command is splayed.  Splayed.  Splayed for evity, Actual output varies sed on software release and rd type.                        | tekelecstp YY-MM-DD hh:mm:ss EST PPP XX.x.x-YY.y.y  XXXX Summary Report: Summed across all requested cards for each bucket  XXXX Hourly Bucket Statistics  Bucket Low Speed Statistic BUS A Value BUS B Value  IMT RX Packet CRC Error 0 0 0  IMT RX Packet Format Error 0 0 0  IMT RX Violation Error 0 0 0  IMT RX Command Error 0 0 0  IMT RX FIFO Full 0 0 0  IMT RX FIFO Half Full 0 0 0  IMT TX FIFO Half Full 1 0 0 0  IMT TX FIFO Half Full 1 0 0 0  IMT RX Disparity Error 0 0 0  IMT RX Sync Lost Error 0 0 0  IMT RX Sync Lost Error 0 0 0  IMT RX FIFO Half Full 0 0 0  IMT RX FIFO Half Full 0 0 0  IMT RX Disparity Error 0 0 0  IMT RX Disparity Error 0 0 0  IMT RX Sync Lost Error 0 0 0  IMT RX FIFO Empty Before SOM 0 0  CPU RX FIFO Empty Before EOM 0 0  CPU RX FIFO Empty Before EOM 0 0  CPU RX Packet CRC Error 0 0 0  CPU RX Packet CRC Error 0 0 0  CPU RX Packet CRC Error 0 0 0  CPU RX FIFO Empty Before EOM 0 0  CPU RX FIFO Empty Before EOM 0 0  CPU RX Packet CRC Error 0 0 0  CPU RX Packet CRC Error 0 0 0  CPU RX Packet CRC Error 0 0 0  CPU RX FIFO Empty Before EOM 0 0 0  CPU RX Packet CRC Error 0 0 0  CPU RX Packet CRC Error 0 0 0  CPU RX Pac |
|           | l steps in this procedure were mpleted.                                                                                                    | ,                                                                                                    |

# 3.16 Retrieving Trouble Data

**Procedure 16: Retrieving Trouble Data** 

| STEP | This procedure retrieves the most Estimated time for completion: 5 m                                                                                                    | , 66                                                                                                    |
|------|----------------------------------------------------------------------------------------------------|----------------------------------------------------------------------------------------------------|
| #    |                                                                                                    |                                                                                                    |
| 1    | Issue the command to retrieve troubles from MASP A.                                                                                                    | rtrv-trbl:loc=1113:num=15                                                                                                    |
| 2    | Response to retrieve trouble command is displayed. Troubles shown here are only examples.                                                                                 | <pre>tekelecstp YY-MM-DD hh:mm:ss EST PPP XX.x.x-YY.y.y rtrv-trbl:loc=1113:num=15 Command entered at terminal #x. ; tekelecstp YY-MM-DD hh:mm:ss EST PPP XX.x.x-YY.y.y NOTICE: Only 2 trouble(s) to retrieve in the log. ;</pre>                                                        |
|      | Note any unexplained troubles.<br>(The troubles shown are examples<br>only, actual troubles - if any - may<br>differ.)                                                    | tekelecstp YY-MM-DD hh:mm:ss EST PPP XX.x.x-YY.y.y Card 1113                                                                                                    |
| 3    | Issue the command to retrieve troubles from MASP B.                                                                                                    | rtrv-trbl:loc=1115:num=15                                                                                                    |
| 4    | Response to retrieve trouble command is displayed. Troubles shown here are only examples.                                                                                 | <pre>tekelecstp YY-MM-DD hh:mm:ss EST PPP XX.x.x-YY.y.y rtrv-trb1:loc=1115:num=15 Command entered at terminal #x. ;   tekelecstp YY-MM-DD hh:mm:ss EST PPP XX.x.x-YY.y.y NOTICE: Only 1 trouble(s) to retrieve in the log. ;   tekelecstp YY-MM-DD hh:mm:ss EST PPP XX.x.x-YY.y.y</pre> |
|      | Note any unexplained troubles.<br>(The troubles shown are examples<br>only, actual troubles - if any - may<br>differ.)                                                    | Card XXXX Module XXXXXXXX.C Line XXXX Class XXXX Severity X Of Report Date:98-01-07 Time:19:53:37; tekelecstp YY-MM-DD hh:mm:ss EST PPP XX.x.x-YY.y.y 5876.1083 SYSTEM INFO REPT COND: system alive Report Date:98-03-10 Time:18:59:27;                                                 |
| 5    | If the amount of output displayed on<br>the capture terminal is excessive, then<br>issue the command to change the<br>terminal output groups. Otherwise, go<br>to step 7. | chg-trm:trm=P:all=no:sys=yes:sa=yes:db=yes (Where P is the location of the capture terminal used in Proc 1, Step 5.)                                                                                                    |
| 6    | Response to change terminal command is displayed.                                                                                                    | <pre>tekelecstp YY-MM-DD hh:mm:ss EST PPP XX.x.x-YY.y.y chg-trm:trm=P:all=no:sys=yes:sa=yes:db=yes Command entered at terminal #X. ;  tekelecstp YY-MM-DD hh:mm:ss EST PPP XX.x.x-YY.y.y CHG-TRM: MASP A - COMPLTD ;</pre>                                                              |
| 7    | All steps in this procedure were completed.                                                                                                    |                                                                                                    |

# 3.17 Verifying Clock Status

## **Procedure 17: Verifying Clock Status**

| STEP# | the A and B clocks going to each                                                                                                    | tem clock status. Specifically, the primary and secondary BITS clocks and a card are examined. Both the Primary and Secondary BITS clocks should the the active and standby MASP. There should be no cards reporting a bad bad B clock in step 2.                                                                                                    |
|-------|----------------------------------------------------------------------------------------------------|----------------------------------------------------------------------------------------------------|
| 1     | Issue the command to report clock status.                                                                                                    | rept-stat-clk:mode=full                                                                                                    |
|       | Response to clock status command is displayed.  Verify that both BITS clocks are either in IDLE or ACTIVE state on both ACTIVE and STANDBY MASP.  All highlighted cards-with-bad-CLK values should equal zero.  Verify that the card location of the standby TDM that is displayed matches the value that was recorded in Procedure 3, Step 14 | tekelecstp YY-MM-DD hh:mm:ss EST PPP XX.x.x-YY.y.y CARD LOC= 1114 (Standby ) PRIMARY BITS = Active SECONDARY BITS = 101e HS PRIMARY CLK = Active HS SECONDARY CLK = Idle HS PRIMARY CLK = Active HS SECONDARY CLK = Idle HS PRIMARY CLK = Active HS SECONDARY CLK = Idle HS PRIMARY CLK = Active HS SECONDARY CLK = Idle TSC CLOCK = Clock A TSC CLOCK = Clock A TSC CLOCK = IS-NR # Cards using CLK A = X # Cards using CLK A = X # Cards using CLK B = X # Cards using CLK B = X # Cards using HSCLK B = X # Cards using HSCLK B = X # Cards using HSCLK A = 001 # Cards using HSCLK B = 000 # Cards using HSCLK B = 000 # Cards using HSCLK B = 000 # Cards using HSCLK B = 000  Command Output for release 39.0 or greater.  tekelecstp YY-MM-DD hh:mm:SS EST PPP XX.x.X-YY.y.y COMPOSITE SYSTEM CLOCK ALARM STATUS = NO Alarms. Primary Comp Clk 1114 (CLK A) IS-NR Primary Comp Clk 1116 (CLK B) IS-NR Active Primary Comp Clk 1116 (CLK B) IS-NR Active Secondary Comp Clk 1116 (CLK B) IS-NR Active Secondary Comp Clk 1116 (CLK B) IS-NR Active Secondary Comp Clk 1116 (CLK B) IS-NR Active Primary HS Clk I116 (HS CLK B) IS-NR Active Primary HS Clk I116 (HS CLK B) IS-NR Active Secondary HS Clk I116 (HS CLK B) IS-NR Active Secondary HS Clk I116 |
|       |                                                                                                    | Cards with bad clock source:  CARD  CLK A  CLK B   Command Completed.                                                                                                    |

#### **Procedure 17: Verifying Clock Status**

| 3  | If the source release is prior to 39.2, issue the command to change all                                   | chg-trm:trm=X:all=yes:traf=no:link=no:pu=no:gtt=no:gws=no:meas=no                                                                                                    |
|----|----------------------------------------------------------------------------------------------------|----------------------------------------------------------------------------------------------------|
|    | terminal groups. Otherwise, go to step 10                                                                 | (where X is the location of the user's terminal.)                                                                                                    |
| 4  | Response to change terminal command is displayed.                                                         | tekelecstp YY-MM-DD hh:mm:ss zone PPP XX.x.x-YY.y.y<br>CHG-TRM: MASP A - COMPLTD<br>;                                                                                                    |
| 5  | If the source release is prior to 39.2, issue the command to display clock registers, else go to step 10. | send-msg:ds=1:oa=h'98:da=h'5d:f=h'61:loc=XXXX (Where XXXX is the location of the active GPSM/E5-MCAP)                                                                                                    |
| 6  | Response to send-message command is displayed.                                                            | tekelecstp YY-MM-DD hh:mm:ss zone PPP XX.x.x-YY.y.y BITS clock status register H'00a0 HS clock status register H'008f GTI status register H'00e0 GTI clock status register H'0000 Primary LIU violation register 0 Secondary LIU violation register 0;                                |
| 7  | Repeat steps $5 - 6$ for the standby MASP.                                                                | Note: the following internal web page is used to analyze the output: <a href="http://tekpedia.nc.tekelec.com/tekpedia/index.php/Reading_EAGLE_clock_st_atus_registers">http://tekpedia.nc.tekelec.com/tekpedia/index.php/Reading_EAGLE_clock_st_atus_registers</a> - send-msg_command |
| 8  | Issue the command to change all terminal groups.                                                          | <pre>chg-trm:trm=X:all=no:tmout=0:sa=yes:sys=yes:db=yes:card=yes  (where x is the location of the user's terminal.)</pre>                                                                                                    |
| 9  | Response to change terminal command is displayed.                                                         | tekelecstp YY-MM-DD hh:mm:ss zone PPP XX.x.x-YY.y.y<br>CHG-TRM: MASP A - COMPLTD<br>;                                                                                                    |
| 10 | If release is 41.1 or higher, issue the command to retrieve the clock options.                            | rtrv-clkopts                                                                                                    |
| 11 | Response to retrieve command is displayed.                                                                | tekelecstp YY-MM-DD hh:mm:ss zone PPP XX.x.x-YY.y.y CLK OPTIONS                                                                                                    |
|    | All steps in this procedure were completed.                                                               |                                                                                                    |

# 3.18 Verifying MPS

The purpose of this procedure is to determine the health of MPS.

## **Procedure 18: Verifying MPS**

| S<br>T<br>E | This procedure checks the status of the MPS.  Estimated time for completion: 1 - 10 minutes                                            |                                                                                                    |
|-------------|----------------------------------------------------------------------------------------------------|----------------------------------------------------------------------------------------------------|
| P<br>#      |                                                                                                    |                                                                                                    |
| 1           | Issue the command to display MPS status.                                                                                               | rept-stat-mps                                                                                                    |
| 2           |                                                                                                    | Integrat40 00-06-24 10:37:22 EST Rel XX.X.X-xx.xx.x                                                                                                    |
|             | Response to MPS status command is displayed, if any of the features requires ELAP/EPAP.  If the MTT error 4102 is output go to step 5. | VERSION PST SST AST  MPS A 027-015-000 OOS-MT Fault  CRITICAL PLATFORM ALARM DATA = NO Alarms  MAJOR PLATFORM ALARM DATA = h'0123456789ABCDEF  MINOR PLATFORM ALARM DATA = h'0123456789ABCDEF  CRITICAL APPLICATION ALARM DATA = NO Alarms  MAJOR APPLICATION ALARM DATA = h'0123456789ABCDEF  MINOR APPLICATION ALARM DATA = NO Alarms  ALARM STATUS = ** 0371 Major Platform Failure(s) |
|             |                                                                                                    | VERSION PST SST AST MPS B 027-015-000 OOS-MT Fault CRITICAL PLATFORM ALARM DATA = NO Alarms MAJOR PLATFORM ALARM DATA = NO Alarms MINOR PLATFORM ALARM DATA = NO Alarms CRITICAL APPLICATION ALARM DATA = h'0123456789ABCDEF MAJOR APPLICATION ALARM DATA = h'0123456789ABCDEF MINOR APPLICATION ALARM DATA = NO Alarms ALARM STATUS = *C 0373 Critical Application Failure(s)            |
|             |                                                                                                    | CARD PST SST LNP STAT 1106 P IS-NR ACTIVE ACT 1201 IS-ANR ACTIVE SWDL 1205 OOS-MT-DSBLD Manual 1302 OOS-MT Fault 1310 IS-ANR Standby SWDL                                                                                                    |
|             |                                                                                                    | CARD 1106 ALARM STATUS = No Alarms CARD 1201 ALARM STATUS = No Alarms CARD 1205 ALARM STATUS = No Alarms CARD 1302 ALARM STATUS = ** 0013 Card is isolated from the system CARD 1310 ALARM STATUS = No Alarms Command Completed.                                                                                                    |
| 3           | If DSM Audit was recorded as being on                                                                                                  | ;<br>chg-stpopts:dsmaud=on                                                                                                    |
| 3           | in Procedure 3.12 Step 2, or is not displayed then go to step 5. Otherwise, if DSM Audit is off, then execute this step.               | Crig-5 cpopes : usinauu=on                                                                                                    |
|             | Issue the command to change STP options.                                                                                               |                                                                                                    |
| 4           | Response to the command is displayed                                                                                                   | tekelecstp YY-MM-DD hh:mm:ss zzz PPPPP XX.x.x-YY.y.y CHG-STPOPTS: MASP B - COMPLTD ;                                                                                                    |
| 5           | All steps in this procedure were completed.                                                                                            |                                                                                                    |

## 3.19 Verify Source Database and Enter Software Access Key

Procedure 19: Verify Source Database and enter Software Access Key

| S           | The purpose of this procedure is to determine the presence of unsupported or obsolete references in the system prior to doing an upgrade. And validate the Software Access Key necessary to perform the upgrade.                                                                                                    |  |  |
|-------------|----------------------------------------------------------------------------------------------------|--|--|
| E<br>P<br># | This procedure requires either an upgrade target release MO cartridge or the target release has been downloaded to the fixed disk. <sup>3</sup>                                                                                                    |  |  |
|             | This procedure verifies the presence of the following:                                                                                                    |  |  |
|             | obsolete cards                                                                                                    |  |  |
|             | unsupported/invalid IP database references                                                                                                    |  |  |
|             | unsupported TALI links and sockets                                                                                                    |  |  |
|             | unsupported ISUP Normalization features related database references                                                                                                    |  |  |
|             | network address conflicts with the PVN and FCN network address                                                                                                    |  |  |
|             | too many Single Digit Wildcard characters per NPP Service                                                                                                    |  |  |
|             | Note: this procedure is intrusive meaning the target OAM application must be loaded temporarily to complete thi procedure. To ensure accuracy, it is strongly suggested that data capture be active during this procedure because the information produced by this procedure will be used to guide replacement of obsolete cards, removal of unsupported/invalid IP database references, removal of TALI links or sockets, ISUP Normalization features and SDWC related database references. |  |  |
|             | The Software Access Key (SAK) for the upgrade target release is required for this procedure.                                                                                                    |  |  |
|             | Estimated time for completion: 10 minutes                                                                                                    |  |  |
| 1           | If the upgrade target EAGLE software release has been delivered on an MO cartridge, insert it into the MDAL. Else, make sure no removable drive is inserted.  Note: this procedure assumes that if MO cartridge is not being used, then the target-release software has been downloaded to the inactive partition on the fixed drives.                                                                                                    |  |  |
| 2           | Issue the card status to verify the location of the active MASP slot  rept-stat-card:appl=oam                                                                                                    |  |  |

\_

<sup>&</sup>lt;sup>3</sup> In the EAGLE Software Upgrade Procedure; see Appendix B: Target Release Software Download on how to download the software release to the fixed disk for the applicable target release.

| 3 | Response to the card status command is displayed.                       | tekelecstp YY-MM-DD hh:mm:ss TTTT PPP XX.x.x-YY.y.y CARD VERSION TYPE GPL PST SST AST                                                                                                    |
|---|-------------------------------------------------------------------------|----------------------------------------------------------------------------------------------------|
| ш |                                                                         | 1113 XXX-XXX-XXX GPSM EOAM IS-NR Active 1115 XXX-XXX-XXX GPSM EOAM IS-NR Standby                                                                                                    |
|   | Record the card locations of both MASPs and the running GPL:            | Command Completed.                                                                                                    |
|   | Act MASP                                                                |                                                                                                    |
|   | Stby MASP                                                               |                                                                                                    |
|   | MASP gpl:                                                               |                                                                                                    |
|   | For this sample output, 1113/1114 are active and 1115/1116 are standby. |                                                                                                    |
|   | Record the system date, time and time zone in the response header:      |                                                                                                    |
|   | Time:                                                                   |                                                                                                    |
|   | Date:                                                                   |                                                                                                    |
|   | Timezone:                                                               |                                                                                                    |
|   | Record the local time:                                                  |                                                                                                    |
|   | Local Time:                                                             |                                                                                                    |
| 4 | If the upgrade source release is 40.1 or                                | In release 40.1 it is necessary for the OAM cards to be running                                                                                                    |
|   | later but not 40.4 continue with Step 5.                                | the target release flash gpl before running the target release application gpl.                                                                                                    |
|   | Otherwise, go to Step 34.                                               |                                                                                                    |
| 5 | If release delivered on MO continue with Step 6.                        | Need to copy the BPDCM and BPDCM2 GPLs from the MO before performing the rest of the procedure.                                                                                                    |
|   | Else go to Step 10                                                      |                                                                                                    |
| 6 | Issue command to retrieve the BPDCM                                     | rtrv-gpl:gpl=bpdcm                                                                                                    |
|   | version from the MO.                                                    | 5. 5                                                                                                    |
| 7 | Response to retrieve command is displayed.                              | tekelecstp YY-MM-DD hh:mm:ss EST PPP XX.x.x-YY.y.y<br>GPL Auditing ON                                                                                                    |
|   | Record the "REMOVE TRIAL" version:                                      | GPL         CARD         RELEASE         APPROVED         TRIAL         REMOVE TRIAL           BPDCM         1114         132-010-000         132-010-000         132-010-000            BPDCM         1116         132-010-000         132-010-000         132-010-000         xxx-xxx-xxx |
|   |                                                                         |                                                                                                    |
| 8 | Issue the command to copy the GPL from                                  | chg-gpl:gpl=bpdcm:ver=xxx-xxx                                                                                                    |
|   | the MO.                                                                 | (Where xxx-xxx is the GPL version recorded in the previous step)                                                                                                    |
|   |                                                                         | I .                                                                                                    |

| 9  | Response to change command is displayed.                                | tekelecstp YY-MM-DD hh:mm:ss EST PPP XX.x.x-YY.y.y<br>chg-gpl:gpl=bpdcm:ver=xxx-xxx<br>Command entered at terminal #10.                                                                                                 |
|----|-------------------------------------------------------------------------|----------------------------------------------------------------------------------------------------|
|    | Repeat steps 6 thru 9 for the BPDCM2<br>GPL (replace BPDCM with BPDCM2) | tekelecstp YY-MM-DD hh:mm:ss EST PPP XX.x.x-YY.y.y BPDCM upload to 1116 completed BPDCM upload to 1114 completed System Release ID table uploaded to 1116 completed System Release ID table uploaded to 1114 completed; |
| 10 | Inhibit the standby MASP                                                | inh-card:loc=xxxx                                                                                                    |
|    |                                                                         | (Where <i>XXXX</i> is the location of the standby MASP slot recorded in step 3)                                                                                                    |
| 11 | Response to the inhibit command is displayed                            | tekelecstp YY-MM-DD hh:mm:ss TTTT PPP XX.x.x-YY.y.y Card is inhibited.                                                                                                    |
|    | Verify UAM 514 is displayed.                                            | tekelecstp YY-MM-DD hh:mm:ss TTTT PPP XX.x.x-YY.y.y  ** 7991.0514 ** CARD xxxx OAMHC Standby MASP is inhibited ;                                                                                                    |
| 12 | D 1 14 4 1 G 1 4                                                        | Wait for card to boot and return to the IMT bus.                                                                                                    |
| 12 | Download target release flash to the standby MASP.                      | init-flash:loc=xxxx:code=trlai                                                                                                    |
|    |                                                                         | (Where <i>XXXX</i> is the location of the standby MASP slot recorded in step 3)                                                                                                    |
| 13 | Response to flash initialization is shown.                              | tekelecstp YY-MM-DD hh:mm:ss TTTT PPP XX.x.x-YY.y.y                                                                                                    |
|    |                                                                         | FLASH Memory Download for card xxxx started.                                                                                                    |
|    |                                                                         | ; tekelecstp YY-MM-DD hh:mm:ss TTTT PPP XX.x.x-YY.y.y FLASH Memory Download for card xxxx completed.                                                                                                    |
| L  | Verify UAM 0004 is displayed.                                           | <pre>tekelecstp YY-MM-DD hh:mm:ss TTTT PPP XX.x.x-YY.y.y * 8003.0004 * GPL SYSTEM BLMCAP Card is running non-activated GPL ;</pre>                                                                                      |
|    |                                                                         | Wait for card to boot and return to the IMT bus.                                                                                                    |
| 14 | Retrieve the GPLs running on the card location.                         | rept-stat-gpl:loc=xxxx  (Where XXXX is the location of the standby MASP slot recorded in step 3)                                                                                                    |
| 15 | Response to the card status command is displayed.                       | tekelecstp YY-MM-DD hh:mm:ss TTTT PPP XX.x.x-YY.y.y                                                                                                    |
|    | Repeat step 14 if valid versions of                                     | GPL CARD RUNNING APPROVED TRIAL EOAM 1113 BPDCM YYY-YYY ALM XXX-XXX XXX-XXX                                                                                                    |
|    | BPDCM, BPDCM2, or BLMCAP are not displayed.                             | BPDCM YYY-YYY-YYY ALM XXX-XXX XXX-XXX XXX-XXX  Command Completed.                                                                                                    |
| 16 | Run the target release GPL on the standby                               | alw-card:loc=xxxx:code=inactiveprtn                                                                                                    |
|    | MASP                                                                    | (target release downloaded to inactive partition) or                                                                                                    |
|    |                                                                         | alw-card:loc=xxxx (target release on MO)                                                                                                    |
|    |                                                                         | (Where XXXX is the location of the standby MASP recorded in step 3)                                                                                                    |
| 17 | Response to command is shown.                                           | tekelecstp YY-MM-DD hh:mm:ss TTTT PPP XX.x.x-YY.y.y Card has been allowed.                                                                                                    |
| 18 | Retrieve status of the MASPs                                            | rept-stat-gpl:gpl=eoam (GPSMII OAM cards)                                                                                                    |
|    |                                                                         | or rept-stat-gpl:gpl=oamhc (E5-MCAP OAM cards)                                                                                                    |
|    |                                                                         |                                                                                                    |

| 19     | Verify standby MASP running target release GPL. The standby MASP will display ALM to indicate that the card is not running the approved version GPL.  Perform an OAM role change by booting the active OAM. | tekelecstp YY-MM-DD hh:mm:ss TTTT PPP XX.x.x-YY.y.y GPL Auditing ON  GPL CARD RUNNING APPROVED TRIAL OAMHC 1113 XXX-XXX-XXX XXX-XXX-XXX OAMHC 1115 YYY-YYY-YYY ALM XXX-XXX-XXX  Command Completed. ;  init-card:Loc=xxxx  (Where XXXX is the location of the active MASP recorded in step 3) |
|--------|----------------------------------------------------------------------------------------------------|----------------------------------------------------------------------------------------------------|
| 21     | Response to card initialization is shown.                                                                                                    | tekelecstp YY-MM-DD hh:mm:ss TTTT PPP XX.x.x-YY.y.y init-card:loc=xxxx Command entered at terminal #10. ; tekelecstp YY-MM-DD hh:mm:ss TTTT PPP XX.x.x-YY.y.y Init Card command issued to card xxxx                                                                                          |
| 22     | Issue command to log back in to the system.                                                                                                    | login:uid=xxxxxx<br>(Where XXXXXX is a valid login ID)                                                                                                    |
| 23     | Response to login command is displayed.                                                                                                    | tekelecstp YY-MM-DD hh:mm:ss TTTT PPP XX.x.x-YY.y.y<br>User logged in on terminal X                                                                                                    |
| 24     | Issue the card status to verify the location of the active MASP slot                                                                                                    | rept-stat-card:appl=oam                                                                                                    |
| 25     | Response to the card status command is displayed.                                                                                                    | tekelecstp YY-MM-DD hh:mm:ss TTTT PPP XX.x.x-YY.y.y CARD VERSION TYPE GPL PST SST AST                                                                                                    |
|        | Record the card locations of both MASPs:  Act MASP  Stby MASP  For this sample output, 1113/1114 are active and 1115/1116 are standby.                                                                      | 1113 XXX-XXX E5MCAP OAMHC IS-NR ACTIVE 1115 XXX-XXX-XXX E5MCAP OAMHC IS-NR Standby Command Completed.                                                                                                    |
| 26     | Inhibit the standby MASP                                                                                                    | inh-card:Loc=xxxx                                                                                                    |
| 27<br> | Response to the inhibit command is displayed  Verify UAM 514 is displayed.                                                                                                    | <pre>(Where XXXX is the location of the standby MASP recorded in step 25)  tekelecstp YY-MM-DD hh:mm:ss TTTT PPP XX.x.x-YY.y.y Card is inhibited. ;  tekelecstp YY-MM-DD hh:mm:ss TTTT PPP XX.x.x-YY.y.y ** 7991.0514 ** CARD xxxx OAMHC Standby MASP is inhibited ;</pre>                   |
|        |                                                                                                    | Wait for card to boot and return to the IMT bus.                                                                                                    |
| 28     | Download target release flash to the standby MASP.                                                                                                    | init-flash:loc=xxxx:code=trial  (Where XXXX is the location of the standby MASP recorded in step 25)                                                                                                    |

| 29  | Response to init-flash command is shown.                                                                                                    | tekelecstp YY-MM-DD hh:mm:ss TTTT PPP XX.x.x-YY.y.y<br>FLASH Memory Download for card xxxx started.                                                                                                    |
|-----|----------------------------------------------------------------------------------------------------|----------------------------------------------------------------------------------------------------|
|     | Verify UAM 0004 is displayed.                                                                                                    | <pre>tekelecstp YY-MM-DD hh:mm:ss TTTT PPP XX.x.x-YY.y.y FLASH Memory Download for card xxxx completed.  tekelecstp YY-MM-DD hh:mm:ss TTTT PPP XX.x.x-YY.y.y  * 8003.0004 * GPL SYSTEM BLMCAP Card is running non-activated GPL  ;</pre>                                                                                                    |
|     |                                                                                                    | Wait for card to boot and return to the IMT bus.                                                                                                    |
| 30  | Retrieve the GPLs running on the card location.                                                                                                    | rept-stat-gpl:loc=XXXX (Where XXXX is the location of the standby MASP slot recorded in step 25)                                                                                                    |
| 31  | Response to the card status command is displayed. Repeat step 30 if valid versions of BPDCM, BPDCM2, or BLMCAP are not displayed.                                                            | tekelecstp YY-MM-DD hh:mm:ss TTTT PPP XX.x.x-YY.y.y  GPL CARD RUNNING APPROVED TRIAL OAMHC 1113 BLMCAP YYY-YYY ALM XXX-XXX-XXX XXX-XXX-XXX  Command Completed.                                                                                                    |
| 32  | Run the target release GPL on the standby MASP                                                                                                    | alw-card:loc=xxxx:code=inactiveprtn (target release downloaded to inactive partition) or alw-card:loc=xxxx (target release on the MO)  (Where XXXX is the location of the standby MASP recorded in step 25)                                                                                                    |
| 33  | Response to allow card command is shown.  Skip to step 42 to continue the procedure.                                                                                                    | tekelecstp YY-MM-DD hh:mm:ss TTTT PPP XX.x.x-YY.y.y Card has been allowed.                                                                                                    |
| 34a | If the upgrade source release is 40.4 or earlier but not 40.1, and the target release has been delivered on an MO cartridge. Issue the command to initialize the OAM cards  Skip to step 40. | init-card:appl=oam (target release on the MO cartridge)                                                                                                    |
| 34b | If the upgrade source release is 40.4 or earlier but not 40.1, and the target release has been downloaded to inactive partition. Issue the command to initialize the standby.                | <pre>init-card:loc=XXXX:ptrngrp=inactive (target release downloaded to inactive partition)  (Where XXXX is the location of the standby MASP recorded in step 3)</pre>                                                                                                    |
| 35  | Response to the initialize command is displayed                                                                                                    | tekelecstp YY-MM-DD hh:mm:ss TTTT PPP XX.x.x-YY.y.y init-card:loc=XXXX Command entered at terminal #10. ; tekelecstp YY-MM-DD hh:mm:ss TTTT PPP XX.x.x-YY.y.y 0261.0013 * CARD XXXX EOAM Card is isolated from the system ASSY SN: XXXXXXXXX ; tekelecstp YY-MM-DD hh:mm:ss TTTT PPP XX.x.x-YY.y.y 5038.0014 CARD XXXX EOAM Card is present ASSY SN: XXXXXXXXX |
| 36  | After the standby MASP is available, issue the card status command to verify the standby MASP                                                                                                | rept-stat-card:appl=oam                                                                                                    |

| 37 | Response from the status command is displayed.  Verify that the standby MASP is IS-NR.                                                                                                    | tekelecstp YY-MM-DD hh:mm:ss TTTT PPP XX.x.x-YY.y.y CARD VERSION TYPE APPL PST SST AST 1113 XXX-XXX-XXX GPSM EOAM IS-NR Active 1115 XXX-XXX-XXX GPSM EOAM IS-NR Standby Command Completed. ;                                                                                                    |
|----|----------------------------------------------------------------------------------------------------|----------------------------------------------------------------------------------------------------|
| 38 | Issue the command to initialize the active OAM.                                                                                                    | <pre>init-card:loc=xxxx:ptrngrp=inactive (target release downloaded) (Where XXXX is the location of the active MASP recorded in step 3)</pre>                                                                                                    |
| 39 | Response to the initialize command is displayed                                                                                                    | tekelecstp YY-MM-DD hh:mm:ss TTTT PPP XX.x.x-YY.y.y init-card:loc=XXXX Command entered at terminal #10. ; tekelecstp YY-MM-DD hh:mm:ss TTTT PPP XX.x.x-YY.y.y 0261.0013 * CARD XXXX EOAM Card is isolated from the system ASSY SN: xxxxxxxxx ; tekelecstp YY-MM-DD hh:mm:ss TTTT PPP XX.x.x-YY.y.y 5038.0014 CARD XXXX EOAM Card is present ASSY SN: xxxxxxxxx ; |
| 40 | Issue command to log back in to the system.                                                                                                    | login:uid=xxxxxx<br>(Where XXXXXX is a valid login ID)                                                                                                    |
| 41 | Response to login command is displayed.                                                                                                    | tekelecstp YY-MM-DD hh:mm:ss TTTT PPP XX.x.x-YY.y.y<br>User logged in on terminal X                                                                                                    |
| 42 | Issue the card status command to verify the target release GPL is running.                                                                                                    | rept-stat-gpl:gpl=eoam (GPSMII OAM cards) Or rept-stat-gpl:gpl=oamhc (E5-MCAP OAM cards)                                                                                                    |
| 43 | Response from the status command is displayed.  Verify that the GPL versions that are displayed in the "RUNNING" indicate an ALM. The ALM means the running GPL doesn't match the "APPROVED" version. Verify that both OAM cards are running the same GPL version.  If not running the correct versions contact the Customer Care Center. | tekelecstp YY-MM-DD hh:mm:ss TTTT PPP XX.x.x-YY.y.y rept-stat-gpl:gpl=oam Command entered at terminal #10. ; tekelecstp YY-MM-DD hh:mm:ss TTTT PPP XX.x.x-YY.y.y GPL Auditing ON  APPL CARD RUNNING APPROVED TRIAL EOAM 1113 XXX-XXX-XXX ALM YYY-YYY-YYY                                                                                                    |
| 44 | Issue the command to report card status to determine the active OAM.                                                                                                    | rept-stat-card                                                                                                    |

<sup>&</sup>lt;sup>4</sup> Dashes are displayed until GPL auditing has initialized after the activity has been switched, which may take up to two minutes.

| 45 | Typical response to rept-stat-card               | tekel        | ecstp YY-MM-DD   | hh:mm:s        | s EST PPP      | XX.x.x-YY.y.y y  |                    |          |
|----|--------------------------------------------------|--------------|------------------|----------------|----------------|------------------|--------------------|----------|
|    | command.                                         | CARD         | VERSION          | TYPE           | APPL           | PST              | SST                | AST      |
| ш  |                                                  | 1101         | 022-115-000      | LIMV35         | SS7ANSI        | IS-NR            | Active             |          |
|    | Determine if both MASPs are IS-NR. If            | 1102         | 022-115-000      | LIMV35         | SS7ANSI        | IS-NR            | Active             |          |
|    |                                                  | 1103         | 022-115-000      | MCPM           | MCP            | IS-NR            | Active             |          |
|    | not, pause 5 seconds and execute from step       | 1104         | 022-115-000      | LIMDS0         | SS7ANSI        | IS-NR            | Active             |          |
|    | 44 again.                                        | 1105<br>1106 | 022-112-000      | MCPM<br>LIMV35 | MCP<br>SS7GX25 | OOS-MT           | Isolated<br>Active |          |
|    | ++ ugum.                                         | 1106         | 022-112-000      | ACMENET        |                | IS-NR<br>IS-ANR  | Active             |          |
| _  |                                                  | 1107         | 022-111-000      | ACMENET        | SCCP           | IS-ANK<br>IS-NR  | Active             |          |
|    | Otherwise, determine the active MASP by          | 1111         | 022-113-000      | ASM            | SCCP           | OOS-MT           | Isolated           |          |
|    | finding which area of shaded text reports        | 1112         | 022-115-000      | ASM            | GLS            | IS-NR            | Active             |          |
|    |                                                  | 1113         | XXX-XXX-XXX      | GPSM           | EOAM           | IS-NR            | Active             |          |
|    | 'active'.                                        | 1114         |                  | TDM            |                | IS-NR            | Active             |          |
|    | Record the active MASP location: -               | 1115         | XXX-XXX-XXX      | GPSM           | EOAM           | IS-NR            | Standby            |          |
|    | record the detive will ist location.             | 1116         |                  | TDM            |                | IS-NR            | Active             |          |
|    |                                                  | 1117         |                  | MDAL           |                | IS-NR            | Active             |          |
|    |                                                  | 1201         | 022-115-000      | DCM            | IPLIM          | IS-NR            | Active             |          |
|    | Note: any 'isolated' cards should be             | Comma        | nd Completed.    |                |                |                  |                    |          |
|    | 2                                                | ;            |                  |                |                |                  |                    |          |
|    | plugged into their slots if possible.            |              |                  |                |                |                  |                    |          |
| 46 | If target release is 44.0 or later then, skip to | send-msa     | :loc=xxxx:ds=1   | :da=h'1d       | : f=h'61       |                  |                    |          |
|    |                                                  |              | XXX is the loc   |                |                | VP MASP)         |                    |          |
|    | step 48.                                         | (1111010 )0  | DOL 13 the 10t   | uc7011 01      | the acti       | 16 14131         |                    |          |
|    |                                                  | Motor It is  | important to an  | tor the ee     | rraat aativa   | MASD location de | otorminad in       | stop 15  |
|    | Otherwise, issue the Send Message                |              |                  |                |                | MASP location de | etermined in s     | step 45. |
|    | ,                                                | Incorrect    | results could be | displayed      | otherwise      | •                |                    |          |
|    | command that performs checks for                 |              |                  |                |                |                  |                    |          |
|    | obsolete cards.                                  |              |                  |                |                |                  |                    |          |
|    |                                                  |              |                  |                |                |                  |                    |          |
|    |                                                  |              |                  |                |                |                  |                    |          |

| 47 | Response to the Send Message command is displayed. Verify the output for the following checks:                                                                                                    | tekelecstp YY-MM-DD hh:mm:ss EST PPP XX.x.x-YY.y.y y System Buffer sent has following attributes :     Msg Length = H'0010     Dest Card = H'00fa     Orig Subsys = H'0001     Orig Appl ID = H'0030     Dest Appl ID = H'001d                                                                                                    |
|----|----------------------------------------------------------------------------------------------------|----------------------------------------------------------------------------------------------------|
|    | Verify the shaded text (shown) does not indicate any incorrect hardware is found. Unsupported/obsolete cards are indicated with ***. If obsolete cards are shown then this check fails until the target's baseline                                                                                                    | Func ID = H'0061 Bus/Ret/Sut = H'0002 Violation Ind = H'0000 User Message sent to location 1113.  tekelecstp YY-MM-DD hh:mm:ss zzz PPPPP XX.x.x-YY.y.y IMT Bus Check Started                                                                                                    |
|    | hardware is installed.  Verify the shaded text does not indicate any issues found by the TALI or ISUP Normalization check. Otherwise, this procedure fails until corrective actions are taken.                                                                                                    | IMT Bus Check Completed Successfully.  Hardware Validation Test Started  [Dual-Slot DCM obsolescence Test for IPLIM(x) and IPGW(x) applications.]  [PROM based card Obsolescence Test.]  *** Dual-slot DCM card running IPLIM(x) or IPGW(x) in slot 1201 obsolete  *** PROM based card running SS7ANSI in slot 1203 obsolete  Hardware Validation Test failed, Upgrade can not proceed.  IP Route Conflict Validation Report |
|    | If the source release is prior to 41.0 then the destination table is searched for x25 domain destinations. If detected, this procedure fails until those destinations are removed.                                                                                                    | No conflicts with Eagle PVN and FCN found End IP Route Conflict Validation Report.  TALI link present, Upgrade Can Not Proceed. TALI socket present, Upgrade Can Not Proceed. ISUP Normilization configuration data present, Upgrade Can Not Proceed.  X25 DPC Validation Report  *** X25 DPC detected 001-002-003, remove DPC                                                                                               |
|    | The NPP Single Digit Wild Card (SDWC) check determines if more than twenty five SDWC characters are provisioned per NPP Service. Verify the shaded text is not displayed. Otherwise, this procedure fails until NPP Service Sets with filter prefixes                                                                                                    | X25 DPC Validation Test Failed.  NPP Service SDWC (Single Digit Wild Card) Test Started SRVN: tif2 total SDWC count is: 28 NPP Service SDWC Test Failed - Upgrade Can Not Proceed The maximum SDWC limit per NPP Service is: 25 E4786 Cmd Rej: Max 25 FPFX single digit wildcard chars '?' per NPP service tekelecstp YY-MM-DD hh:mm:ss zzz PPPPP XX.x.x-YY.y.y Upg Phase 0                                                  |
|    | (FPFX) containing SDWCs is reduced to twenty five SDWCs exist for the NPP Service.                                                                                                    | GTMOD CAPACITY CHECK:  Total GTT entries present = 549697  Total GTT entries with MGTT data = 482634  Total Auto Generated GTMOD entries = 100001                                                                                                    |
| L  | If the source release is less than 42.0, the GT Modification check determines if the current GTT configuration exceeds the capacity of the GT MOD table. Verify the shaded text is not displayed. Otherwise, this procedure fails until the corrective actions are made. If the source release is 42 or later, the GT Modification check shall not be performed and no text related to GTMOD Capacity check shall be displayed. | Result: FAILED [Current database exceeds GTMOD table capacity.] Result: FAILED [Failed Reading GTT TRANS table.] Result: FAILED [Not enough memory on card.] ;                                                                                                    |
| 48 | Issue the Send Message command that checks for possible conflicts of IP addresses configured in the system.                                                                                                    | <pre>send-msg:loc=XXXX:ds=1:da=h'1d:f=h'63 (Where XXXX is the location of the active MASP)</pre>                                                                                                    |
|    |                                                                                                    | <b>Note:</b> It is important to correctly enter the active MASP location determined in step 45. Otherwise, incorrect results could be displayed.                                                                                                    |
|    |                                                                                                    |                                                                                                    |

|     | Response to command is displayed.  If target release is 40.1 or later but not 40.4, verify that the Fast Copy network A or B address do <i>NOT</i> conflict with the Local IP Network address; shaded error text is <i>NOT</i> displayed. If conflicts are detected, this procedure fails until changes are made to the local IP network address.  If target release is 40.1 or later but not 40.4, verify if the Fast Copy network A or B address do <i>NOT</i> conflict with IP Route; shaded error text is <i>NOT</i> displayed. If conflicts are detected, this procedure fails until changes are made to the IP Route. | tekelecstp YY-MM-DD hh:mm:ss zzz PPPPP XX.x.x-YY.y.y Upg Phase 0 System Buffer sent has following attributes:  Msg Length = H'001c Dest Card = H'00fa Orig Subsys = H'0001 Dest Subsys = H'0001 Orig Appl ID = H'0030 Dest Appl ID = H'001d Func ID = H'0063 Bus/Ret/Sut = H'0002 Violation Ind = H'0000 User Message sent to location XXXX.  ;  tekelecstp YY-MM-DD hh:mm:ss zzz PPPPP XX.x.x-YY.y.y Upg Phase 0  PVN and FC Network Conflict Validation Report PVN conflicts with the FC Network A PVN conflicts with the FC Network B End PVN and FC Network Conflict Validation Report IP Route Conflict Validation Report Local IP network address on card loc=1102 matches Eagle PVN Local IP network address on card loc=1102 matches FC Network A Local IP network address on card loc=1102 matches FC Network B  Destination of IP Route on card loc=1102 matches Eagle PVN                                                                                                    |
|-----|----------------------------------------------------------------------------------------------------|----------------------------------------------------------------------------------------------------|
|     | If target release is 40.1 or later but not 40.4, verify that the FC network A or B address conflict with the PVN Network address; shaded error text is <i>NOT</i> displayed. If conflicts are detected, this procedure fails until changes are made to the PVN.  If target release is 42.0 or later, verify that the IP Address Validation check passes. Verify that the shaded error text is <i>NOT</i> displayed. If check does not pass, this procedure fails until provisioning changes are made.                                                                                                    | Destination of IP Route on card loc=1102 matches Eagle PVN Destination of IP Route on card loc=1102 matches Eagle FC network A Destination of IP Route on card loc=1102 matches Eagle FC network B  End IP Route Conflict Validation Report.  tekelecstp YY-MM-DD hh:mm:ss zzz PPPPP XX.x.x-YY.y.y Upg Phase 0 IP Address Validation Report Notice: Current Eagle PVN/PVNMASK violate target release provisioning rule Notice: PVN/FCN A IP addresses are same after upgrade Notice: PVN/FCN B IP addresses are same after upgrade Notice: PVN/IP Rte IP address on 1102 are same after upgrade Notice: FCN A/IP Rte IP address on 1102 are same after upgrade Notice: PVN/Local IP address on 1102 are same after upgrade Notice: PCN B/IP Rte IP address on 1102 are same after upgrade Notice: FCN A/Local IP address on 1102 are same after upgrade Notice: FCN B/Local IP address on 1102 are same after upgrade Notice: FCN B/Local IP address on 1102 are same after upgrade Notice: FCN B/Local IP address on 1102 are same after upgrade Notice: FCN B/Local IP address on 1102 are same after upgrade Notice: FCN B/Local IP address on 1102 are same after upgrade Notice: FCN B/Local IP address on 1102 are same after upgrade Notice: FCN B/Local IP address on 1102 are same after upgrade |
| 50  | If the upgrade target release is 39.2 or later, issue the command to enter the Software Access Key, else go to step 52.  Based upon system configuration use either step 50a, 50b or 50c.                                                                                                    | Note: If the SAK is not available contact Tekelec Customer Care.                                                                                                    |
| 50a | Legacy MASP and the upgrade target release are on the upgrade media (MO).                                                                                                    | chg-upgrade-config:sak=XXXXXXXXXXXXXXX:src=remove  (Where XXXXXXXXXXXXXX is the Software Access Key)                                                                                                    |
| 50b | Legacy MASP and the upgrade target release have been downloaded to the fixed disk.                                                                                                    | chg-upgrade-config:sak=XXXXXXXXXXXXXXX:src=fixed  (Where XXXXXXXXXXXXX is the Software Access Key)                                                                                                    |
| 50c | E5-MASP and the upgrade target release have been downloaded to the fixed disk.                                                                                                    | chg-upgrade-config:sak=XXXXXXXXXXXXXXX:src=fixed  (Where XXXXXXXXXXXXXX is the Software Access Key)                                                                                                    |

Procedure 19: Verify Source Database and enter Software Access Key

| 51  | Response to command is displayed.                                                                                                    | tekelecstp YY-MM-DD hh:mm:ss to chg-upgrade-config:sak=XXXXXXX Command entered at terminal #6;                           | XXXXXX:src=zzzzz             |
|-----|----------------------------------------------------------------------------------------------------|----------------------------------------------------------------------------------------------------|------------------------------|
|     | Verify the command completed successfully and the correct Upgrade target release is output                                                                         | <pre>tekelecstp YY-MM-DD hh:mm:ss 7 Upgrade target: EAGLE XX.x.x-' ; tekelecstp YY-MM-DD hh:mm:ss 7</pre>                | YY.y.y                       |
|     |                                                                                                    | Command Completed.                                                                                                    | ,                            |
| 52  | If necessary, remove the removable media from the drive and secure in safe location until execution of upgrade.                                                    | ,                                                                                                    |                              |
| 53  | If an E5-MCAP system with source release is 41.4 or prior and the target release is 42.x; issue the command to set memory.  Otherwise, go to Step 55               | set-mem: paddr=h' YYYYYY: byte=1: loc-<br>(Where XXXX is the location for the Stan<br>YYYYYY is the address specified in | dby MASP &                   |
| 54  | Response to the command is displayed.  Repeat steps 53 – 54 for active MASP.                                                                                       | tekelecstp YY-MM-DD hh:mm<br>Command Completed.<br>;                                                                     | :SS EST PPP XX.x.x-YY.y.y    |
|     | T 1 ( ) D 1 5                                                                                                    | DI MCAD mangian                                                                                                    | A 11 (X/X/X/X/)              |
|     | Eagle (target) Release <sup>5</sup>                                                                                                    | BLMCAP version                                                                                                    | Address (YYYY)               |
|     | 42.0.0<br>42.0.1<br>42.0.2<br>42.0.3<br>42.0.4<br>42.0.5                                                                                                    | 133.38.17                                                                                                    | h'915550                     |
|     | 42.0.0<br>42.0.1<br>42.0.2<br>42.0.3<br>42.0.4                                                                                                    |                                                                                                    |                              |
|     | 42.0.0<br>42.0.1<br>42.0.2<br>42.0.3<br>42.0.4<br>42.0.5<br>42.1.0                                                                                                 | 133.38.17                                                                                                    | h'915550                     |
| Tab | 42.0.0<br>42.0.1<br>42.0.2<br>42.0.3<br>42.0.4<br>42.0.5<br>42.1.0<br>43.0.0<br>43.0.1                                                                             | 133.38.17                                                                                                    | h'915550<br>h' 91add0        |
| Tab | 42.0.0<br>42.0.1<br>42.0.2<br>42.0.3<br>42.0.4<br>42.0.5<br>42.1.0<br>43.0.0<br>43.0.1<br>43.0.2                                                                   | 133.38.17                                                                                                    | h'915550<br>h' 91add0        |
|     | 42.0.0  42.0.1  42.0.2  42.0.3  42.0.4  42.0.5  42.1.0  43.0.0  43.0.1  43.0.2  Issue the command to initialize the active and standby MASP cards so that they are | 133.38.17<br>133.57.0<br>133.62.0                                                                                        | h'915550  h'91add0  h'91ae50 |

<sup>&</sup>lt;sup>5</sup> If specific target release is not listed, check if the BLMCAP GPL Version is the same as listed in column 2 and use corresponding Address.

| 58 | Response to login command is displayed.                                                                                                    | tekelecstp YY-MM-DD hh:mm:ss TTTT PPP XX.x.x-YY.y.y<br>User logged in on terminal X                                                                                 |
|----|----------------------------------------------------------------------------------------------------|----------------------------------------------------------------------------------------------------|
|    | Record the system time and time zone from the output header:                                                                                                    |                                                                                                    |
|    | Time:                                                                                                    |                                                                                                    |
|    | Date:                                                                                                    |                                                                                                    |
|    | Time zone:                                                                                                    |                                                                                                    |
|    | Record the current local time and calculate the duration of this procedure (subtract the local time recorded in step 3 from the current local time:                                                                                                    |                                                                                                    |
|    | Current Local Time:                                                                                                    |                                                                                                    |
|    | Procedure duration:                                                                                                    |                                                                                                    |
| 59 | Reset the system time and time zone if necessary <sup>6</sup> .                                                                                                    | set-time:time=HHMM:tz=zzzz                                                                                                    |
|    | If the system time zone recorded in the previous step is different than the time zone recorded in step 3 of this procedure. Or, the delta between the system time record in the previous step and that recorded in step 3 is not equal to the procedure duration recorded in the previous step then the system time needs to be reset. | (where HHMM is hour and minute recorded in step 3, plus the procedure duration time recorded in the previous step) (where zzzz is the time zone recorded in step 3) |
| 60 | Response to set-time command is displayed.                                                                                                    | tekelecstp YY-MM-DD hh:mm:ss EST PPP XX.x.x-YY.y.y set-time:time=HHMM:tz=zzzz Command entered at terminal #10.                                                      |
| 61 | Reset the system date if necessary.                                                                                                    | set-date:date=yymmdd                                                                                                    |
|    | If system date is not the same as that recorded in step 3 change it now.                                                                                                    | (where yymmdd is the value recorded in step 3, account for date change if execution spans a time rollover)                                                          |
| 62 | Response to set-date command is displayed.                                                                                                    | tekelecstp YY-MM-DD hh:mm:ss EST PPP XX.x.x-YY.y.y<br>set-date:date=yymmdd<br>command entered at terminal #10.<br>;                                                 |
| 63 | Issue the command to report card status.                                                                                                    | rept-stat-card                                                                                                    |

 $<sup>^{6}</sup>$  System date, time and time zone may change due to PR 157613, time needs to be reset.

Procedure 19: Verify Source Database and enter Software Access Key

| 64 | Typical response to card status command.  Note: Compare this output with the rept- stat-card done prior to booting the target EOAM. The display should be the same. | tekelecstp YY-MM-DD       hh:mm:ss EST PPP XX.x.x-YY.y.y         CARD       VERSION       TYPE       APPL       PST       SST       AST         1101       022-115-000       LIMV35       SS7ANSI       IS-NR       Active          1102       022-115-000       LIMV35       SS7ANSI       IS-NR       Active          1103       022-115-000       MCPM       MCP       IS-NR       Active          1104       022-115-000       LIMV35       SS7ANSI       IS-NR       Active                                                                                                    |
|----|----------------------------------------------------------------------------------------------------|----------------------------------------------------------------------------------------------------|
| 65 | Issue the command to report trouble status.                                                                                                    | rept-stat-trbl:display=timestamp                                                                                                    |
| 66 | Response to trouble status command is displayed.                                                                                                    | tekelecstp YY-MM-DD hh:mm:ss EST PPP XX.x.x-YY.y.y searching devices for alarms ; tekelecstp YY-MM-DD hh:mm:ss EST PPP XX.x.x-YY.y.y                                                                                                    |
|    | Record any non-network alarms.                                                                                                    | SEQN UAM AL DEVICE ELEMENT TROUBLE TEXT 5728.0048 * TERMINAL 14 Terminal failed 98-03-09 10:05:36                                                                                                    |
|    | Alarm                                                                                                    | 5729.0048 * TERMINAL 15 98-03-09 10:05:36 5730.0155 * DLK 1107,A 98-03-09 13:57:40 5731.0013 ** CARD 1214 SS7ANSI 98-03-09 13:57:40 5732.0236 ** SLK 1214,A Isn1214 98-03-09 13:57:40 5733.0236 ** SLK 1214,B Isn1214 98-03-09 13:57:40 5734.0236 ** SLK 1106,A Isnx1 98-03-09 13:57:40 5735.0318 ** LSN 18nx1 98-03-09 13:57:40 5736.0318 ** LSN 18nx1 98-03-09 13:57:40 Command Completed.  Terminal failed STPLAN connection unavailable Card is isolated from the system Card is isolated from the system REPT-LKF: not aligned REPT-LKF: not aligned REPT-LKF: not aligned REPT-LKSTO: link set prohibited REPT-LKSTO: link set prohibited REPT-LKSTO: link set prohibited |
| 67 | All steps in this procedure were completed.                                                                                                    |                                                                                                    |

## 3.20 Verifying Fixed and Removable Media (Part 1)

Procedure 20: Verifying Fixed Disks Functions with TST-DSK

| S T E P # | This procedure verifies that EAGLE fixed disks and removable disk\drive are accessible and in proper working order. Disks\drives are exercised by issuing test disk and backup commands. If no on-site personnel are available and the removable drive is not inserted then this procedure needs to be rescheduled.  Estimated time for completion: up to 2.5 hours |                                                                                                    |  |
|-----------|----------------------------------------------------------------------------------------------------|----------------------------------------------------------------------------------------------------|--|
| 1         | Issue the command to backup to the fixed disk.                                                                                                    | chg-db:action=backup                                                                                                    |  |
| 2         | Response to backup command is displayed.                                                                                                    | sysint211 98-03-09 17:59:25 EST Rel XX.X.X<br>7706.1114                                                                                                    |  |
|           |                                                                                                    | ; sysint211 98-03-09 18:04:08 EST Rel XX.X.X BACKUP (FIXED): MASP B - Backup on active MASP to fixed disk complete. ; sysint211 98-03-09 18:04:08 EST Rel XX.X.X                          |  |
|           |                                                                                                    | BACKUP (FIXED): MASP B - Backup starts on standby MASP.  ;  sysint211 98-03-09 18:07:59 EST Rel XX.X.X BACKUP (FIXED): MASP B - Backup on standby MASP to fixed disk complete.            |  |
| 3         | If not already inserted, insert the source removable media drive/cartridge into the system                                                                                                    | ;<br>If inserting the MO cartridge wait for the cartridge to spin up                                                                                                    |  |
| 4         | Issue the command to backup to the removable. Otherwise, procedure needs to be rescheduled. <sup>7</sup>                                                                                                    | chg-db:action=backup:dest=remove                                                                                                    |  |
| 5         | Response to backup command is displayed.                                                                                                    | tekelecstp 98-01-26 09:21:21 EST Rel XX.X.X BACKUP (REMOVABLE): MASP A - Backup starts on active MASP. ;                                                                                  |  |
|           | Record which MASP is active:                                                                                                    | tekelecstp 98-01-26 09:21:21 EST Rel XX.X.X<br>0465.1114                                                                                                    |  |
|           | A or B:                                                                                                    | tekelecstp $98-01-26$ $09:21:23$ EST Rel XX.X.X BACKUP (REMOVABLE): MASP A - Backup to removable cartridge complete.                                                                      |  |
|           | If A, then 1113/1114 are active. If B, than 1115/1116 is active.                                                                                                    | tekelecstp 98-01-26 09:29:13 EST Rel XX.X.X<br>0466.1116                                                                                                    |  |
| 6a        | If system running legacy MASP, issue the command to copy GPLs from the active TDM to the removable cartridge.                                                                                                    | copy-gpl:sloc=XXXX:dloc=1117 (Where XXXX is the active TDM - 1114 or 1116)                                                                                                    |  |
| 6b        | If system running E5-MASP, issue the command to copy GPLs from active TDM to removable drive.                                                                                                    | copy-gpl:sloc=XXXX:ddrv=remove                                                                                                    |  |
| 7         | Response to copy GPL command is displayed  Verify command completes successfully.                                                                                                    | tekelecstp 98-01-26 09:29:39 EST Rel XX.X.X COPY GPL: MASP Y - COPY STARTS ON ACTIVE MASP COPY GPL: MASP Y - COPY TO REMOVABLE CARTRIDGE COMPLETE (Where Y is the active MASP - A or B) ; |  |

 $<sup>^{7}</sup>$  A removable media drive needs to be inserted to complete the procedure. If the drive cannot be inserted, go to step 6 however this procedure fails.

# Procedure 20: Verifying Fixed Disks Functions with TST-DSK $\,$

| 8a   | If system running legacy MASP,       |                                                                                                    |  |
|------|--------------------------------------|----------------------------------------------------------------------------------------------------|--|
| - Oa | remove the removable cartridge       |                                                                                                    |  |
| Ш    |                                      |                                                                                                    |  |
|      | from the MDAL. Update the label      |                                                                                                    |  |
|      | with the release and database level. |                                                                                                    |  |
|      | Store in a safe place for later use. |                                                                                                    |  |
| 8b   | If system running E5-MASP,           |                                                                                                    |  |
| П    | remove the removable drive from      |                                                                                                    |  |
| ш    | the active MASP. Update the label    |                                                                                                    |  |
|      | with release and database level.     |                                                                                                    |  |
|      | Store in a safe place for later use. |                                                                                                    |  |
| 9    | Issue the commands to display disk   | disp-disk-dir:loc=XXXX                                                                                   |  |
|      | directory of the TDM.                | Colores pages to the second service                                                                      |  |
|      | •                                    | (Where XXXX is the standby TDM)                                                                          |  |
| 10   | Response to the display command      | talial acate VVV NV DD blammar ECT DDD VV v v VVV v v                                                    |  |
|      | is displayed.                        | tekelecstp YY-MM-DD hh:mm:ss EST PPP XX.x.x-YY.y.y disp-disk-dir:loc=XXXX                                |  |
|      |                                      | Command entered at terminal #X.                                                                          |  |
| ΙП   | Verify command completes             | ;                                                                                                    |  |
| ١ш   | successfully.                        | tekelecstp YY-MM-DD hh:mm:ss EST PPP XX.x.x-YY.y.y                                                       |  |
|      |                                      | DISP-DISK-DIR, Loc=XXXX, Dev = FIXED(Standby), Dir = :\<br>Filename Ext Length Last Modified Cluster LBA |  |
|      | Note that the output data may vary   | Filename Ext Length Last Modified Cluster LBA<br>DMS1024 CFG 32768 03-18-38 16:48 2050 8386475           |  |
|      | from this example.                   | EOAM ELF 6291456 03-18-38 16:48 2051 8386539                                                             |  |
|      | from this example.                   | TEOAM ELF 6291456 03-18-38 16:48 2243 8398827<br>IPASP TBL 262090 03-18-38 16:48 2435 8411115            |  |
|      |                                      | DBSTAT BKP 46 03-18-38 16:48 2443 8411627                                                                |  |
|      |                                      | DBSTAT TBL 46 03-18-38 16:48 2444 8411691                                                                |  |
|      |                                      | (additional files listed)                                                                                |  |
|      |                                      | File(s): 350 Bytes: 1074004184 Volume: FIXED DISK Bytes free: 2133887744 Disk Size (MB): 35003           |  |

#### Procedure 20: Verifying Fixed Disks Functions with TST-DSK

| 11     | Issue this command to test the Fixed Disk <sup>8</sup> .                                                                                                    | tst-disk:loc=XXXX:partition=all (Where XXXX is the standby TDM)                                                                                                    |
|--------|----------------------------------------------------------------------------------------------------|----------------------------------------------------------------------------------------------------|
| 12a    | Response to the TST-DISK command is displayed.  Progress indicator is displayed every five minutes.  Verify that there are no errors and                                        | <pre>tekelecstp YY-MM-DD hh:mm:ss TTTT PPP XX.x.x-YY.y.y   TST-DISK: TDM XXXX in progress YYYYY of ZZZZZZ LBA read ;  tekelecstp YY-MM-DD hh:mm:ss TTTT PPP XX.x.x-YY.y.y   TST-DISK results for TDM XXXX   Total LBAs = 524286</pre>                                                                                          |
| 12b    | retries are indicated.  Estimated command execution times on a legacy system are 1 hour 45 minutes (9 GB disk) or 2 hours 37 minutes (18 GB disk).                              |                                                                                                    |
|        | Response to the test disk command is displayed.  Verify that there are no errors and retries are indicated.  This command will complete in less than a minute.                  | tekelecstp YY-MM-DD hh:mm:ss TTTT PPP XX.x.x-YY.y.y  TST-DISK RESULTS:     Total clusters: 149949     Free Clusters: 149949     Bad Clusters: 0     Total Free Space: 599796     Max. Contiguous Free Space: 517336     Files: 431     Folders: 0     Bytes in Files: 1323558     Lost Chains: 0     Bytes in Lost Chains: 0 ; |
| 13<br> | If on a legacy system, repeat Steps 9-12 for the active TDM. If this is the second pass, skip to Step 21. Otherwise, continue to next step. Issue the command to initialize the | init-card:loc=XXXX                                                                                                    |
|        | active OAM.                                                                                                    | (Where <i>XXXX</i> is the location of the active E5-MASP)                                                                                                    |
| 15     | Response to the initialize command is displayed                                                                                                    | tekelecstp YY-MM-DD hh:mm:ss TTTT PPP XX.x.x-YY.y.y init-card:loc=XXXX Command entered at terminal #10.  tekelecstp YY-MM-DD hh:mm:ss TTTT PPP XX.x.x-YY.y.y  * 0261.0013 * CARD XXXX EOAM Card is isolated from the system                                                                                                    |
| 16     | If on an E5-OAM system, issue the command to log in to the EAGLE terminal.                                                                                                    | login:uid=XXXXXX<br>(Where XXXXXX is your login ID)                                                                                                    |
| 17     | Response to login command is displayed.                                                                                                    | tekelecstp YY-MM-DD hh:mm:ss TTTT PPP XX.x.x-YY.y.y<br>User logged in on terminal X<br>;                                                                                                    |
| 18     | Issue the command to activate capture.                                                                                                    | <pre>act-echo:trm=P (where P is a terminal port used in Procedure 3.2, Step 5)</pre>                                                                                                    |

<sup>&</sup>lt;sup>8</sup> On legacy systems, to minimize the execution time, the user may issue the TST-DISK commands for both TDMs concurrently. During Step 12, the user may hit the F9 function key and continue with Procedure 20. DO NOT continue past Step 13 until *both* commands complete.

## **Procedure 20: Verifying Fixed Disks Functions with TST-DSK**

| 19<br> | Response to activate command is displayed.     | <pre>tekelecstp YY-MM-DD hh:mm:ss TTTT PPP XX.x.x-YY.y.y act-echo:trm=P Command entered at terminal #X. ;  tekelecstp YY-MM-DD hh:mm:ss TTTT PPP XX.x.x-YY.y.y Scroll Area Output will be echoed to Terminal X. ;</pre> |
|--------|------------------------------------------------|----------------------------------------------------------------------------------------------------|
| 20     | Repeat Steps 9-12 for the formerly-active TDM. |                                                                                                    |
| 21     | All steps in this procedure were completed.    |                                                                                                    |

# 3.21 Testing IMT Status

**Procedure 21: Testing IMT Buses** 

| S<br>T<br>E<br>P<br># | This procedure tests that the IMT Buses are healthy.  This procedure should be executed in a maintenance window. If it cannot be done in a maintenance window, then this procedure needs to be rescheduled. |                                                                                                    |  |
|-----------------------|----------------------------------------------------------------------------------------------------|----------------------------------------------------------------------------------------------------|--|
| 1                     | Issue the command to report the status of the IMT buses.                                                                                                    | rept-stat-imt:mode=full                                                                                                    |  |
| 2                     | Response to report IMT status command is displayed.                                                                                                    | tekelecstp YY-MM-DD HH:MM:SS tzone Rel XX.X.X-YY.Y.Y  IMT PST SST AST A IS-NR Active ALARM STATUS = No Alarms.  IMT PST SST AST B IS-NR Active ALARM STATUS = No Alarms.  Command Completed.  ;                                                              |  |
| 3                     | If in a maintenance window, issue the command to inhibit the IMT bus.                                                                                                    | inh-imt:bus=A                                                                                                    |  |
| 4                     | Response to inhibit IMT bus command is displayed.                                                                                                    | tekelecstp YY-MM-DD HH:MM:SS tzone Rel XX.X.X-YY.Y.Y Inhibit IMT Bus A command issued ;  tekelecstp YY-MM-DD HH:MM:SS tzone Rel XX.X.X-YY.Y.Y 0401.0098 IMT BUS A IMT inhibited ;                                                                            |  |
| 5                     | Issue the command to test the IMT bus.                                                                                                    | tst-imt:bus=A (running Eagle release 41.4 or below)  or  tst-imt:type=faulttest:bus=A (running Eagle release 42.0 or higher)                                                                                                    |  |
| 6                     | Response to test IMT bus command is displayed.                                                                                                    | tekelecstp YY-MM-DD HH:MM:SS tzone Rel XX.X.X-YY.Y.Y  IMT Fault Isolation Bus A Fault Location Probable Cause Failure(s) No Faults Found                                                                                                    |  |
| 7                     | "Test Passed" message displayed.  Issue the command to allow the IMT bus.                                                                                                    | ; alw-imt:bus=A                                                                                                    |  |
| 8                     | Response to allow IMT bus command is displayed.                                                                                                    | tekelecstp YY-MM-DD HH:MM:SS tzone Rel XX.X.X-YY.Y.Y Allow IMT Bus A command issued;  tekelecstp YY-MM-DD HH:MM:SS tzone Rel XX.X.X-YY.Y.Y 0403.0097 IMT BUS A IMT allowed;                                                                                  |  |
| 9                     | If running release is 42.0, issue the command for the Extended BERT test.                                                                                                    | tst-imt:type=extbert:time=10:bus=A                                                                                                    |  |
| 10                    | Response to test IMT bus command is displayed. Otherwise, error "E4765 Cmd Rej: Obsolete MUX cards detected in the system" is displayed when the hardware is invalid for this command.                      | tekelecstp YY-MM-DD HH:MM:SS tzone Rel XX.X.X-YY.Y.Y Extended BERT: Command in progress;  tekelecstp YY-MM-DD HH:MM:SS tzone Rel XX.X.X-YY.Y.Y Extended BERT: Target Bus A will be inhibited  tekelecstp YY-MM-DD HH:MM:SS tzone Rel XX.X.X-YY.Y.Y 5042.0098 |  |

## **Procedure 21: Testing IMT Buses**

|    | "PASS" messages displayed in BERT Status column.                                         | tekelecstp YY-MM-DD HH:MM:SS tzone Rel XX.X.X-YY.Y.Y Extended BERT: Extended processing time required. Results will be displayed on test completion.  ;  tekelecstp YY-MM-DD HH:MM:SS tzone Rel XX.X.X-YY.Y.Y Command Completed.  After 10 minutes:  tekelecstp YY-MM-DD HH:MM:SS tzone Rel XX.X.X-YY.Y.Y Extended Bit Error Rate Test Bus A MAX ERROR = 20 |
|----|------------------------------------------------------------------------------------------|----------------------------------------------------------------------------------------------------|
| 11 | Issue the status command for the IMT buses.                                              | ;<br>rept-stat-imt:mode=full                                                                                                    |
|    | Response to IMT bus status command is displayed.  Verify that bus has returned to IS-NR. | tekelecstp YY-MM-DD hh:mm:ss EST PPP XX.x.x-YY.y.y  IMT PST SST AST A IS-NR Active ALARM STATUS = No Alarms.  IMT PST SST AST B IS-NR Active ALARM STATUS = No Alarms.  Command Completed.                                                                                                    |
| 13 | Repeat Steps 3 – 12 for IMT Bus B.                                                       | Repeat command in order to test IMT Bus B                                                                                                    |
| 14 | All steps in this procedure were completed.                                              |                                                                                                    |

# 3.22 Verifying Fixed and Removable Media (Part 2)

Procedure 22: Verifying Fixed Disks and Removable Media Function with TST-DISK

| ST<br>EP<br># | This procedure verifies that EAGLE fixed disks and removable media are accessible and in proper working order. Disks will be exercised by issuing test disk and backup commands. If no on-site personnel are available to insert the source release removable media then this procedure needs to be rescheduled. This procedure must be done in a maintenance window. |                                                                                                    |  |
|---------------|----------------------------------------------------------------------------------------------------|----------------------------------------------------------------------------------------------------|--|
|               | Estimated time for completion: up to 2.5 hours                                                                                                    |                                                                                                    |  |
| 1             | Verify that a <b>source release removable media</b> is inserted in the system.                                                                                                    | rept-stat-card:appl=oam                                                                                                    |  |
|               | If in a maintenance window, issue the command to display card status.                                                                                                    |                                                                                                    |  |
|               | Response to card status command is displayed.                                                                                                    | tekelecstp YY-MM-DD hh:mm:ss EST PPP XX.x.x-YY.y.y CARD VERSION TYPE APPL PST SST AST                                                                                                    |  |
|               | Determine which MASP is currently Standby by looking in the column labeled SST next to the cards labeled OAM.                                                                                                    | 1113 XXX-XXX-XXX GPSM EOAM IS-NR Standby 1115 XXX-XXX-XXX GPSM EOAM IS-NR Active  Command Completed. ;                                                                                                    |  |
|               | Record the locations of the MASPs:  Active MASP                                                                                                    |                                                                                                    |  |
|               | Standby MASP                                                                                                    |                                                                                                    |  |
| 3a            | If MASP comprised of GPSM\TDM cards, remove Standby TDM from the system.                                                                                                    | Remove the card in the standby GPSM slot determined in step 2. (GPSM is reinserted later, so unseating the card is sufficient.)                                                                                         |  |
|               |                                                                                                    | Remove the standby TDM card determined in step 2.                                                                                                    |  |
| 3b            | If MASP is E5MASP remove Standby E5MASP from the system.                                                                                                    | Slide the MASP H/S switch (SW3) on the standby MASP up to the unlocked position (Wait for all drive LEDs to transition to a steady blue).  Remove the standby E5MASP card determined in step 2                          |  |
| 4             |                                                                                                    |                                                                                                    |  |
| 4             | Issue the command to report clock status.                                                                                                    | rept-stat-clk:mode=full                                                                                                    |  |
| 5a            | Response to clock status command is displayed.                                                                                                    | tekelecstp YY-MM-DD hh:mm:ss EST PPP XX.x.x-YY.y.y CARD LOC = 1114 (Isolated ) CARD LOC = 1116 (Active ) PRIMARY BITS = PRIMARY BITS = Active SECONDARY BITS = SECONDARY BITS = Idle PST SST AST                        |  |
|               | Verify that BITS clock for the TDM just removed is Isolated.                                                                                                    | SYSTEM CLOCK IS-NR Idle # Cards using CLK A = $\overline{0}$ # Cards with bad CLK A = $\overline{Z}$ # Cards using CLK B = $\overline{Z}$ # Cards with bad CLK B = $\overline{0}$ # Cards using CLK I = $0$ PST SST AST |  |
|               | Verify that all cards are using the clock on the other TDM.                                                                                                    | HS SYSTEM CLOCK IS-NR ACTIVE ALMINH # Cards using HSCLK A = $000$ # Cards with bad HSCLK A = $000$ # Cards with bad HSCLK B = $000$ # Cards using HSCLK I = $000$                                                       |  |
|               |                                                                                                    | Command Completed.                                                                                                    |  |
| 5b            | Response to clock status command is displayed.                                                                                                    | tekelecstp YY-MM-DD hh:mm:ss EST PPP XX.x.x-YY.y.y COMPOSITE PST SST AST SYSTEM CLOCK IS-ANR Idle ALARM STATUS = NO Alarms. Primary Comp Clk 1114 (CLK A) IS-NR Active                                                  |  |
|               | Verify that all cards are using the clock on the other E5MASP.                                                                                                    | Primary Comp Clk 1116 (CLK B) IS-NR Idle Secondary Comp Clk 1114 (CLK A) IS-NR Idle Secondary Comp Clk 1116 (CLK B) IS-NR Idle  Clock Using Bad CLK A 3 0 CLK B 0 3 CLK I 0                                             |  |

Procedure 22: Verifying Fixed Disks and Removable Media Function with TST-DISK

| HIGH SPEED PST SST AST SYSTEM CLOCK IS-NR Idle ALARM STATUS = No Alarms.  Primary HS Clk 1114 (HS CLK A) IS-NR Active Primary HS Clk 1116 (HS CLK B) IS-NR Idle Secondary HS Clk 1114(HS CLK A) IS-NR Idle Secondary HS Clk 1116(HS CLK B) IS-NR Idle                                                                                                    |
|----------------------------------------------------------------------------------------------------|
| HS CLK TYPE 1114 = RS422 HS CLK LINELEN 1114 = HS CLK TYPE 1116 = RS422 HS CLK LINELEN 1116 =                                                                                                    |
| Clock Using Bad HS CLK A 0 0 HS CLK B 0 0 HS CLK I 0                                                                                                    |
| Cards with bad clock source: CARD CLK A CLK B HS CLK A HS CLK B                                                                                                    |
| 1103 Active Fault<br>1105 Active Fault<br>1113 Active Fault                                                                                                    |
| Command Completed.                                                                                                    |
| Insert the spare TDM card.                                                                                                    |
| Insert (re-seat) the card in the GPSM slot.  Note: UAMs are generated during this step. An audible alarm is generated.  Wait for the standby GPSM/spare TDM to come up in standby mode.                                                                                                    |
| Insert the spare E5MASP card                                                                                                    |
| Slide the MASP H/S switch (SW3) on the standby MASP down to the locked position (Wait for the MASP H/S LED to transition from blinking blue to off and the MASP to come up in standby mode).                                                                                                    |
| rept-stat-db:display=version                                                                                                    |
| tekelecstp YY-MM-DD hh:mm:ss EST PPP XX.x.x-YY.y.y  DATABASE STATUS: >> NOT OK (DMS) <<     TDM 1114 ( STDBY)                                                                                                    |
| FD BKUP Y ZZZ YY-MM-DD hh:mm:ss EST Y XXX YY-MM-DD hh:mm:ss EST<br>FD CRNT Y ZZZ DIFF LEVEL Y XXX<br>MDAL 1117                                                                                                    |
| RD BKUP Y XXX YY-MM-DD hh:mm:ss EST                                                                                                    |
| CARD/APPL LOC C T LEVEL TIME LAST UPDATE VERSION STATUS                                                                                                    |
| TDM-CRNT                                                                                                    |
| ;<br>rtrv-gpl                                                                                                    |
| tekelecstp YY-MM-DD hh:mm:ss EST PPP XX.x.x-YY.y.y<br>GPL Auditing ON                                                                                                    |
| APPL         CARD         RELEASE         APPROVED         TRIAL         REMOVE TRIAL           UTILITY         1114         XXX-XXX-XXX         XXX-XXX-XXX         XXX-XXX-XXX         XXX-XXX-XXX           UTILITY         1116         XXX-XXX-XXX         XXX-XXX-XXX         ALM         XXX-XXX-XXX         XXX-XXX-XXX           OAM         1114         XXX-XXX-XXX         XXX-XXX-XXX         XXX-XXX-XXX         XXX-XXX-XXX           OAM         1116         XXX-XXX-XXX         XXX-XXX-XXX         XXX-XXX-XXX         XXX-XXX-XXX |
|                                                                                                    |

 $<sup>^{9}</sup>$  Refer to TSB TN002746 in regards to removing the removable media before inserting the E5-MASP.

Procedure 22: Verifying Fixed Disks and Removable Media Function with TST-DISK

| STPLAN 1116 XXX-XXX XXX-XXX XXX XXX XXX-XXX                                                                                                    |                                                   |  |
|----------------------------------------------------------------------------------------------------|---------------------------------------------------|--|
| Sccp                                                                                                    |                                                   |  |
| SS7ANSI                                                                                                    |                                                   |  |
| SS7ANS1                                                                                                    |                                                   |  |
| CCS7ITU                                                                                                    |                                                   |  |
| CCS7ITU 1116 XXX-XXX-XXX XXX-XXX XXX-XXX XXX-XXX S576X25 1114 XXX-XXX-XXX XXX-XXX XXX-XXX XXX-XXX S576X25 1116 XXX-XXX-XXX XXX-XXX XXX-XXX XXX-XXX SFPLAN 1116 XXX-XXX-XXX XXX-XXX XXX-XXX XXX-XXX XFPLAN 1116 XXX-XXX-XXX XXX-XXX XXX-XXX XXX-XXX IMT 1116 XXX-XXX-XXX XXX-XXX XXX-XXX XXX-XXX IMT 1116 XXX-XXX-XXX XXX-XXX XXX-XXX XXX-XXX IMT 1116 XXX-XXX-XXX XXX-XXX XXX-XXX XXX-XXX IMT 1116 XXX-XXX-XXX XXX-XXX XXX-XXX XXX-XXX IMT 1116 XXX-XXX-XXX XXX-XXX XXX-XXX XXX-XXX XXX-XXX IMT 1116 XXX-XXX-XXX XXX-XXX XXX-XXX XXX-XXX XXX-XXX XXX-XXX IMT 1116 XXX-XXX-XXX XXX-XXX XXX XXXX XXX-XXX XXX-XXX    | -XXX                                              |  |
| S\$7Gx25 1114 XXX-XXX-XXX XXX-XXX XXX-XXX XXX-XXX S\$7GX25 1116 XXX-XXX-XXX XXX-XXX XXX-XXX XXX-XXX S\$7GX25 1116 XXX-XXX-XXX XXX-XXX XXX XXX-XXX XXX XXX XXX XXX-XXX XXX XXX XXX XXX XXX XXX XXX XXX XXX XXX XXX XXX XXX XXX XXX XXX XXX XXX XXX XXX XXX XXX XXX XXX XXX XXX XXX XXX XXX XXX XXX XXX XXX XXX XXX XXX XXX XXX XXX XXX XXX XXX XXX XXX XXX XXX XXX XXX XXX XXX XXX XXX XXX XXX XXX XXX XXX XXX XXX XXX XXX XXX XXX XXX XXX XXX XXX XXX XXX XXX XXX XXX XX XXX XXX XXX XXX XXX XXX XXX XXX XXX XXX XXX XX XXX XXX XX XXX XX XXX XXX XXX XXX XXX XXX |                                                   |  |
| SS7GX25 1116 XXX-XXX-XXX XXX-XXX XXX-XXX STPLAN 1114 XXX-XXX-XXX XXX-XXX XXX-XXX XXX-XXX STPLAN 1116 XXX-XXX-XXX XXX-XXX XXX XXX-XXX XXX X    | -XXX<br>-XXX XXX-XXX-XXX<br>-XXX<br>-XXX XXX-XXX- |  |
| STPLAN 1116 XXX-XXX-XXX XXX-XXX XXX-XXX XXX-XXX IMT 1114 XXX-XXX-XXX XXX-XXX XXX-XXX XXX-XXX IMT 1116 XXX-XXX-XXX XXX-XXX XXX-XXX XXX-XXX IMT 1116 XXX-XXX-XXX XXX-XXX XXX-XXX XXX-XXX XXX-XXX IMT 1116 XXX-XXX-XXX XXX-XXX XXX-XXX XXX-XXX IMT 1116 XXX-XXX-XXX XXX-XXX XXX-XXX XXX-XXX XXX-XXX IMT 1116 XXX-XXX-XXX XXX-XXX XXX XXX-XXX XXX-XXX XXX-XXX XXX-    | (-XXX<br>(-XXX XXX-XXX-XXX                        |  |
| IMT 1114 XXX-XXX-XXX XXX-XXX XXX-XXX XXX-XXX  IMT 1116 XXX-XXX-XXX XXX-XXX XXX-XXX  ;  11 Issue the command to copy GPLs.    copy-gpl:sloc=1117:dloc=XXXX (legacy MASP) (where XXXX is the standby TDM recorded in step 2) or copy-gpl:sloc=XXXX (E5MASP) (where yyyy is the active MASP(1113/1115) and XXXX is the (1114/1116) location recorded in step 2)  12 Response to copy GPL command is tekelecstp YY-MM-DD hh:mm:ss EST PPP XX.x.x-YY.y.y                                                                                                    | X-XXX XXX-XXX-XXX                                 |  |
| IMT 1116 XXX-XXX-XXX XXX-XXXX XXX-XXXX XXX-XXXX  ii Issue the command to copy GPLs.    Copy-gpl:sloc=1117:dloc=XXXX (legacy MASP) (where XXXX is the standby TDM recorded in step 2) or                                                                                                    |                                                   |  |
| issue the command to copy GPLs.    Copy-gpl:sloc=1117:dloc=XXXX                                                                                                    |                                                   |  |
| (where xxxx is the standby TDM recorded in step 2)  or  copy-gpl:sloc=yyyy:dloc=xxxx (E5MASP) (where yyyy is the active MASP(1113/1115) and xxxx is the (1114/1116) location recorded in step 2)  12 Response to copy GPL command is  tekelecstp YY-MM-DD hh:mm:ss EST PPP XX.x.x-YY.y.y                                                                                                    |                                                   |  |
| (where xxxx is the standby TDM recorded in step 2)  or  copy-gpl:sloc=yyyy:dloc=xxxx (E5MASP) (where yyyy is the active MASP(1113/1115) and xxxx is the (1114/1116) location recorded in step 2)  12 Response to copy GPL command is  tekelecstp YY-MM-DD hh:mm:ss EST PPP XX.x.x-YY.y.y                                                                                                    |                                                   |  |
| or copy-gpl:sloc=yyyy:dloc=XXXX (E5MASP) (where yyyy is the active MASP(1113/1115) and XXXX is the (1114/1116) location recorded in step 2)  12 Response to copy GPL command is tekelecstp YY-MM-DD hh:mm:ss EST PPP XX.x.x-YY.y.y                                                                                                    |                                                   |  |
| copy-gpl:sloc=yyyy:dloc=XXXX (E5MASP) (where yyyy is the active MASP(1113/1115) and XXXX is the (1114/1116) location recorded in step 2)  12 Response to copy GPL command is tekelecstp YY-MM-DD hh:mm:ss EST PPP XX.x.x-YY.y.y                                                                                                    |                                                   |  |
| (Where yyyy is the active MASP(1113/1115) and XXXX is the (1114/1116) location recorded in step 2)  12 Response to copy GPL command is  tekelecstp YY-MM-DD hh:mm:ss EST PPP XX.x.x-YY.y.y                                                                                                    |                                                   |  |
| (1114/1116) location recorded in step 2)  12 Response to copy GPL command is  tekelecstp YY-MM-DD hh:mm:ss EST PPP XX.x.x-YY.y.y                                                                                                    |                                                   |  |
| 12 Response to copy GPL command is tekelecstp YY-MM-DD hh:mm:ss EST PPP XX.x.x-YY.y.y                                                                                                    | e standby TDM                                     |  |
| tekerecstp YY-MM-DD nn:mm:ss ESI PPP XX.X.X-YY.y.y                                                                                                    |                                                   |  |
|                                                                                                    |                                                   |  |
|                                                                                                    | DGE TO STANDBY TDM                                |  |
| COPY GPL: MASP B - COPY TO STANDBY TDM COMPLETE                                                                                                    |                                                   |  |
| Verify command completes ;                                                                                                    |                                                   |  |
| successfully.                                                                                                    |                                                   |  |
| y .                                                                                                    |                                                   |  |
| Issue the command to repair the chg-db:action=repair                                                                                                    |                                                   |  |
| standby disk.                                                                                                    |                                                   |  |
|                                                                                                    |                                                   |  |
| 14 Response to repair command is                                                                                                    |                                                   |  |
| LEKETECSLD TT-MM-DD IIII.IIIII.SS EST PPP XX.X.X-TT.Y.Y                                                                                                    | _                                                 |  |
| displayed.  BACKUP (FIXED): MASP B - Repair starts on standby MAS                                                                                                    | ۲.                                                |  |
| 1 <sup>-</sup>                                                                                                    |                                                   |  |
| This command may take up to 45   sysint211 98-03-09 18:07:59 EST Rel xx.x.x                                                                                                    |                                                   |  |
| minutes to complete  BACKUP (FIXED): MASP B - Repair on standby MASP to fi                                                                                                    | xed disk complete.                                |  |
| Is Issue the commands to display disk   disp-disk-dir:loc=xxxx                                                                                                    |                                                   |  |
| directory of the standby MASP.                                                                                                    |                                                   |  |
| (Where XXXX is the standby MASP disk slot)                                                                                                    |                                                   |  |
|                                                                                                    |                                                   |  |
| Response to disp-disk-dir command is tekelecstp YY-MM-DD hh:mm:ss EST PPP XX.x.x-YY.y.y                                                                                                    |                                                   |  |
| displayed. disp-disk-dir:loc=xxxx                                                                                                    |                                                   |  |
| Command entered at terminal #X.                                                                                                    |                                                   |  |
| Verify command completes ;                                                                                                    |                                                   |  |
| successfully.  tekelecstp YY-MM-DD hh:mm:ss EST PPP XX.x.x-YY.y.y                                                                                                    |                                                   |  |
| DISP-DISK-DIR, Loc=XXXX, Dev = FIXED(Active), Dir = :                                                                                                    |                                                   |  |
|                                                                                                    | ster LBA                                          |  |
| 1 10 10 10 10 10 10 10 10 10 10 10 10 10                                                                                                    | 2050 8386475<br>2051 8386539                      |  |
|                                                                                                    | 2243 8398827                                      |  |
| IPASP TBL 262090 03-18-38 16:48                                                                                                    | 2435 8411115                                      |  |
|                                                                                                    | 2443 8411627                                      |  |
| DBSTAT TBL 46 03-18-38 16:48                                                                                                    | 2444 8411691                                      |  |
| (additional files listed)                                                                                                    |                                                   |  |
|                                                                                                    |                                                   |  |
| File(s): 350 Bytes: 1074004184                                                                                                    |                                                   |  |
| Volume : FIXED DISK Bytes free : 2133887744                                                                                                    |                                                   |  |
| Disk Size (MB): 35003                                                                                                    |                                                   |  |
| ];                                                                                                    |                                                   |  |
| 17 Issue this command to test the fixed tst-disk:partition=all:loc=xxxx                                                                                                    |                                                   |  |
|                                                                                                    |                                                   |  |
| disk                                                                                                    |                                                   |  |
| disk. (Where XXXX is the standby MASP disk slot recorded in ste                                                                                                    | rp 2)                                             |  |

Procedure 22: Verifying Fixed Disks and Removable Media Function with TST-DISK

| 10. | D                                                                                                    |                                                                                                    |  |
|-----|----------------------------------------------------------------------------------------------------|----------------------------------------------------------------------------------------------------|--|
| 18a | Response to the test disk command is displayed.                                                                                                    | <pre>tekelecstp YY-MM-DD hh:mm:ss EST PPP XX.x.x-YY.y.y TST-DISK: TDM 1114 in progress XXXXX of YYYYYYY LBA read ;</pre>                                                                                                    |  |
|     | Progress indicator is displayed every five minutes.  Verify that there are no errors and retries are indicated.  For legacy system, command                                                                                                    | tekelecstp YY-MM-DD hh:mm:ss EST PPP XX.x.x-YY.y.y TST-DISK results for TDM 1114 Total LBAS = 524286    LBA size = 512 Retries = 0    Errors = 0;                                                                                                    |  |
| -   | execution times can range from 1 hour to 2 and half hours.  Response to the test disk command is                                                                                                    | tekelecstp YY-MM-DD hh:mm:ss TTTT PPP XX.x.x-YY.y.y                                                                                                    |  |
|     | Verify that there are no errors and retries are indicated.  This command will complete in less than a minute.                                                                                                    | TST-DISK RESULTS: Total clusters: 149949 Free Clusters: 149949 Bad Clusters: 0 Total Free Space: 599796 Max. Contiguous Free Space: 517336 Files: 431 Folders: 0 Bytes in Files: 1323558 Lost Chains: 0                                                                                                    |  |
| 19  | Issue the commands to display disk directory of the removable media.                                                                                                    | disp-disk-dir:loc=1117 (legacy MASP) or disp-disk-dir:loc=xxxx:src=remove (E5MASP)                                                                                                    |  |
|     |                                                                                                    | (Where XXXX is the active MASP)                                                                                                    |  |
|     | Response to disp-disk-dir command is displayed.  Verify command completes successfully.  Note that the output data may vary from this example.                                                                                                  | tekelecstp YY-MM-DD hh:mm:ss EST PPP XX.x.x-YY.y.y DISP-DISK-DIR, Loc=1117, Dev = FIXED(Active), Dir = :\ Filename Ext Length Last Modified Cluster DMS1024 CFG 32768 03-18-38 16:48 2050 8386475 EOAM ELF 6291456 03-18-38 16:48 2051 8386539 TEOAM ELF 6291456 03-18-38 16:48 2243 8398827 IPASP TBL 262090 03-18-38 16:48 2243 8398827 IPASP TBL 262090 03-18-38 16:48 2435 8411115 DBSTAT BKP 46 03-18-38 16:48 2443 8411627 DBSTAT TBL 46 03-18-38 16:48 2444 8411691  (additional files listed) |  |
|     |                                                                                                    | File(s): 350 Bytes: 1074004184 Volume: FIXED DISK Bytes free: 2133887744 Disk Size (MB): 35003 ;                                                                                                    |  |
| 21  | Issue this command to test the                                                                                                    | tst-disk:loc=1117 (legacy MASP) or                                                                                                    |  |
|     | removable media.                                                                                                    | tst-disk:disk=remove:loc=xxxx (E5MASP)                                                                                                    |  |
|     | Response from the tst-disk command is displayed.  For legacy system, the nominal command execution time is 20 minutes. For E5OAM system, execution time is under a minute.  Verify that there are no errors and no retries indicated in output. | <pre>tekelecstp YY-MM-DD hh:mm:ss EST PPP XX.x.x-YY.y.y tst-disk:Loc=1117 Command entered at terminal #X. ;  tekelecstp YY-MM-DD hh:mm:ss EST PPP XX.x.x-YY.y.y TST-DISK results for TDM 1117 Total LBAs = 524286</pre>                                                                                                    |  |
| 23  | Remove the removable media from the system and place in a safe place.                                                                                                    |                                                                                                    |  |

## Procedure 22: Verifying Fixed Disks and Removable Media Function with TST-DISK

| 24 | Issue the initialize card command for the active MASP.                                                                     | <pre>init-card:loc=XXXX   (Where for the first time executing this command, XXXX is the location of     the active MASP recorded in step 2;     Where for the second time executing this command, XXXX is the location     of the standby MASP recorded in step 2 )</pre> |
|----|----------------------------------------------------------------------------------------------------|----------------------------------------------------------------------------------------------------|
| 25 | Response to the initialize command is displayed.                                                                           | tekelecstp YY-MM-DD hh:mm:ss TTTT PPP XX.x.x-YY.y.y  * 0261.0013 * CARD XXXX OAM Card is isolated from the system                                                                                                    |
| 26 | Issue the command to log in to the EAGLE terminal.                                                                         | login:uid=XXXXXX<br>(Where XXXXXX is your login ID)                                                                                                    |
| 27 | Response to login command is displayed.                                                                                    | tekelecstp YY-MM-DD hh:mm:ss TTTT PPP XX.x.x-YY.y.y User logged in on terminal X ;                                                                                                    |
| 28 | Issue the command to activate capture. Refer to Section 2.1.2 for information on how to set up terminals for data capture. | <pre>act-echo:trm=P (Where P is a terminal port used in Procedure 3.2, Step 5)</pre>                                                                                                    |
| 29 | Response to activate command is displayed.                                                                                 | <pre>tekelecstp YY-MM-DD hh:mm:ss TTTT PPP XX.x.x-YY.y.y act-echo:trm=P Command entered at terminal #x. ;  tekelecstp YY-MM-DD hh:mm:ss TTTT PPP XX.x.x-YY.y.y Scroll Area Output will be echoed to Terminal X. ;</pre>                                                   |
| 30 | Issue the command to report the status of the MDAL.                                                                        | rept-stat-card:loc=1117                                                                                                    |
| 31 | Response to the status command is displayed.  Verify that status is IS-NR.                                                 | tekelecstp YY-MM-DD hh:mm:ss EST PPP XX.x.x-YY.y.y CARD VERSION TYPE APPL PST SST AST 1117 MDAL IS-NR Active Command Completed. ;                                                                                                    |
| 22 | -                                                                                                    |                                                                                                    |
| 32 |                                                                                                    |                                                                                                    |
|    | If second time executing this step, continue to next step.                                                                 |                                                                                                    |
| 33 | Inhibit the standby MASP so that the spare MASP may be removed from the system.                                            | <pre>inh-card:loc=XXXX (Where XXXX is the location of the standby MASP.)</pre>                                                                                                    |
| 34 | Response to the inhibit command is displayed                                                                               | tekelecstp YY-MM-DD hh:mm:ss TTTT PPP XX.x.x-YY.y.y Card is inhibited.                                                                                                    |
|    | Verify UAM 514 is displayed.                                                                                               | tekelecstp YY-MM-DD hh:mm:ss TTTT PPP XX.x.x-YY.y.y  ** 7991.0514 ** CARD xxxx OAMHC Standby MASP is inhibited  ;                                                                                                    |
|    |                                                                                                    | Wait for card to boot and return to the IMT bus.                                                                                                    |

#### Procedure 22: Verifying Fixed Disks and Removable Media Function with TST-DISK

|     | If MASP comprised of GPSM\TDM cards, remove Standby TDM from the system. And place spare TDM that was removed from the system in step 3 into the system                                      | Remove the card in the standby GPSM slot specified in Step 24.  (GPSM is reinserted later, so unseating the card is sufficient.)  Remove the standby TDM card associated with the GSPM specified in Step 24.  Insert the spare TDM card.  Insert (re-seat) the card in the GPSM slot.  Note: UAMs are generated during this step. An audible alarm is generated.  Wait for the standby GPSM/spare TDM to come up in standby mode.        |  |
|-----|----------------------------------------------------------------------------------------------------|----------------------------------------------------------------------------------------------------|--|
| 356 | If MASP is E5MASP remove Standby E5MASP from the system.                                                                                                    | Slide the MASP H/S switch (SW3) on the standby MASP up to the unlocked position (Wait for all drive LEDs to transition to a steady blue).  Remove the standby E5MASP card; the location specified in Step 24  Insert the spare E5MASP card  Slide the MASP H/S switch (SW3) on the standby MASP down to the locked position (Wait for the MASP H/S LED to transition from blinking blue to off and the MASP to come up in standby mode). |  |
| 37  | Issue the allow card to bring the standby MASP in service.  Response to allow card is displayed.                                                                                             | alw-card:loc=xxxx (Where XXXX is the location of the standby MASP specified in step 32)  tekelecstp YY-MM-DD hh:mm:ss TTTT PPP XX.x.x-YY.y.y Card has been allowed.  tekelecstp YY-MM-DD hh:mm:ss TTTT PPP XX.x.x-YY.y.y 1798.0014 CARD XXXX OAM Card is present ASSY SN: 10202081389                                                                                                    |  |
| 38  | Display database version information.  Verify that the standby MASP                                                                                                    | ; act-upgrade:action=dbstatus  tekelecstp YY-MM-DD hh:mm:ss TTTT PPP XX.x.x-YY.y.y DATABASE STATUS: >> OK <<                                                                                                    |  |
|     | contains the same database version as the active.  If the database version on the                                                                                                    | TDM 1114 ( ACTV ) TDM 1116 ( STDBY) C LEVEL TIME LAST BACKUP C LEVEL TIME LAST BACKUP FD BKUP Y XXX YY-MM-DD hh:mm:ss TTTT Y XXX YY-MM-DD hh:mm:ss TTTT FD CRNT Y XXX MDAL 1117                                                                                                    |  |
|     | standby disk is not the same as the active disk, first repeat previous step and then contact the Customer Care Center.  If target release was downloaded, wrift the possion of the inactive. | RD BKUP Y                                                                                                    |  |
|     | verify the version of the inactive partition is that of the upgrade target release, the database level is "1" and the coherency is "Y". If otherwise, contact the Customer Care Center.      | INACTIVE PARTITION GROUP  CARD/APPL LOC C T LEVEL TIME LAST UPDATE VERSION STATUS  TDM-CRNT 1114 Y - ZZZ YY-MM-DD hh:mm:ss ZZZ-ZZZ-ZZZ NORMAL TDM-BKUP 1114 Y - ZZZ YY-MM-DD hh:mm:ss ZZZ-ZZZ-ZZZ NORMAL TDM-CRNT 1116 Y - ZZZ YY-MM-DD hh:mm:ss ZZZ-ZZZ-ZZZ NORMAL TDM-BKUP 1116 Y - ZZZ YY-MM-DD hh:mm:ss ZZZ-ZZZ-ZZZ NORMAL                                                                                                    |  |
| 40  | All steps in this procedure were completed.                                                                                                    |                                                                                                    |  |

# 3.23 Table Capacity Status

The following procedure is for data collection only. It does not have any pass fail criteria and does not include command response output.

**Procedure 23: Collect Table Capacity Status** 

| STE    | This procedure collects the current capacity of certain database tables. Upon analysis of the health check data capture, it is Tekelec's goal to identify if table capacity is approaching any limitation prior to any impact on the EAGLE's performance.  Estimated time for completion: up to 5 – 15 minutes |                                                                        |  |
|--------|----------------------------------------------------------------------------------------------------|------------------------------------------------------------------------|--|
| P<br># |                                                                                                    |                                                                        |  |
| 1      | Issue the following command.                                                                                                    | rtrv-ls                                                                |  |
| 2      | Issue the following command.                                                                                                    | rtrv-tbl-capacity                                                      |  |
| 3      | Issue the following command.                                                                                                    | rept-stat-sys                                                          |  |
| 4      | If EGTT feature is on, go to Step 6. If GTT feature is on (refer to Procedure 3.2, Step 12), issue the following command. Otherwise, go to the end of this procedure                                                                                                    | rtrv-tt                                                                |  |
| 5      | Issue the following command.                                                                                                    | <pre>rtrv-gtt:type=XX (Where XX is any Type displayed in step 4)</pre> |  |
| 6      | If any LNP feature is on, issue the following command.                                                                                                    | rtrv-lnp-serv                                                          |  |
| 7      | Issue the following command.                                                                                                    | rtrv-cspc                                                              |  |
| 8      | Issue the following command.                                                                                                    | rtrv-npp-srs                                                           |  |

#### 3.24 Verification of the IP Database

The following procedure retrieves IP signaling information for verification of the IP database. It is for data collection only and does not have any pass fail criteria. IP command provisioning rules changed in release 34.0. The object of this procedure is to collect information necessary to validate the IP database.

The retrieve command outputs shown in this procedure are only examples. The actual data retrieved and displayed from your system will vary.

Procedure 24: Verification of the IP Database

| S<br>T<br>E<br>P<br># | This procedure collects data from tables in the IP database. Upon analysis of the health check data capture, it is Tekelec's goal to validate the IP database and identify any invalid or unsupported references, which could impact the upgrade. This procedure should be executed when upgrading to target release 34.0 and above. |                                                                                                    |  |  |  |  |  |  |  |
|-----------------------|----------------------------------------------------------------------------------------------------|----------------------------------------------------------------------------------------------------|--|--|--|--|--|--|--|
|                       | To ensure accuracy, it is strongly suggested that data capture be active during this procedure because the information produced here will be used to guide removal of unsupported IP database references.                                                                                                    |                                                                                                    |  |  |  |  |  |  |  |
|                       | Estimated time for completion: 15 minutes. Completion time for this procedure may vary depending on the size of the IP database.                                                                                                    |                                                                                                    |  |  |  |  |  |  |  |
| 1                     | Execute steps 2 – 20 only if the target release is between 34.0 and 38.0.                                                                                                    |                                                                                                    |  |  |  |  |  |  |  |
|                       | Otherwise, go to the end of this procedure.                                                                                                    |                                                                                                    |  |  |  |  |  |  |  |
| 2                     | Issue the command to report card status                                                                                                    | rept-stat-card:appl=iplim                                                                                                    |  |  |  |  |  |  |  |
| 3                     | Response to card status command is displayed.                                                                                                    | tekelecstp YY-MM-DD hh:mm:ss zzz PPPPP XX.x.x-YY.y.y CARD VERSION TYPE GPL PST SST AST 1201 xxx-xxx-xxx DCM IPLIM IS-NR Active 1202 xxx-xxx-xxx DCM IPLIM IS-NR Active 1205 xxx-xxx-xxx DCM IPLHC IS-NR Active 1206 xxx-xxx-xxx DCM IPLHC IS-NR Active           |  |  |  |  |  |  |  |
|                       | Repeat steps 2 – 3 where<br>APPL = IPLIMI.<br>If no IPLIM or IPLIMI cards<br>are displayed, go to step 6.                                                                                                    | Command Completed.                                                                                                    |  |  |  |  |  |  |  |
| 4                     | Issue the command to retrieve SLK information for the IPLIM and IPLIMI cards from step 3.                                                                                                    | rtrv-slk:loc=XXXX (Where XXXX is the location of each IPLIM/IPLIMI card displayed in Step 3)                                                                                                    |  |  |  |  |  |  |  |
| 5                     | For releases prior to 34.0 the response to retrieve SLK command is displayed.                                                                                                    | tekelecstp YY-MM-DD hh:mm:ss zzz PPPPP XX.x.x-YY.y.y<br>rtrv-slk:loc=XXXX<br>Command entered at terminal #X.                                                                                                    |  |  |  |  |  |  |  |
|                       | For releases 34.0 and higher the response to retrieve SLK command is displayed  Repeat steps 4-5 for each                                                                                                    | LOC PORT LSN SLC TYPE IPLIML2 1201 A 1s1201a 0 IPLIM M2PA 1201 B 1s1201b 0 IPLIM SAALTALI 1201 A1 1s1201a1 2 IPLIM M3UA ;  tekelecstp YY-MM-DD hh:mm:ss zzz PPPPP XX.x.x-YY.y.y rtrv-slk:loc=XXXX Command entered at terminal #X.  LOC LINK LSN SLC TYPE IPLIML2 |  |  |  |  |  |  |  |
|                       | IPLIM/IPLIMI card.                                                                                                    | 1201 A ls1201a O IPLIM M2PA<br>1201 B ls1201b O IPLIM SAALTALI<br>;                                                                                                    |  |  |  |  |  |  |  |

**Procedure 24: Verification of the IP Database** 

| 6  | Issue the command to retrieve IP link information.                              | rtrv-ip-1nk                                                                                                    |
|----|---------------------------------------------------------------------------------|----------------------------------------------------------------------------------------------------|
| 7  | Response to retrieve command is displayed.                                      | tekelecstp YY-MM-DD hh:mm:ss zzz PPPPP XX.x.x-YY.y.y LOC PORT IPADDR SUBMASK DUPLEX SPEED MACTYPE AUTO MCAST  1201 A 192.168.0.1 255.255.255.0 HALF 10 DIX NO NO 1201 B                                                                                                    |
| 8  | Issue the command to retrieve IP host information <sup>10</sup> .               | rtrv-ip-host                                                                                                    |
| 9  | Response to retrieve IP Host command is displayed.                              | tekelecstp YY-MM-DD hh:mm:ss zzz PPPPP XX.x.x-YY.y.y rtrv-ip-host Command entered at terminal #x. IPADDR HOST 192.168.0.1 local1201a 192.168.0.2 local1202a 192.168.0.3 local1203a 192.168.0.4 local1204a 192.168.0.5 local1205a 192.168.0.6 local1206a 192.168.133.7 dsm1207atomps 192.168.133.7 dsm207btomps 192.168.13.1 remote1201a 192.168.1.1 remote1201a 192.168.1.2 remote1202a 192.168.1.3 remote1203a 192.168.1.4 remote1204a 192.168.1.5 remote1205a 192.168.1.6 remote1206a 192.169.0.1 altlocal1204b 192.169.0.2 altlocal1204b 192.169.0.6 altlocal1206b  IP Host table is (17 of 512) 3% full |
| 10 | If Release 38.0, go to Step 12, else issue the command to retrieve TCP Sockets. | ;<br>rtrv-app1-sock                                                                                                    |

<sup>10</sup> If running this command for release not between 34.0 and 38.0, issue command with parameter DISPLAY=ALL to retrieve all data. Then go to last step in this procedure.

**Procedure 24: Verification of the IP Database** 

| 11 | Response to retrieve TCP sockets command is displayed.                                                  | rtrv-a           | appl-sock                                                                        |                                                                       |                                         | PP XX.x.x-YY.y                 | . y                   |            |
|----|----------------------------------------------------------------------------------------------------|------------------|----------------------------------------------------------------------------------|-----------------------------------------------------------------------|-----------------------------------------|--------------------------------|-----------------------|------------|
|    |                                                                                                    | SNAME            | s1201b<br>PORT<br>LHOST<br>RHOST<br>LPORT<br>SERVER<br>REXMIT<br>OPEN            | B<br>local1201a<br>remote1201a<br>1201<br>YES<br>FIXED<br>NO          | RPORT<br>DCMPS<br>RTT<br>ALW            | 1201<br>10<br>60<br>NO         |                       |            |
|    |                                                                                                    | SNAME            | s1202b<br>PORT<br>LHOST<br>RHOST<br>LPORT<br>SERVER<br>REXMIT<br>OPEN            | B<br>local1202a<br>remote1202a<br>1202<br>YES<br>FIXED<br>NO          | RPORT<br>DCMPS<br>RTT<br>ALW            | 1202<br>10<br>60<br>NO         |                       |            |
|    |                                                                                                    | SNAME            | s1203<br>PORT<br>LHOST<br>RHOST<br>LPORT<br>SERVER<br>REXMIT<br>OPEN             | A<br>local1203a<br>remote1203a<br>1203<br>YES<br>FIXED<br>NO          | RPORT<br>DCMPS<br>RTT<br>ALW            | 1203<br>10<br>60<br>NO         |                       |            |
|    |                                                                                                    | SNAME            | s1204<br>PORT<br>LHOST<br>RHOST<br>LPORT<br>SERVER<br>REXMIT<br>OPEN             | A<br>local1204a<br>remote1204a<br>1204<br>YES<br>FIXED<br>NO          | RPORT<br>DCMPS<br>RTT<br>ALW            | 1204<br>10<br>60<br>NO         |                       |            |
|    |                                                                                                    | SNAME            | s1205b<br>PORT<br>LHOST<br>RHOST<br>LPORT<br>SERVER<br>REXMIT<br>OPEN            | A<br><br><br>YES<br>FIXED<br>NO                                       | RPORT<br>DCMPS<br>RTT<br>ALW            | 10<br>60<br>NO                 |                       |            |
|    |                                                                                                    | IP App           | ol Sock/A                                                                        | ssoc table is                                                         | (15 of 4                                | 000) 1% full                   |                       |            |
| 12 | Issue the command to retrieve SCTP associations.                                                        | ;<br>rtrv-assoc  | 2                                                                                |                                                                       |                                         |                                |                       |            |
| 13 | For releases 34.3 and less, the response to retrieve SCTP associations command is displayed as follows. | rtrv-a<br>Commar | assoc                                                                            | d at terminal                                                         |                                         | 1201<br>2<br>120<br>3000<br>NO | y<br>RMAX<br>M2PATSET | . 800<br>1 |
|    |                                                                                                    | ANAME            | a1202a<br>PORT<br>ADAPTER<br>LHOST<br>RHOST<br>LPORT<br>ISTRMS<br>RTIMES<br>OPEN | A<br>M2PA<br>local1202a<br><br>remote1202a<br>1202<br>LIN<br>10<br>NO | RPORT<br>OSTRMS<br>RMIN<br>CWMIN<br>ALW | 1202<br>2<br>120<br>3000<br>NO | RMAX<br>M2PATSET      | 800<br>1   |
|    |                                                                                                    | ANAME            | a1204m3<br>PORT<br>ADAPTER<br>LHOST<br>ALHOST                                    | A<br>M3UA<br>local1204a<br>altlocal1204b                              | VER<br>D                                | M3UA DRAFT 8                   |                       |            |

**Procedure 24: Verification of the IP Database** 

|                                                            |                                                                      | RHOST<br>LPORT<br>ISTRMS<br>RMODE<br>RTIMES<br>OPEN                                                                      | remote1204a<br>1204<br>2<br>LIN<br>10<br>NO                                                          | RPORT<br>OSTRMS<br>RMIN<br>CWMIN<br>ALW                               | 1204<br>2<br>120<br>3000<br>NO                                                                                    | RMAX                                    | 800                                     |
|------------------------------------------------------------|----------------------------------------------------------------------|----------------------------------------------------------------------------------------------------|----------------------------------------------------------------------------------------------------|-----------------------------------------------------------------------|----------------------------------------------------------------------------------------------------|-----------------------------------------|-----------------------------------------|
|                                                            | ANAME                                                                | a1204m3a<br>PORT<br>ADAPTER<br>LHOST<br>ALHOST                                                                           | A<br>M3UA<br>local1204a                                                                              | VER                                                                   | M3UA RFC                                                                                                    |                                         |                                         |
|                                                            |                                                                      | RHOST<br>LPORT<br>ISTRMS<br>RMODE<br>RTIMES<br>OPEN                                                                      | remote1204a<br>1205<br>2<br>LIN<br>10<br>YES                                                         | RPORT<br>OSTRMS<br>RMIN<br>CWMIN<br>ALW                               | 1205<br>2<br>120<br>3000<br>NO                                                                                    | RMAX                                    | 800                                     |
|                                                            | ANAME                                                                | a1204su<br>PORT<br>ADAPTER<br>LHOST<br>ALHOST                                                                            | A<br>SUA<br>local1204a                                                                               | VER                                                                   | SUA RFC                                                                                                    |                                         |                                         |
|                                                            |                                                                      | RHOST<br>LPORT<br>ISTRMS<br>RMODE<br>RTIMES<br>OPEN                                                                      | remote1204a<br>12042<br>2<br>LIN<br>10<br>NO                                                         | RPORT<br>OSTRMS<br>RMIN<br>CWMIN<br>ALW                               | 12042<br>2<br>120<br>3000<br>NO                                                                                   | RMAX                                    | 800                                     |
|                                                            | ANAME                                                                | a1204su2<br>PORT<br>ADAPTER<br>LHOST<br>ALHOST                                                                           | A<br>SUA<br>local1204a                                                                               | VER                                                                   | SUA RFC                                                                                                    |                                         |                                         |
|                                                            | ANAME                                                                | RHOST<br>LPORT<br>ISTRMS<br>RMODE<br>RTIMES<br>OPEN<br>a1205m3                                                           | remote1204a<br>12052<br>2<br>LIN<br>10<br>NO                                                         | RPORT<br>OSTRMS<br>RMIN<br>CWMIN<br>ALW                               | 12052<br>2<br>120<br>3000<br>NO                                                                                   | RMAX                                    | 800                                     |
|                                                            | ANAME                                                                | PORT<br>ADAPTER<br>LHOST<br>ALHOST<br>RHOST                                                                              | B1<br>M3UA<br>local1205a<br><br>remote1205a                                                          | VER                                                                   | M3UA RFC                                                                                                    |                                         |                                         |
|                                                            |                                                                      | LPORT<br>ISTRMS<br>RMODE<br>RTIMES<br>OPEN                                                                               | 1205<br>2<br>LIN<br>10<br>NO                                                                         | RPORT<br>OSTRMS<br>RMIN<br>CWMIN<br>ALW                               | 1203<br>2<br>120<br>3000<br>NO                                                                                    | RMAX                                    | 800                                     |
|                                                            | ANAME                                                                | a1206m3<br>PORT<br>ADAPTER<br>LHOST<br>ALHOST<br>RHOST                                                                   | A<br>M3UA<br>local1206a<br>altlocal1206b<br>remote1206a                                              | VER                                                                   | M3UA RFC                                                                                                    |                                         |                                         |
|                                                            |                                                                      | LPORT<br>ISTRMS<br>RMODE<br>RTIMES<br>OPEN                                                                               | 1206<br>2<br>LIN<br>10<br>NO                                                                         | RPORT<br>OSTRMS<br>RMIN<br>CWMIN<br>ALW                               | 1206<br>2<br>120<br>3000<br>NO                                                                                    | RMAX                                    | 800                                     |
|                                                            | IP Ap                                                                | pl Sock/As                                                                                                    | ssoc table is                                                                                        | (15 of 40                                                             | 00) 1% full                                                                                                    |                                         |                                         |
| For releases 35.0 and higher, the response to the retrieve |                                                                      |                                                                                                    | CARD IPLNK                                                                                           |                                                                       | P XX.x.x-YY.y.<br>TER LPORT RPOR                                                                                  | -                                       | ALW                                     |
| SCTP associations command is displayed as follows:         | iplma<br>iplma<br>iplma<br>iplma<br>iplma<br>iplma<br>iplma<br>iplma | 1103a2m2pa<br>1103a3m2pa<br>1103b2m2pa<br>1103b3m2pa<br>2116am2pa<br>2116a1m2pa<br>2116a3m2pa<br>2116a3m2pa<br>2116bm2pa | a 1103 B<br>a 1103 B<br>a 1103 B<br>a 1103 B<br>2116 A<br>a 2116 A<br>a 2116 A<br>a 2116 A<br>2116 B | A2 M2PA A3 M2PA B2 M2PA B3 M2PA A M2PA A1 M2PA A2 M2PA A3 M2PA B M2PA | 2175 2163<br>2176 2164<br>2179 2167<br>2180 2168<br>3186 3166<br>3187 3167<br>3188 3168<br>3189 3169<br>3190 3170 | YES YES YES YES YES YES YES YES YES YES | YES YES YES YES YES YES YES YES YES YES |
|                                                            | iplma<br>iplma<br>iplma<br>g1101<br>g1101                            | 2116b1m2pa<br>2116b2m2pa<br>2116b3m2pa<br>asua400a<br>asua500a<br>asua400a                                               | a 2116 B<br>a 2116 B<br>a 2116 B<br>1101 A<br>1101 A                                                 | B1 M2PA<br>B2 M2PA<br>B3 M2PA<br>A SUA<br>A SUA<br>A SUA              | 3191 3171<br>3192 3172                                                                                            | YES<br>YES<br>YES<br>YES<br>YES         | YES<br>YES<br>YES<br>YES<br>YES<br>YES  |

**Procedure 24: Verification of the IP Database** 

|    |                                                                                                    | g1102asua500a 1102 A A SUA 2400 2400 YES YES                                                                                                    |
|----|----------------------------------------------------------------------------------------------------|----------------------------------------------------------------------------------------------------|
|    |                                                                                                    | IP Appl Sock/Assoc table is (16 of 4000) 1% full                                                                                                    |
|    |                                                                                                    | ;                                                                                                    |
| 14 | If the release is less than 34.0, issue the command to retrieve Application Server Processors. Otherwise, go to Step 16. | rtrv-asp                                                                                                    |
| 15 | Response to retrieve<br>Application Server Processor<br>command is displayed.                                            | tekelecstp YY-MM-DD hh:mm:ss zzz PPPPP XX.x.x-YY.y.y rtrv-asp Command entered at terminal #x. ASP ASSOCIATION UAPS asp1203m3 a1203m3 8 asp1204m3 a1204m3 9 asp1204m3a 1104m3a 11 asp1203su a1203su 10 asp1204su a1204su 10 asp1204su2 a1204su2 10  ASP table is (6 of 4000) 1% full.                           |
| 16 | Issue the command to retrieve Application Servers.                                                                       | rtrv-as                                                                                                    |
| 17 | For releases prior to 34.0, the response to the retrieve Application Server command is displayed as follows.             | tekelecstp YY-MM-DD hh:mm:ss zzz PPPPP XX.x.x-YY.y.y rtrv-as Command entered at terminal #x. AS Name Mode ASP Names as1203m3 LOADSHARE asp1203m3 as1204m3 LOADSHARE asp1204m3 asp1204m3a as1203su LOADSHARE asp1203su as1204su LOADSHARE asp1204su asp1204su AS table is (4 of 250) 1% full.                   |
|    | For releases 34.0 and higher, the response to the retrieve Application Server command is displayed as follows:           | tekelecstp YY-MM-DD hh:mm:ss zzz PPPPP XX.x.x-YY.y.y rtrv-as Command entered at terminal #x. AS Name Mode Tr ms Association Names as1203m3 LOADSHARE 40 a1203m3 as1204m3 LOADSHARE 2000 a1204m3 a1204m3a as1204su LOADSHARE 10 a1203su as1204su LOADSHARE 10 a1204su a1204su2  AS table is (4 of 250) 1% full. |
|    |                                                                                                    | ,                                                                                                    |

**Procedure 24: Verification of the IP Database** 

| 18 | Issue the command to retrieve Application Routing Keys.                                                              | rtrv-appl-rtkey:display=all                                                                                                    |
|----|----------------------------------------------------------------------------------------------------|----------------------------------------------------------------------------------------------------|
| 19 | For releases prior to 31.12, the response to the retrieve Application Routing Key command is displayed as follows:   | tekelecstp YY-MM-DD hh:mm:ss zzz PPPPP XX.x.x-YY.y.y<br>rtrv-appl-rtkey:display=all<br>Command entered at terminal #x.                                                                      |
|    |                                                                                                    | KEY:LOC       DPC       SI SSN OPC       CICS       CICE         STATIC       002-001-001       ** *** ********* ********* **********                                                       |
|    |                                                                                                    | KEY:LOC DPC SI SSN OPC CICS CICE<br>STATIC 002-001-002 5 ********* ******** *************                                                                                                   |
|    |                                                                                                    | KEY:LOC DPCI SI SSN OPCI CICS CICE STATIC 2-001-3 ** *** ******** ************* ATTR:PSTNCAT PSTNID NORM DUP 0 0 N - ASNAME:as1204su                                                        |
|    |                                                                                                    | ANAMES:a1204su a1204su2  KEY:LOC DPC SI SSN OPC CICS CICE STATIC ********* 3 ATTR:PSTNCAT PSTNID NORM DUP 0 0 N - 0 0 N - ASNAME:as1204su                                                   |
|    |                                                                                                    | ANAMES:a1204su a1204su2  STATIC Route Key table is (13 of 1000) 1% full 1203 Route Key table is (0 of 0) 0% full 1204 Route Key table is (0 of 0) 0% full                                   |
|    |                                                                                                    | STATIC Route Key Socket Association table is (12 of 16000) 1% full 1203 Route Key Socket Association table is (0 of 0) 0% full 1204 Route Key Socket Association table is (0 of 0) 0% full; |
|    | For releases 31.12 and higher, the response to the retrieve Application Routing Key command is displayed as follows: | tekelecstp YY-MM-DD hh:mm:ss zzz PPPPP XX.x.x-YY.y.y<br>rtrv-appl-rtkey:display=all<br>Command entered at terminal #x.                                                                      |
|    |                                                                                                    | KEY:LOC DPC SI SSN OPC CICS CICE<br>STATIC 002-001-001 ** *** ********* ******** **********                                                                                                 |
|    |                                                                                                    | KEY:LOC DPC SI SSN OPC CICS CICE<br>STATIC 002-001-002 5 ********** ******* *************                                                                                                   |
|    |                                                                                                    | KEY:LOC DPCI SI SSN OPCI CICS CICE<br>STATIC 2-001-3 ** *** *****************************                                                                                                   |
|    |                                                                                                    | KEY:LOC DPC SI SSN OPC CICS CICE<br>STATIC ************************************                                                                                                    |
|    |                                                                                                    | STATIC Route Key table is (13 of 1000) 1% full STATIC Route Key Socket Association table is (12 of 16000) 1% full;                                                                          |
| 20 | All steps in this procedure were completed.                                                                          |                                                                                                    |

## 3.25 Health Check Conclusion

**Procedure 25: Return the System to Former Configuration** 

| STEP | This procedure returns the EAGLE to the configuration prior to the start of this health check.  Estimated time for completion: 1 minute |                                                                                                    |  |  |
|------|----------------------------------------------------------------------------------------------------|----------------------------------------------------------------------------------------------------|--|--|
| #    |                                                                                                    |                                                                                                    |  |  |
| 1    | Issue the command to changes the user's terminal output group configuration.                                                            | chg-trm:trm=P:YYY=yes,ZZZ=no (Where P is the location of the printer terminal recorded in Procedure 3.2, Step 4.) ( YYY is an output group that was recorded in Procedure 3.2, Step 4.) ( ZZZ is another output group that was recorded in Procedure 3.2, Step 4.) 4.)                                                                                  |  |  |
| 2    | Response to change terminal command is displayed.                                                                                       | tekelecstp 98-03-09 03:01:10 EST Rel XX.X.X-YY.Y.Y chg-trm:trm=P:YYY=yes,ZZZ=no Command entered at terminal #X. ;  tekelecstp 98-03-09 03:01:11 EST Rel XX.X.X-YY.Y.Y CHG-TRM: MASP A - COMPLTD :                                                                                                    |  |  |
| 3    | Issue the command to changes the user's terminal output group configuration.                                                            | chg-trm:trm=X:YYY=yes,ZZZ=no:TMOUT=TTT  (where X is the location of the user's terminal recorded in Procedure 3.2, Step 4.)  ( YYY is an output group that was recorded in Procedure 3.2, Step 4.)  ( ZZZ is another output group that was recorded in Procedure 3.2, Step 4.)  ( TTT is the timeout value that was recorded in Procedure 3.2, Step 4.) |  |  |
| 4    | Response to change terminal command is displayed.                                                                                       | tekelecstp 98-03-09 03:01:10 EST Rel XX.X.X-YY.Y.Y chg-trm:trm=X:YYY=yes,ZZZ=no Command entered at terminal #X. ;  tekelecstp 98-03-09 03:01:11 EST Rel XX.X.X-YY.Y.Y CHG-TRM: MASP A - COMPLTD :                                                                                                    |  |  |
| 5    | Issue the command to cancel capture.                                                                                                    | canc-echo:trm=P (where P is a terminal port that was recorded in Procedure 3.2, Step 4)                                                                                                    |  |  |
| 6    | Response to cancel command is displayed.                                                                                                | tekelecstp 98-03-09 08:29:25 EST Rel XX.X.X-YY.Y.Y canc-echo:trm=P Command entered at terminal #x. ;  tekelecstp 98-03-09 08:29:26 EST Rel XX.X.X-YY.Y.Y Scroll Area Output echo disabled for terminal X. ;                                                                                                    |  |  |
| 7    | All steps in this procedure were completed.                                                                                             |                                                                                                    |  |  |

#### 4. COMPLETION OF HEALTH CHECK

When the System Health Check has been completed, record all procedures completed, data along with the date into Table 2. Health Check Record on page 8. Contact the Customer Care Center at **1-888-FOR-TKLC or 919-460-2150** (**international**) if any failed procedures. Be prepared to identify your Release level, which procedures failed, and at what point each procedure failed.

#### APPENDIX A. ESTIMATING UPGRADE TIMES

Over the last several software releases, the number of card types and the number of applications have increased dramatically. This has increased the time required for network conversion. To counter the increased time, enhancements have been added to the upgrade functionality to reduce this overall time. All these changes have caused the calculation for estimating upgrade time to become complex. To attempt to create a procedure that would accurately determine network upgrade time would be extremely difficult and hard to follow. Also the network conversion time will vary based on the size and configuration of the system as well as source and target releases. Most influential on the estimation is the one-command upgrade. The software is automatically handling more of the activity, which means it is making more decisions on how to proceed. These decisions cause the conversion to be extended rather than possibly causing an unacceptable impact on the system's capability. Real-time events such as bouncing links or links that do not return to inservice without manual intervention will slow the conversion. The upgrade attempts to continue when it encounters these events by reducing the amount of activity done concurrently, which expands the time. Below is a set of guidelines that provides information about network conversion and how these enhancements have impacted the processing. With these guidelines and the data collected in UHC1, a reasonable estimate can be determined. The estimate can be verified during the analysis of the health check.

**General:** A prom-based card takes approximately 1 minute to be converted. A flash-based card takes approximately 5 minutes. Prom-based card's GPLs include SS7ANSI, CCS7ITU, SS7GX25, GLS, SCCP, STPLAN, and EBDABLM. Flash-based cards include ATMANSI, ATMITU, SS7ML, IPLIM, IPLIMI, SS7IPGW, IPGWI, VSCCP, VXWSLAN, EBDADCM, HMUX, IPS, EMDC, EROUTE, and MCP. It can be assumed all new cards will be flash-based applications such as HIPR, MPLGA, MPLGI, and HCMIM.

**Threshold Parameter:** The thres= parameter, first available in EAGLE Release 25, allows for groups of cards of the same application to be converted simultaneously. The parameter, which has a range of 50% to 90%, specifies the minimum percent of links within the same application that remain in service during the conversion. If a system has 100 SS7ANSI links, then between 50 and 90 of them remain in-service at any given time. It is recommended that a threshold of 75 be used in all upgrades. Using 75% in this example, the upgrade should convert these cards in a minimum of four groups. The conversion time is decreased from 100 minutes to about 20 minutes if the four groups take 5 minutes each to upgrade. Because of a restriction in the flash downloading of flash-based cards, threshold does not apply to upgrading of flash-based cards until upgrading from EAGLE 28.0/IP7 6.0.

**Warm Restart:** With the introduction of LNP and the expansion of its capability, load time of the database onto the SCCP cards dramatically increased. Warm restart was implemented in and is available in upgrades from EAGLE 26.0 and beyond. This eliminated the need to reload the data on the cards when the data tables had not been changed. Cards that used to take 10 minutes per 2 million telephone numbers to load, only take 10 minutes per card to convert. In systems using LNP, LNP12million, INP, GPort, or GFlex, each SCCP or VSCCP card should take 10 minutes. In systems using LNP48million or LNP 96million, each VSCCP card should take 15 minutes using warm restart.

**Multiple Flash Download:** For upgrades from EAGLE 28.0/IP7 6.0 and beyond, the restriction that only allowed one card to be flash downloaded at a time was removed. This allowed flashed-based cards to be converted in groups when the threshold parameter is specified. If a system has 20 flash-based link cards, it takes 40 minutes at 10 minutes per group when threshold is specified as 75, a dramatic decrease from 100 minutes in previous releases.

**Flash Download Loading:** An additional enhancement when upgrading from EAGLE 28.0/IP7 6.0, is the loading mechanism for flash download on the card was improved to reduce the overall time. A flashed-based card is converted in approximately 3 minutes rather then 5 minutes.

SCCP Threshold: Previously, SCCP application cards were converted serially because of the N+1 configuration. In upgrades to EAGLE 29.0/IP7 7.0 and beyond, when the threshold parameter is specified, the SCCP cards are converted in groups. The number of cards in a group is based on the peak TPS rate since the start of the upgrade execution. Since the upgrade should take place during a maintenance window with low traffic, the SCCP cards typically will be converted in two groups. Higher traffic rates cause fewer cards per group. If a system has 10 SCCP cards, which took 100 minutes, this is reduced to 20 minutes.

**Master Channel Network Conversion:** In upgrades to EAGLE 29.0/IP7 7.0 and beyond, an E1/T1 card and its associated Channel cards are converted as one entity thus interrupting the signaling link only once during the conversions. Therefore, threshold of master/channel cards is based on the number of E1 and T1 cards in the system.

**Non-provisioned Flash:** The system allows for cards to be present without being provisioned. If these cards are flashed-based, they used to be downloaded with the target-release flash manually after the upgrade. In upgrades to EAGLE 29.0/IP7 7.0 and beyond, these cards are converted as part of the upgrade. Although much faster and more efficient than manually performing this task, it adds approximately 10 minutes per flash type to the network conversion when the threshold parameter is specified.

#### APPENDIX B. ACCESSING TEKELEC'S CUSTOMER SUPPORT SITE

Access to Tekelec's Customer Support site is restricted to current Tekelec customers only. This section describes how to log into Tekelec's Customer Support site and locate a document. Viewing the document requires Adobe Acrobat Reader, which can be downloaded at www.adobe.com.

1. Log into Tekelec new Customer Support site at support.tekelec.com.

**Note:** If you have not registered yet for this new site, click the **Register Here** link. Have your customer number available. The response time to registration requests is 24 to 48 hours.

- 2. Click the Product Support tab.
- 3. Use the Search field to locate quickly a document by its part number, release number, document name, or document type. The Search field accepts both full and partial entries.
- 4. Click a subject folder to browse through a list of related files.
- 5. To download a file to your location, right-click the file name and select **Save Target As**.